# **SAMSUNG**

# Uživatelská příručka

## S24AM50\* S27AM50\* S32AM50\* S32AM70\* S43AM70\*

Barva a vzhled se mohou lišit podle výrobku. Specifikace mohou být změněny bez předchozího upozornění za účelem zlepšení výkonu výrobku.

Změny obsahu této příručky za účelem zlepšení kvality bez upozornění jsou vyhrazeny. V následujících případech může být účtován správní poplatek:

(a) Pokud přivoláte technika, ale na výrobku nebude zjištěna žádná závada (např. protože jste si nepřečetli uživatelskou příručku).

(b) Pokud přístroj přinesete do opravny, ale na výrobku nebude zjištěna žádná závada (např. protože jste si nepřečetli uživatelskou příručku).

O výši správního poplatku budete informováni před návštěvou technika.

© Samsung

Vlastníkem autorských práv k této příručce je společnost Samsung.

Používání nebo rozmnožování této příručky či jejích částí bez souhlasu společnosti Samsung je zakázáno.

Jiné ochranné známky než Samsung jsou majetkem příslušných vlastníků.

# Obsah

## [Před použitím výrobku](#page-5-0)

#### [Bezpečnostní opatření](#page-5-0)

- 6 [Elektřina a bezpečnost](#page-5-0)
- 7 [Instalace](#page-6-0)
- 8 [Provoz](#page-7-0)

#### [Čištění](#page-9-0)

[Správné držení těla při používání monitoru](#page-10-0)

## [Příprava](#page-11-0)

#### [Instalace](#page-11-0)

- 12 [Připevnění stojanu](#page-11-0)
- 15 [Opatření při přesouvání monitoru](#page-14-0)
- 16 [Kontrola prostoru v okolí produktu](#page-15-0)
- 17 [Nastavení sklonu monitoru](#page-16-0)
- 18 [Zámek proti krádeži](#page-17-0)
- 19 [Technické údaje sady pro upevnění na zeď \(VESA\)](#page-18-0)

[Ovládací panely](#page-19-0)

## [Připojení](#page-20-0)

[Konektory](#page-20-0)

[Uspořádání připojených kabelů](#page-23-0)

[Connection Guide](#page-26-0)

#### [Připojení k internetu](#page-27-0)

- 28 [Kontrola stavu připojení k internetu](#page-27-0)
- 28 [Navázání bezdrátového připojení k internetu](#page-27-0)
- 29 [Resetování vaší sítě](#page-28-0)
- 29 [Zapnutí produktu s použitím mobilního zařízení](#page-28-0)
- 29 [Změna názvu produktu](#page-28-0)

#### [Screen Sharing \(Smart View\) s vaším mobilním zařízením](#page-29-0)

- 30 [Používání funkce Tap View](#page-29-0)
- 30 [Aktivace funkce Tap View](#page-29-0)

[Přepínání mezi externími zařízeními připojenými k produktu](#page-30-0)

- 31 [Úprava názvu a ikony externího zařízení](#page-30-0)
- 32 [Aktivace funkce Auto Source Switch+](#page-31-0)
- 32 [Používání dalších funkcí](#page-31-0)

#### [Poznámky k připojení](#page-32-0)

- 33 [Poznámky k připojení prostřednictvím HDMI](#page-32-0)
- 34 [Poznámky k připojení pomocí USB typu C](#page-33-0)
- 34 [Poznámky k připojení počítačů](#page-33-0)
- 34 [Poznámky k připojení mobilních zařízení](#page-33-0)

## [Dálkové ovládání a periferní zařízení](#page-34-0)

#### [O dálkovém ovladači Samsung Smart Remote](#page-34-0)

39 [Připojení dálkového ovladače Samsung Smart Remote k](#page-38-0)  [produktu](#page-38-0)

[Používání funkce Anynet+ \(HDMI-CEC\)](#page-39-0)

- 40 [Připojení externího zařízení prostřednictvím funkce Anynet+](#page-39-0) [a používání jeho nabídek](#page-39-0)
- 40 [Přečtěte si před připojením Anynet+ \(HDMI-CEC\) zařízení](#page-39-0)

[Ovládání produktu pomocí klávesnice, myši nebo gamepadu](#page-40-0)

- 41 [Připojení klávesnice, myši nebo gamepadu USB](#page-40-0)
- 41 [Připojení klávesnice, myši nebo gamepadu Bluetooth](#page-40-0)
- 42 [Používání klávesnice a myši](#page-41-0)
- 43 [Nakonfigurování vstupních zařízení](#page-42-0)

[Zadávání textu pomocí virtuální klávesnice na obrazovce](#page-42-0)

## [Funkce Smart](#page-44-0)

#### [Používání služby Smart Hub](#page-44-0)

- [Zobrazení První obrazovky](#page-45-0)
- [Automatické spuštění služby Smart Hub](#page-50-0)
- [Automatické spuštění naposledy používané aplikace](#page-50-0)
- [Testování připojení služby Smart Hub](#page-50-0)
- [Resetování služby Smart Hub](#page-50-0)

#### [Používání účtu Samsung](#page-51-0)

- [Přihlášení k účtu Samsung](#page-51-0)
- [Vytvoření nového účtu](#page-51-0)
- [Správa účtu Samsung](#page-52-0)

#### [Používání vzdáleného přístupu](#page-53-0)

- [Připojení pomocí funkce Remote PC](#page-53-0)
- [Přehrávání multimediálního obsahu pomocí funkce Remote](#page-56-0)  [PC](#page-56-0)
- [Používání funkce sdílení obrazovky \(bezdrátové\)](#page-57-0)
- [Používání služby Samsung DeX](#page-57-0)
- Používání [Office 365](#page-57-0)
- [Přidání cloudové služby](#page-57-0)
- [Používání cloudové služby](#page-58-0)

#### [Používání služby](#page-59-0) Apps

- [Instalace aplikace](#page-60-0)
- [Spuštění aplikace](#page-60-0)
- [Správa instalovaných aplikací](#page-61-0)

#### [Přehrávání obrázků/videa/hudby](#page-63-0)

- [Přehrávání multimediálního obsahu v počítači nebo mobilním](#page-64-0)  [zařízení](#page-64-0)
- [Přehrávání multimediálního obsahu uloženého v zařízení USB](#page-64-0)
- [Poslech zvuku mobilního zařízení z reproduktoru pomocí](#page-64-0)  [funkce Sound Mirroring](#page-64-0)
- [Tlačítka a funkce dostupné při přehrávání multimediálního](#page-65-0)  [obsahu](#page-65-0)
- [Použití aplikace Bixby](#page-68-0)

## [Obraz a zvuk](#page-73-0)

#### [Nastavení kvality obrazu](#page-73-0)

- [Výběr režimu obrazu](#page-73-0)
- [Nastavení funkce Eye Care](#page-73-0)
- [Konfigurace pokročilých nastavení obrazu](#page-74-0)

#### [Nastavení podmínek sledování pro externí zařízení](#page-75-0)

- [Používání funkce Input Signal Plus](#page-75-0)
- [Používání funkce Černá HDMI](#page-75-0)

#### [Změna velikosti a polohy obrazu](#page-76-0)

- [Změna nastavení velikosti obrazu](#page-76-0)
- [Přizpůsobení obrazu obrazovce](#page-76-0)
- [Nastavení polohy obrazu](#page-76-0)

#### [Configuring a Sound Mode a Expert Settings](#page-77-0)

- [Výběr režimu zvuku](#page-77-0)
- [Konfigurace pokročilých nastavení zvuku](#page-77-0)

#### [Používání pomocných funkcí pro nastavení zvuku](#page-79-0)

- [Výběr reproduktorů](#page-79-0)
- [Poslech produktu přes zařízení s technologií Bluetooth](#page-79-0)
- [Poslech produktu na zvukovém zařízení Samsung, které](#page-80-0)  [podporuje funkci Wi-Fi](#page-80-0)

## [Systém a podpora](#page-81-0)

[Používání časových funkcí a časovačů](#page-81-0)

- [Nastavení letního času a časového pásma](#page-81-0)
- [Změna aktuálního času](#page-82-0)
- [Ruční nastavení hodin](#page-82-0)
- [Používání časovače vypnutí](#page-82-0)
- [Vypnutí produktu s použitím časovače](#page-82-0)
- [Používání funkce Standby Mode Timer](#page-82-0)

#### [Používání funkcí času automatické ochrany a úspory energie](#page-83-0)

- [Nastavení Auto Protection Time](#page-83-0)
- [Snižování spotřeby energie produktu](#page-83-0)

#### [Aktualizace softwaru](#page-84-0)

- [Aktualizace přes internet](#page-84-0)
- [Aktualizace ze zařízení USB](#page-84-0)
- [Automatická aktualizace produktu](#page-84-0)

#### [Funkce zvuku a videa pro zrakově či sluchově postižené](#page-85-0)

- [Spuštění funkcí usnadnění](#page-85-0)
- [Spouštění zástupců pro usnadnění](#page-85-0)
- [Zapnutí hlasové navigace pro zrakově postižené](#page-85-0)
- [Změna nastavení hlasitosti, rychlosti, výšky a hlasitosti zvuku](#page-86-0)  [na pozadí u hlasového průvodce](#page-86-0)
- [Obrazovka produktu se vypne, ale zvuk zůstane zapnutý](#page-86-0)
- [Bílý text na černém pozadí \(vysoký kontrast\)](#page-86-0)
- [Aktivace zvuku pro funkci popisu videa](#page-86-0)
- [Nastavení obrazovky na černobílý obraz](#page-86-0)
- [Zvětšení písma \(pro zrakově postižené\)](#page-86-0)
- [Zobrazení titulků](#page-87-0)
- [Rozdělení titulků](#page-87-0)
- [Výběr jazyka titulků](#page-87-0)
- [Nastavení možností souvisejících s digitálními titulky](#page-87-0)
- [Poslech produktu přes zařízení s technologií Bluetooth \(pro](#page-88-0)  [sluchově postižené\)](#page-88-0)
- [Konfigurace nastavení opakování pro tlačítka dálkového](#page-88-0)  [ovladače](#page-88-0)
- [Používání hlasových funkcí](#page-89-0)

#### [Ostatní funkce](#page-90-0)

- [Změna jazyka nabídek](#page-90-0)
- [Nastavení hesla](#page-90-0)
- [Výběr režimu Použití nebo režimu Obchod](#page-90-0)
- [Správa externích zařízení](#page-91-0)
- [Použití služby AirPlay](#page-91-0)
- [Obnovení továrního nastavení produktu](#page-91-0)

## [Opatření a poznámky](#page-92-0)

[Přečtěte si před použitím funkce](#page-92-0) Apps

[Přečtete si před použitím funkce Internet](#page-93-0)

 [Přečtěte si před nakonfigurováním bezdrátového připojení](#page-94-0)  [k internetu](#page-94-0)

[Přečtěte si před přehráváním fotografií, videí nebo hudebních](#page-95-0)  [souborů](#page-95-0)

- [Omezení týkající se práce s fotografiemi, videem či hudebními](#page-95-0)  [soubory](#page-95-0)
- [Podporované titulky](#page-96-0)
- [Podporované formáty a rozlišení obrázků](#page-97-0)
- [Podporované hudební formáty a kodeky](#page-97-0)
- [Podporované kodeky videa](#page-98-0)

#### [Přečtěte si po nainstalování produktu](#page-100-0)

- [Velikosti obrazu a vstupní signály](#page-100-0)
- [Montáž zámku proti krádeži](#page-101-0)

#### [Podporovaná rozlišení pro vstupní signály UHD](#page-101-0)

- [Pokud je možnost Input Signal Plus nastavena na](#page-101-0) Off
- [Pokud je možnost Input Signal Plus nastavena na On](#page-101-0)

[Přečtěte si před připojením počítače \(podporovaná rozlišení\)](#page-102-0)

- [VESA DMT](#page-102-0)
- [VESA CVT](#page-104-0)

[Podporovaná rozlišení obrazových signálů](#page-105-0)

- [CTA-861](#page-105-0)
- [Seznam grafických karet podporujících formát HDR10](#page-106-0)

#### [Přečtěte si před použitím zařízení Bluetooth](#page-107-0)

[Omezení týkající se rozhraní Bluetooth](#page-107-0)

## [Instalace softwaru](#page-108-0)

[Easy Setting Box](#page-108-0)

- 109 [Omezení a problémy s instalací](#page-108-0)
- 109 [Požadavky na systém](#page-108-0)

[Instalace ovladače](#page-108-0)

## [Odstraňování potíží](#page-109-0)

[Potíže s obrazem](#page-109-0)

110 [Testování obrazu](#page-109-0)

[Potíže se zvukem a šumem](#page-113-0)

114 [Testování zvuku](#page-113-0)

[Potíže s připojením externích zařízení](#page-115-0)

[Potíže se sítí](#page-117-0)

[Problémy s funkcí Anynet+ \(HDMI-CEC\)](#page-118-0)

[Potíže s dálkovým ovladačem](#page-119-0)

[Aplikace](#page-120-0)

[Soubory médií](#page-120-0)

[Problémy s rozpoznáváním hlasu](#page-121-0)

[Jiné potíže](#page-122-0)

[Diagnostika problémů s provozem produktu](#page-124-0)

#### [Získání podpory](#page-125-0)

- 126 [Získání podpory prostřednictvím funkce Vzdálená správa](#page-125-0)
- 126 [Vyhledání kontaktní údajů servisní podpory](#page-125-0)

## [Otázky a odpovědi](#page-126-0)

## [Specifikace](#page-127-0)

[Obecné](#page-127-0)

## [Příloha](#page-129-0)

[Odpovědnost za placenou službu \(náklady pro zákazníky\)](#page-129-0)

- 130 [Nejedná se o vadu výrobku](#page-129-0)
- 130 [Pokud dojde k poškození výrobku vinou zákazníka](#page-129-0)
- 131 [jiného důvodu](#page-130-0)

#### [Licence](#page-131-0)

#### [WEEE](#page-132-0)

- 133 [Správná likvidace výrobku \(Elektrický a elektronický odpad\)](#page-132-0)
- 133 [Správná likvidace baterií v tomto výrobku](#page-132-0)

# <span id="page-5-0"></span>Před použitím výrobku

# Bezpečnostní opatření

#### Varování

Při nedodržení pokynů může dojít k vážným nebo smrtelným úrazům.

## Upozornění

Při nedodržení pokynů může dojít k poranění osob nebo poškození majetku.

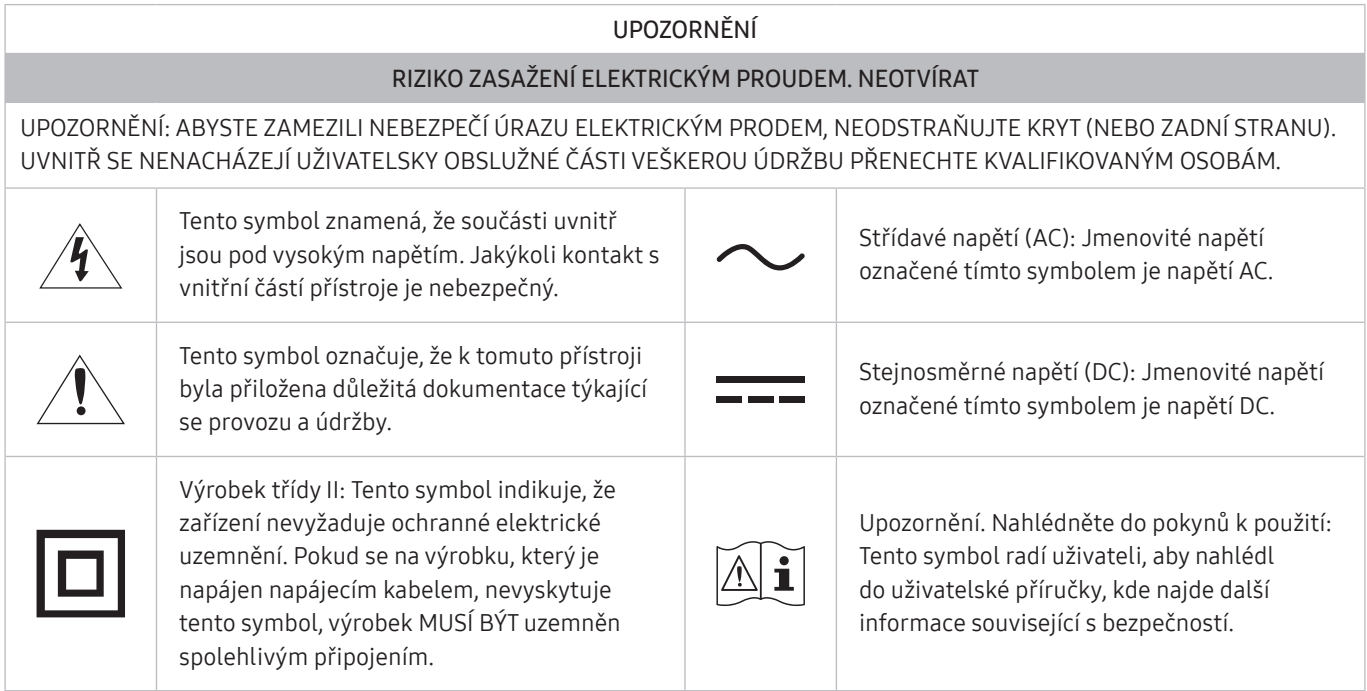

## Elektřina a bezpečnost

#### Varování

- Nepoužívejte poškozený napájecí kabel nebo zástrčku nebo uvolněnou elektrickou zásuvku.
- Nezapojujte více výrobků do jedné elektrické zásuvky.
- Nedotýkejte se napájecího kabelu mokrýma rukama.
- Zasuňte zástrčku zcela do zásuvky tak, aby nebyla uvolněná.
- Připojte elektrickou zástrčku do uzemněné elektrické zásuvky (pouze pro izolovaná zařízení typu 1)
- <span id="page-6-0"></span>Napájecí kabel neohýbejte ani jej nevytahujte silou. Dejte pozor, abyste napájecí kabel nenechali pod těžkým předmětem.
- Nepokládejte napájecí kabel nebo výrobek do blízkosti zdrojů tepla.
- Suchým hadříkem očistěte prach kolem kolíků elektrické zástrčky a zásuvky.

#### Upozornění

- Neodpojujte napájecí kabel během používání výrobku.
- Používejte pouze napájecí kabel dodaný s výrobkem společností Samsung. Nepoužívejte napájecí kabel s jinými výrobky.
- Nechte elektrickou zásuvku, do které je zapojen napájecí kabel, volně přístupnou.
	- V případě problému je třeba přerušit přísun elektrického proudu do výrobku odpojením napájecího kabelu.
- Při odpojování napájecího kabelu z elektrické zásuvky držte zástrčku.

### Instalace

#### Varování

- Neumísťujte na monitor svíčky, odpuzovače hmyzu ani cigarety. Monitor neinstalujte do blízkosti zdrojů tepla.
- Plastové obaly schovejte před dětmi.
	- Děti by se mohly udusit.
- Neumísťujte výrobek na nestabilní nebo chvějící se povrch (vratká police, nakloněný povrch, atd.)
	- Může dojít k pádu monitoru a následně k jeho poškození nebo zranění osob.
	- Používání monitoru v oblasti se zvýšenou mírou vibrací může způsobit jeho poškození nebo požár.
- Monitor neinstalujte ve vozidle nebo na místech vystavených prachu, vlhkosti (kapky vody atd.), oleji nebo kouři.
- Nevystavujte monitor přímému působení slunečního světla, tepla nebo horkých předmětu (např. topení).
	- Může dojít ke zkrácení životnosti výrobku nebo k požáru.
- Neinstalujte výrobek v dosahu dětí.
	- Může dojít k pádu monitoru a ke zranění dětí.
- Jedlý tuk (např. sójový olej) může způsobit poškození nebo deformaci výrobku. Zajistěte, aby nedošlo ke znečištění produktu tukem. Produkt neinstalujte ani nepoužívejte v kuchyni nebo v blízkosti sporáku.

#### <span id="page-7-0"></span>Upozornění

- Při stěhování výrobek neupusťte.
- Nepokládejte výrobek na přední stranu.
- Při instalaci výrobku na skříňku nebo na polici se ujistěte, že jeho přední spodní hrana nevyčnívá.
	- Může dojít k pádu monitoru a následně k jeho poškození nebo zranění osob.
	- Výrobek instalujte pouze na skříňky a police správné velikosti.
- Televizor opatrně postavte.
	- Může dojít k poruše výrobku nebo poranění osob.
- Instalace monitoru na neobvyklá místa (místo vystavené velkému množství jemného prachu, chemickým látkám, extrémním teplotám a množství vlhkosti nebo umístění produktu na místo, kde by měl monitor delší dobu nepřetržitě fungovat) může vážně ovlivnit jeho výkon.
	- Chcete-li výrobek instalovat na podobné místo, poraďte se s centrem služeb zákazníkům společnosti Samsung.
- Než výrobek sestavíte, položte jej na rovnou a stabilní plochu tak, aby obrazovka směřovala dolů.

## Provoz

#### Varování

- Uvnitř výrobku je vysoké napětí. Produkt nikdy sami nerozebírejte, neopravujte ani neupravujte.
	- V případě nutnosti opravy kontaktujte centrum služeb zákazníkům společnosti Samsung.
- Chcete-li produkt přesunout, nejprve od něj odpojte všechny kabely včetně napájecího.
- Pokud výrobek vydává nezvyklé zvuky, je cítit spáleninou nebo produkuje kouř, okamžitě vytáhněte napájecí kabel ze zásuvky a kontaktujte centrum služeb zákazníkům společnosti Samsung.
- Nedovolte dětem věšet se na výrobek nebo na něj lézt.
	- Hrozí poranění nebo vážný úraz dětí.
- Pokud výrobek upustíte nebo dojde k poškození vnějšího pláště, vypněte napájení a odpojte napájecí kabel. Potom kontaktujte centrum služeb zákazníkům společnosti Samsung.
	- Při dalším používání může dojít k požáru nebo úrazu elektrickým proudem.
- Nenechávejte na horní hraně výrobku ležet těžké předměty, nebo předměty, které lákají děti (hračky, sladkosti, atd.).
	- Děti se mohou snažit na hračky nebo sladkosti dosáhnout a může na ně spadnout výrobek nebo těžký předmět a může dojít k vážnému zranění.
- Během bouřky výrobek vypněte a odpojte napájecí kabel.
- Chraňte výrobek před padajícími předměty a nárazy.
- Nepřesunujte monitor taháním za napájecí nebo anténní kabel.
- Pokud zjistíte, že uniká plyn, nedotýkejte se výrobku ani elektrické zástrčky. Prostor okamžitě vyvětrejte.
- Nezvedejte ani nehýbejte s výrobkem tahem za napájecí ani žádný jiný kabel.
- Nepoužívejte ani neuchovávejte v blízkosti výrobku hořlavý sprej nebo vznětlivé látky.
- Ujistěte se, že větrací otvory výrobku nejsou blokovány ubrusem nebo závěsem.
	- Zvýšená vnitřní teplota může způsobit požár.
- Nezasouvejte do výrobku (skrz větrací nebo vstupní/výstupní otvory) kovové předměty (tyčky, mince, vlásenky, atd) nebo snadno hořlavé předměty (papír, sirky, atd).
	- Pokud do výrobku vnikne voda nebo jiná cizí látka, bezpodmínečně výrobek vypněte a odpojte napájecí kabel. Potom kontaktujte centrum služeb zákazníkům společnosti Samsung.
- Nepokládejte na výrobek předměty obsahující tekutinu (vázy, nádoby, láhve, atd.) nebo kovové předměty,
	- Pokud do výrobku vnikne voda nebo jiná cizí látka, bezpodmínečně výrobek vypněte a odpojte napájecí kabel. Potom kontaktujte centrum služeb zákazníkům společnosti Samsung.

#### Upozornění

- Pokud se na obrazovce bude delší dobu zobrazovat statický obraz, může dojít k vypálení obrazu nebo vzniku vadných bodů.
	- Pokud neplánujete monitor po delší dobu používat, uveďte obrazovku do úsporného režimu nebo zapněte spořič obrazovky.
- Pokud nebudete výrobek po delší dobu používat (dovolená atd.), vytáhněte napájecí kabel z elektrické zásuvky.
	- Hromadění prachu v kombinaci s horkem může způsobit požár, úraz elektrickým proudem nebo únik elektrického proudu.
- Dodržujte doporučené rozlišení a frekvenci výrobku.
	- Může dojít ke zhoršení zraku.
- <span id="page-9-0"></span>Nepřevracejte televizor vzhůru nohama a při manipulaci jej nechytejte za podstavec.
	- Výrobek může spadnout a může dojít k jeho poškození nebo k úrazu.
- Při sledování obrazovky z příliš malé vzdálenosti po delší dobu může vést ke zhoršení zraku.
- V okolí výrobku nepoužívejte zvlhčovače nebo kamna.
- Po každé hodině používání monitoru nechte oči odpočinout po dobu delší než 5 minut nebo zaměřte svůj zrak na nějaký vzdálený předmět.
- Pokud byl monitor zapnutý delší dobu a zahřeje se, nedotýkejte se jeho obrazovky.
- Příslušenství malých rozměrů schovejte před dětmi.
- Při nastavovaní úhlu výrobku nebo výšky podstavce dbejte opatrnosti.
	- Může dojít k zaklínění a poranění prstu.
	- Při naklápění do příliš velkého úhlu může výrobek spadnout a způsobit zranění.
- Nepokládejte na výrobek těžké předměty.
	- Může dojít k poruše výrobku nebo poranění osob.

# Čištění

Na modelech s vysoce lesklým povrchem může dojít k vytváření bílých skvrn, pokud je v jejich blízkosti použit ultrazvukový zvlhčovač.

" Chcete-li provést čištění vnitřní části monitoru, kontaktujte zákaznické středisko společnosti Samsung (údržba je zpoplatněna).

Netlačte na obrazovku monitoru rukama ani jinými předměty. Mohlo by dojít k poškození obrazovky.

" Při čištění dbejte opatrnosti, panel a vnější části moderních LCD monitorů jsou náchylné k poškrábání.

#### Při čištění dodržujte následující kroky.

- 1. Vypněte monitor a počítač.
- 2. Odpojte napájecí kabel od televizoru.
- Držte napájecí kabel za zástrčku a nedotýkejte se jej mokrýma rukama. Jinak může dojít k poranění elektrickým proudem.
- 3. Otřete televizor čistým, jemným, suchým hadříkem. Namočte měkký hadřík do vody, důkladně jej vyždímejte a následně s ním otřete vnější části monitoru.
	- Na monitor nepoužívejte čisticí prostředky, které obsahují povrchově aktivní látky, alkohol nebo rozpouštědla.
	- Nestříkejte vodu a saponát přímo na výrobek.
- 4. Po dokončení čištění zapojte napájecí kabel zpět do televizoru.
- 5. Zapněte monitor a počítač.

# <span id="page-10-0"></span>Správné držení těla při používání monitoru

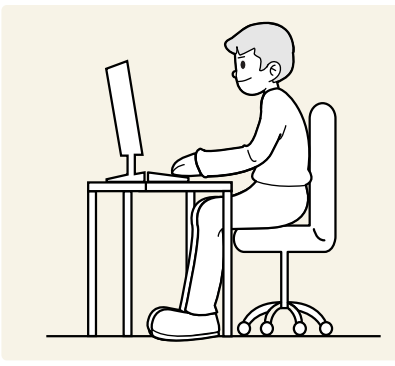

Zde jsou pokyny pro správné držení těla při používání monitoru:

- Snažte se držet rovná záda.
- Vzdálenost očí od obrazovky by měla být 45 až 50cm a na obrazovku byste se měli dívat směrem mírně dolů.
- Mějte obrazovku přímo před sebou.
- Nastavte úhel tak, aby obrazovka neodrážela světlo.
- Mějte lokty v pravém úhlu a udržujte paže v rovině s hřbetem ruky.
- Lokty by měly svírat zhruba pravý úhel.
- Nastavte výšku monitoru tak, aby byla chodidla položena na zemi a kolena udržujte v úhlu 90 stupňů nebo větším. Udržujte paže v pozici pod úrovní srdce.
- Úlevu od únavy očí dosáhnete prováděním očních cviků nebo pravidelným mrkáním.

# <span id="page-11-0"></span>Příprava

# Instalace

## Připevnění stojanu

- Než výrobek sestavíte, položte jej na rovnou a stabilní plochu tak, aby obrazovka směřovala dolů.
- **Demontáž se provádí opačným postupem než montáž.**

#### S24AM50\*

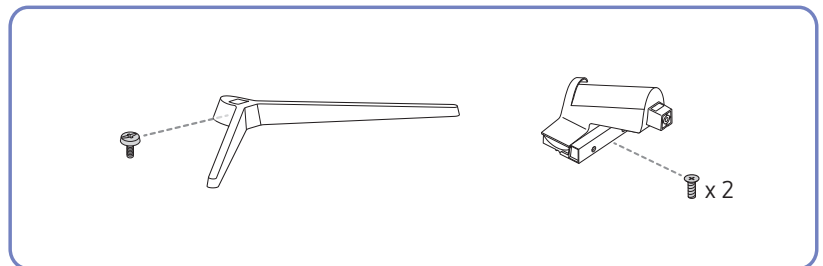

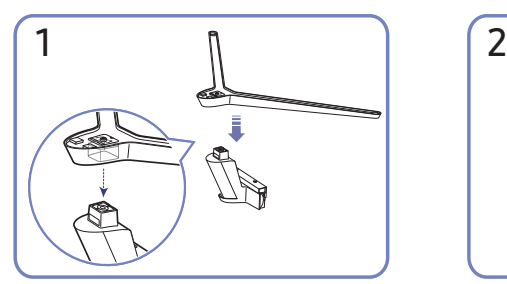

Umístěte základnu na konektor stojanu ve směru znázorněném na obrázku. Zkontrolujte, zda je konektor stojanu pevně připojen.

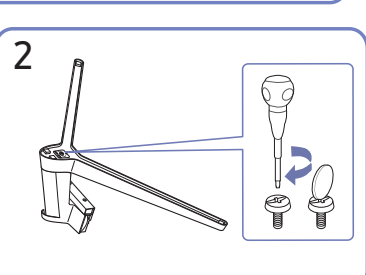

Otočte spojovacím šroubem na spodní straně stojanu nadoraz, aby byl stojan zcela upevněn.

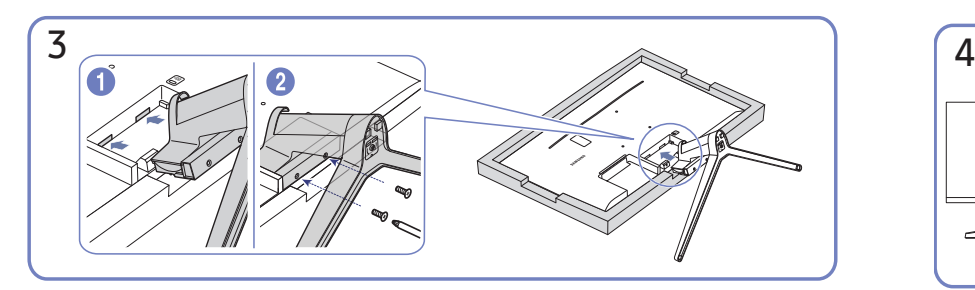

Dejte na stůl měkkou tkaninu, abyste výrobek chránili, a položte výrobek na tkaninu tak, aby jeho přední část směřovala dolů. Zasuňte sestavený stojan do tělesa výrobku ve směru šipky znázorněné na obrázku. Otočte spojovacím šroubem na spodní straně tělesa výrobku nadoraz, aby byl stojan zcela upevněn.

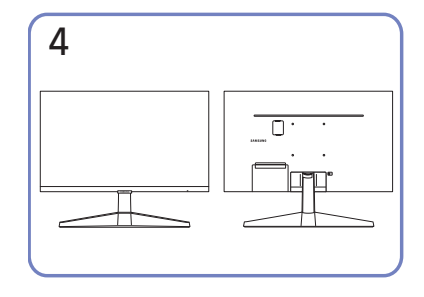

Montáž stojanu je dokončena.

#### S27AM50\* / S32AM50\* / S32AM70\*

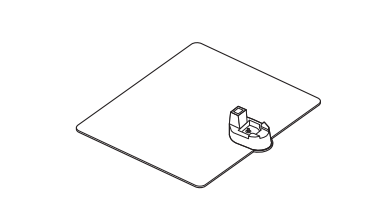

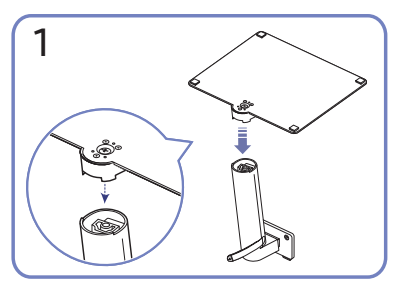

Umístěte základnu na konektor stojanu ve směru znázorněném na obrázku. Zkontrolujte, zda je konektor stojanu pevně připojen.

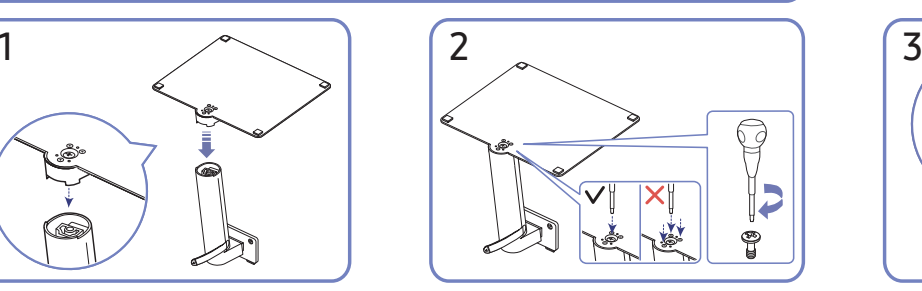

 $x^2$ 

Otočte spojovacím šroubem na spodní straně stojanu nadoraz, aby byl stojan zcela upevněn. Za účelem instalace utáhněte velký šroub uprostřed.

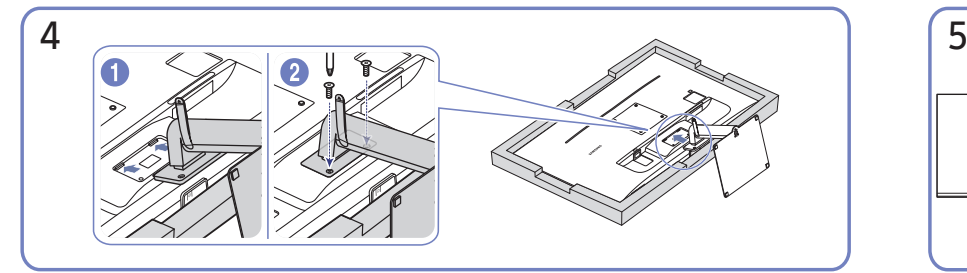

Zasuňte sestavený stojan do tělesa výrobku ve směru šipky znázorněné na obrázku. Otočte spojovacím šroubem na spodní straně tělesa výrobku nadoraz, aby byl stojan zcela upevněn.

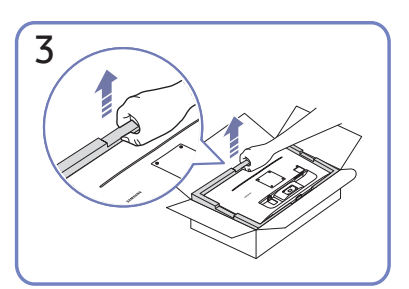

Jak je uvedeno na obrázku, vyjměte produkt a pěnovou podložku a poté umístěte produkt na stůl přední stranou ke stěně.

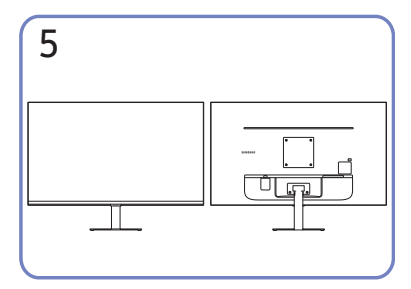

Montáž stojanu je dokončena.

#### S43AM70\*

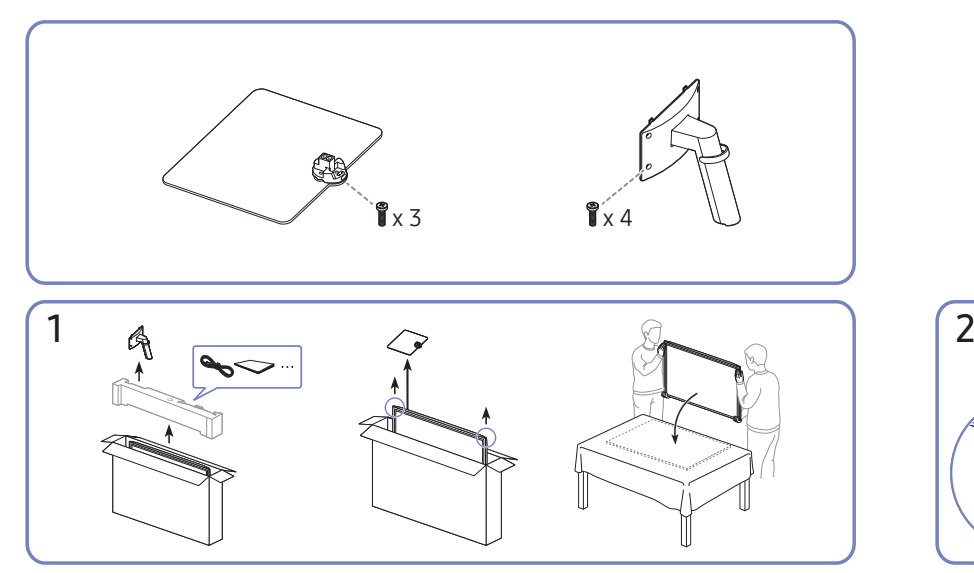

Jak je uvedeno na obrázku, vyjměte produkt a pěnovou podložku a poté umístěte produkt na stůl přední stranou ke stěně.

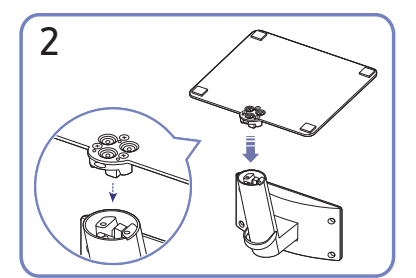

Umístěte základnu na konektor stojanu ve směru znázorněném na obrázku. Zkontrolujte, zda je konektor stojanu pevně připojen.

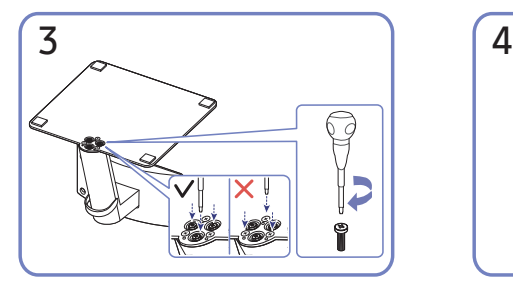

Otočte spojovacím šroubem na spodní straně stojanu nadoraz, aby byl stojan zcela upevněn.

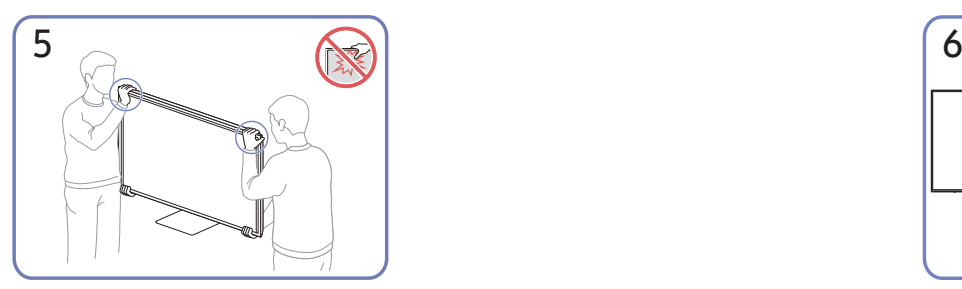

Postavte monitor podle obrázku.

- Při přesouvání držte monitor za spodní rohy nebo okraje.
- Nevyvíjejte přímý tlak na obrazovku.
- Při přesouvání monitoru se nedotýkejte obrazovky.
- Nedržte výrobek vzhůru nohama pouze za stojan.

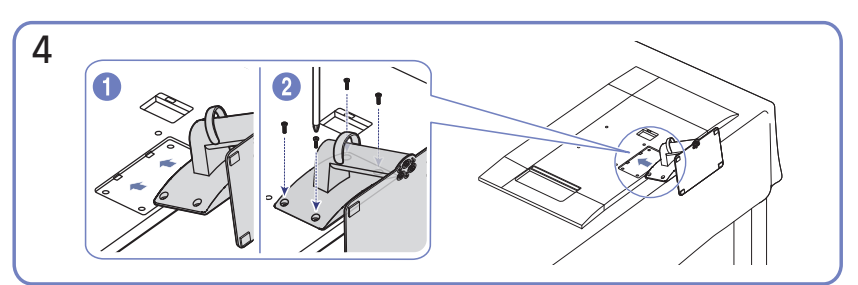

Zasuňte sestavený stojan do tělesa výrobku ve směru šipky znázorněné na obrázku. Otočte spojovacím šroubem na spodní straně tělesa výrobku nadoraz, aby byl stojan zcela upevněn.

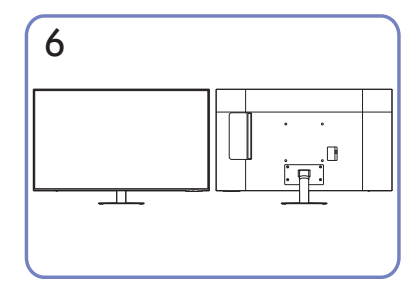

Montáž stojanu je dokončena.

- 14 -

## <span id="page-14-0"></span>Opatření při přesouvání monitoru

#### S24AM50\*

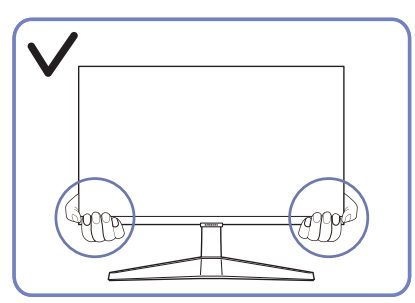

Při přesouvání držte monitor za spodní rohy nebo okraje.

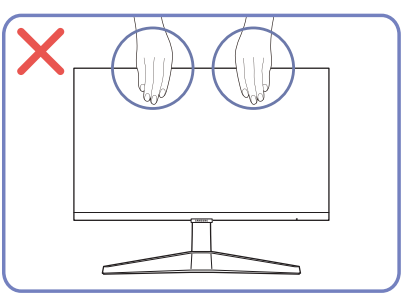

- Nevyvíjejte přímý tlak na obrazovku.
- Při přesouvání monitoru se nedotýkejte obrazovky.

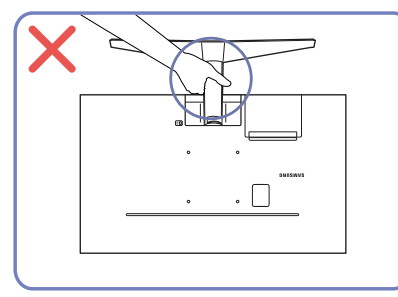

Nedržte výrobek vzhůru nohama pouze za stojan. • Na monitor netlačte. Mohlo by dojít k poškození

## S27AM50\* / S32AM50\* / S32AM70\*

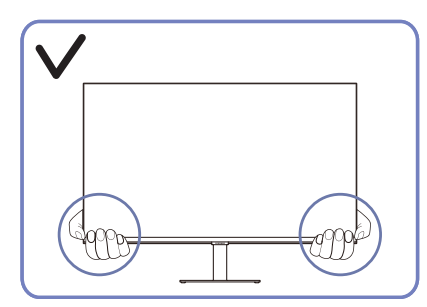

Při přesouvání držte monitor za spodní rohy nebo okraje.

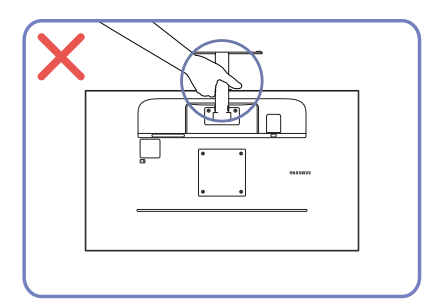

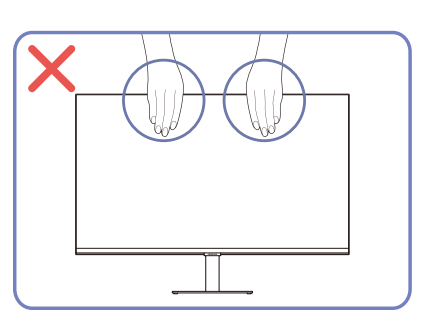

monitoru.

- Nevyvíjejte přímý tlak na obrazovku.
- Při přesouvání monitoru se nedotýkejte obrazovky.

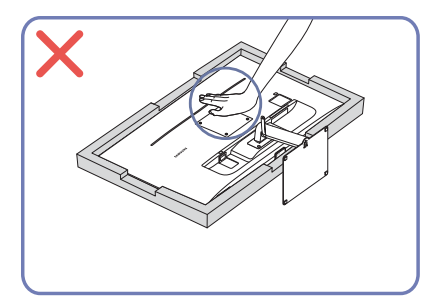

Nedržte výrobek vzhůru nohama pouze za stojan. • Na monitor netlačte. Mohlo by dojít k poškození monitoru.

## <span id="page-15-0"></span>Kontrola prostoru v okolí produktu

Při umisťování monitoru dbejte na dostatek místa pro odvětrávání. Nadměrný nárůst vnitřní teploty může způsobit požár nebo poškození výrobku. Při instalaci monitoru zajistěte v jeho okolí dostatek místa v souladu se schématem.

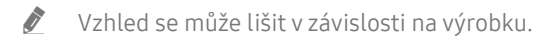

#### S24AM50\*

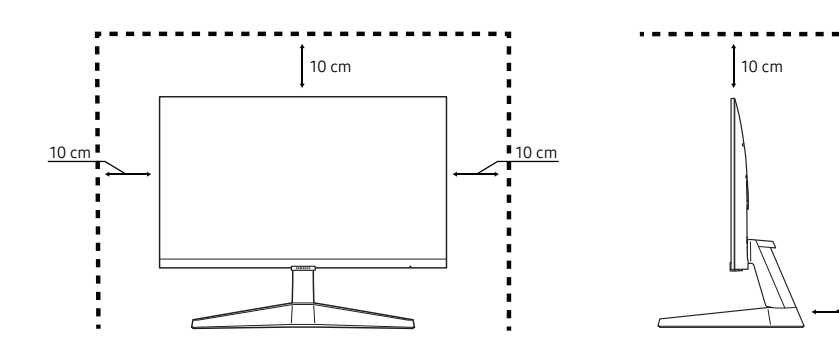

#### S27AM50\* / S32AM50\* / S32AM70\*

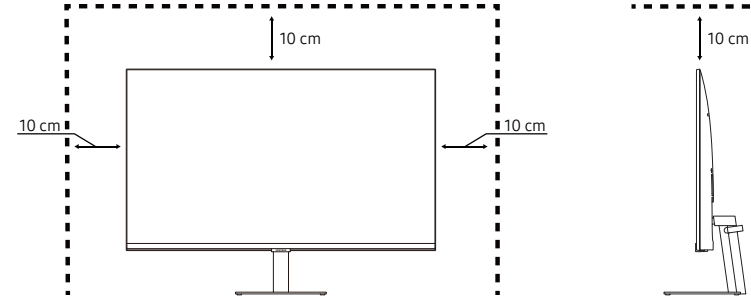

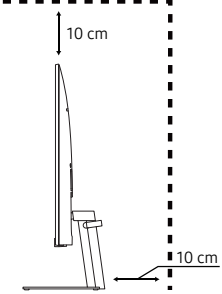

10 cm

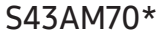

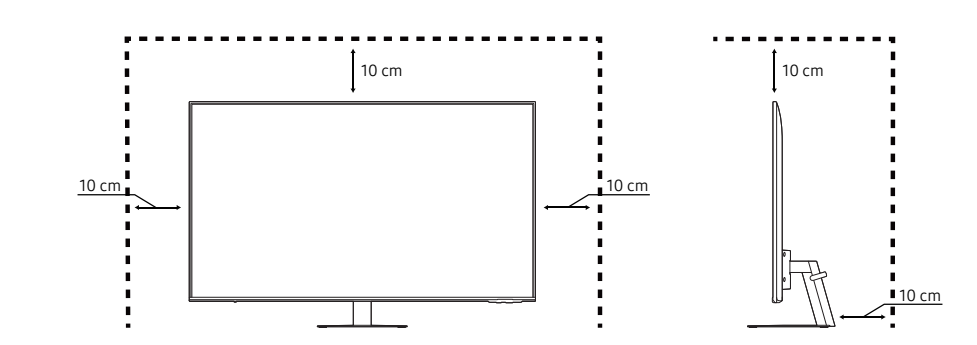

## <span id="page-16-0"></span>Nastavení sklonu monitoru

Barva a tvar vlastních součástí se může lišit od vzhledu na obrázku. Změna technických parametrů za účelem vylepšení je vyhrazena bez předchozího upozornění.

#### S24AM50\* S27AM50\* / S32AM50\* / S32AM70\*

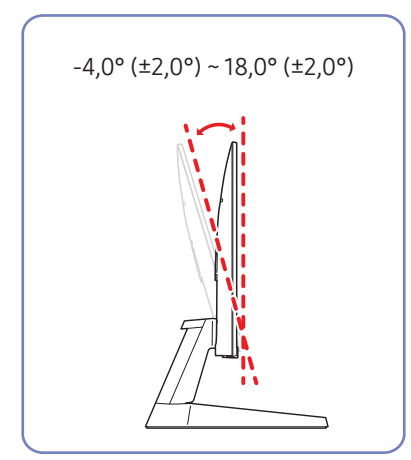

## S43AM70\*

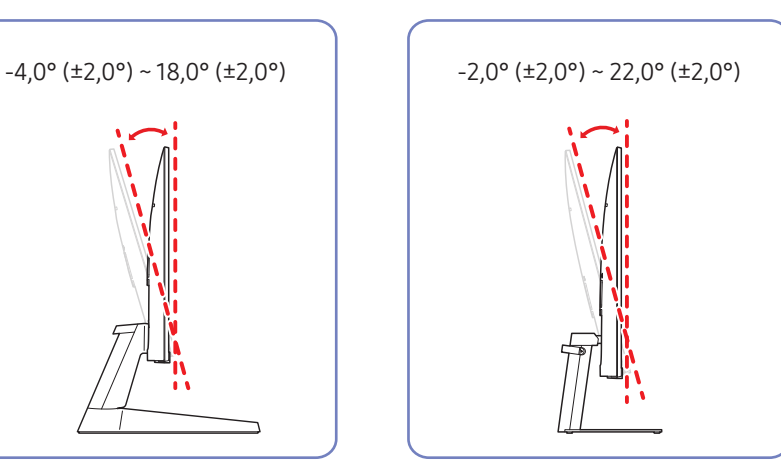

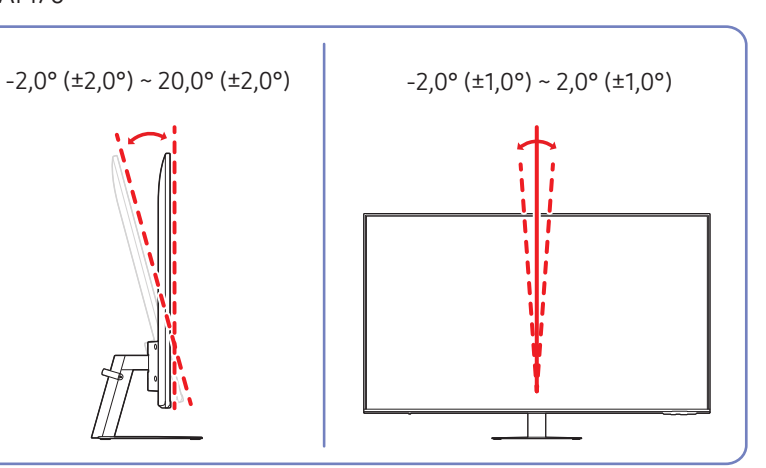

- Naklonění monitoru je nastavitelné.
- Uchopte dolní část výrobku a opatrně nastavte náklon.

## <span id="page-17-0"></span>Zámek proti krádeži

- $\sum$  Zámek proti krádeži umožňuje výrobek zabezpečit při použití na veřejných místech.
- Tvar a zajišťovací mechanismus zámku je závislý na výrobci. Pokyny k použití naleznete v příručkách dodávaných se zámkem.
- Pouze model S24AM50\* / S27AM50\* / S32AM50\* / S32AM70\*.

#### Postup instalace zámku:

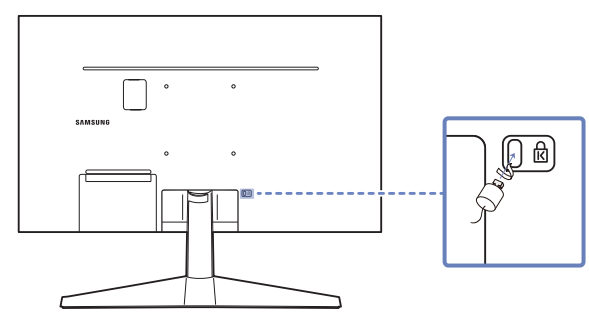

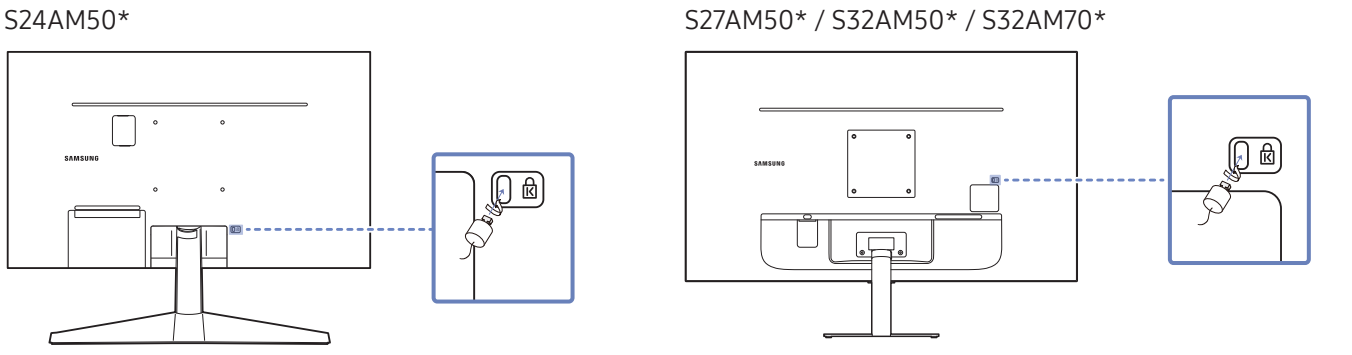

- 1. Upevněte lanko zámku k těžkému předmětu, jako je například stůl.
- 2. Protáhněte jeden konec lanka okem na druhé straně lanka.
- 3. Vložte zámek do bezpečnostního slotu na zadní straně monitoru.
- 4. Uzamkněte zámek.
	- Zámek je třeba koupit zvlášť.
	- Pokyny k použití naleznete v příručkách dodávaných se zámkem.
	- Zámky proti krádeži je možné zakoupit u prodejců elektroniky nebo výpočetní techniky.

## <span id="page-18-0"></span>Technické údaje sady pro upevnění na zeď (VESA)

- Sadu pro upevnění instalujte na pevnou zeď, která je kolmá k podlaze. Před upevněním sady na povrch, jako je sádrokarton, kontaktujte svého nejbližšího prodejce, aby vám poskytl další informace. Pokud produkt instalujete na nakloněnou zeď, může spadnout a způsobit vážné zranění. Sady pro upevnění na zeď Samsung obsahují podrobnou instalační příručku a všechny díly nezbytné pro montáž.
- Nepoužívejte šrouby, které jsou delší než šrouby standardní délky nebo neodpovídají specifikaci šroubů standardu VESA. Příliš dlouhé šrouby mohou poškodit vnitřek televizoru.
- Při montážích na stěnu, které neodpovídají specifikaci šroubů standardu VESA, se může délka šroubů lišit v závislosti na specifikaci sady pro upevnění na zeď.
- Neutahujte šrouby příliš pevně. Mohlo by dojít k poškození televizoru nebo k jeho pádu a následně ke zranění osob. Společnost Samsung není zodpovědná za tento druh poškození nebo zranění.
- Společnost Samsung není zodpovědná za poškození výrobku nebo zranění osoby v případě použití držáku na zeď jiného než uvedeného, popřípadě držáku, který neodpovídá standardu VESA, nebo v případě nedodržení pokynů k instalaci výrobku.
- Neprovádějte montáž televizoru na stěnu se sklonem větším než 15 stupňů.
- V následující tabulce jsou uvedeny standardní rozměry sad pro upevnění na zeď.

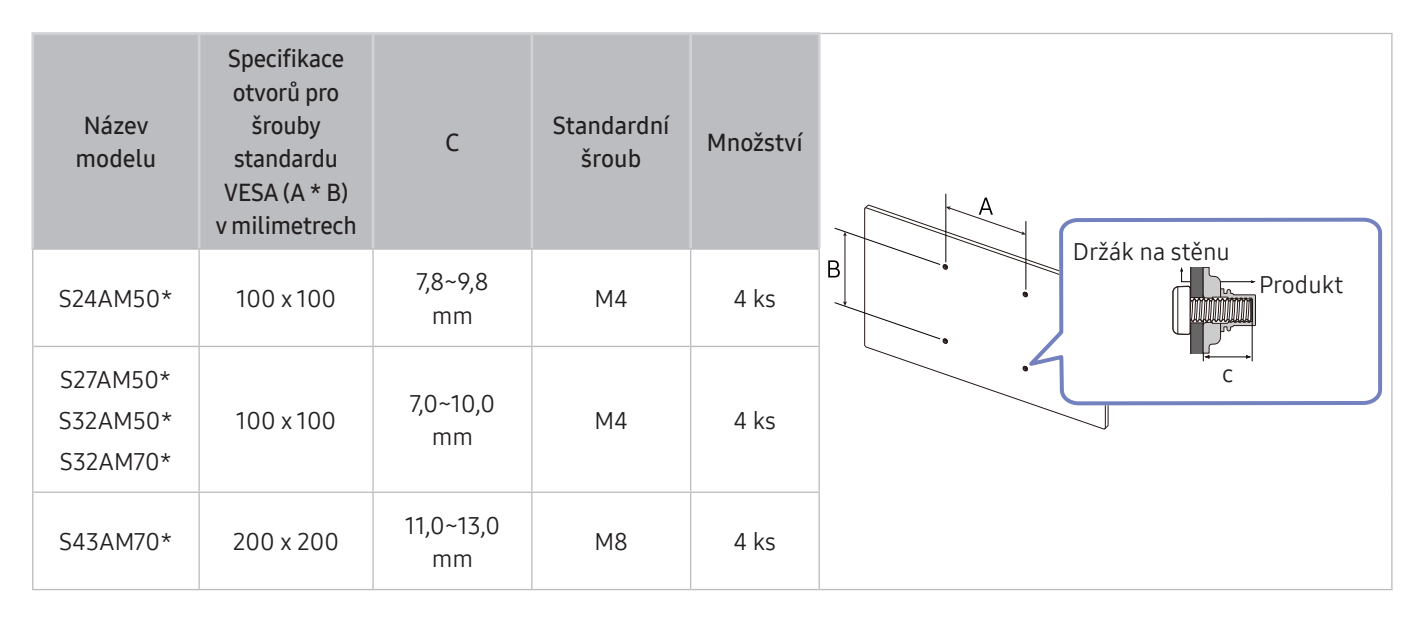

Sadu pro upevnění na zeď neinstalujte, když je televizor zapnutý. Mohlo by dojít ke zranění osob elektrickým proudem.

# <span id="page-19-0"></span>Ovládací panely

" Produkt můžete zapnout pomocí tlačítka napájení v jeho spodní části a poté použít nabídku ovládání. Nabídka ovládání se zobrazí po stisknutí tlačítka napájení, když je produkt zapnutý.

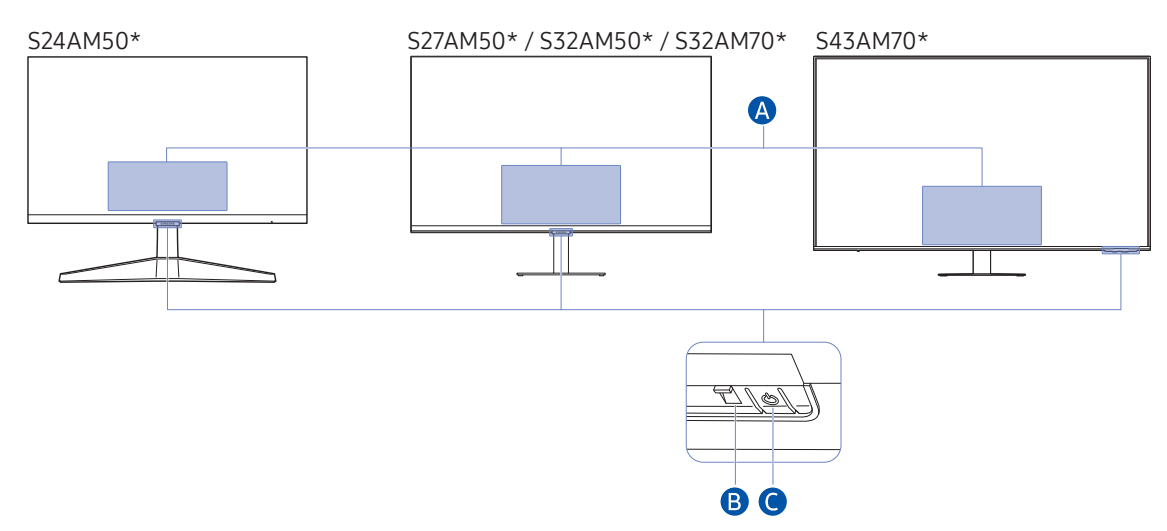

#### Nabídka ovládání

- Power Off: Vypnutí produktu.
- SOURCE: Změna SOURCE.
- Volume Up / Volume Down: Nastavení funkce Volume.
- Channel Up / Channel Down: Změna Channel.
	- Funkce související s vysíláním a kanálem jsou k dispozici pouze v některých aplikacích nebo externích zařízeních.

#### **B** Indikátor napájení

- Kontrolka LED svítí, když je produkt vypnutý.
- Kontrolka LED bliká, když produkt přechází do pohotovostního režimu.
	- " Po uplynutí 60 sekund bez signálu výrobek přejde do pohotovostního režimu. V pohotovostním režimu se obrazovka opět zapne, bude-li na vstupu jakýkoliv signál nebo je stisknuto kterékoli tlačítko na dálkovém ovladači.
- Barva a tvar vlastních součástí se může lišit od vzhledu na obrázku.
- Pokud neodstraníte ochrannou fólii na logu SAMSUNG nebo ve spodní části produktu, může být obrazovka ztmavená. Odstraňte ochrannou fólii.
- Při používání tlačítek (s výjimkou tlačítka napájení) na dálkovém ovladači Samsung Smart, kontrolka LED přijímače nebliká.
- Tlačítko napájení / senzor dálkového ovladače
- Krátké stisknutí: přejde na jinou položku.
- Dlouhé stisknutí: vybere aktuální položku.

# <span id="page-20-0"></span>Připojení

Různé konektory vám také umožňují připojit externí zařízení.

# Konektory

" Dostupné funkce se mohou lišit v závislosti na modelu monitoru. Barva a tvar vlastních součástí se může lišit od vzhledu na obrázku. Změna technických parametrů za účelem vylepšení je vyhrazena bez předchozího upozornění. Viz konkrétní výrobek.

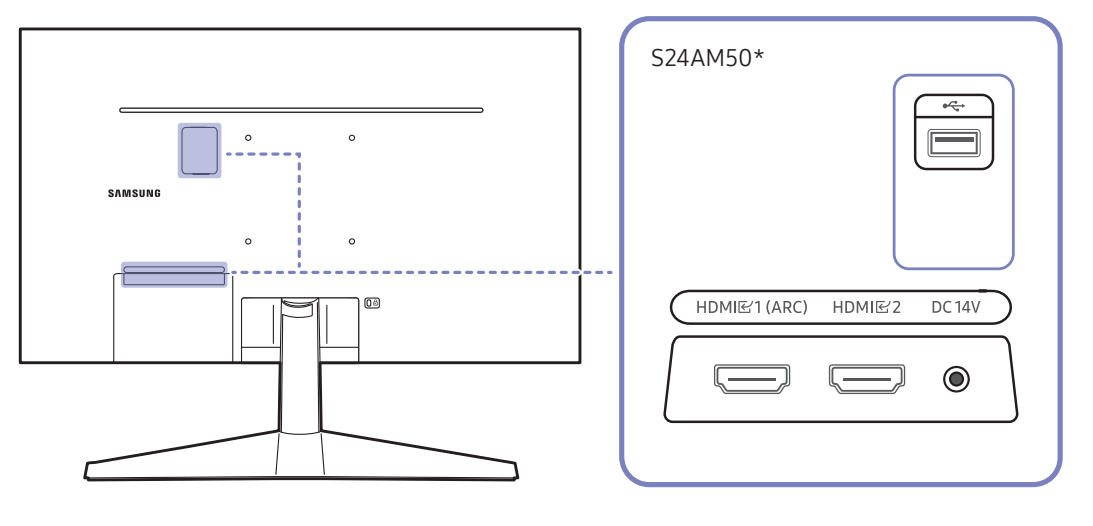

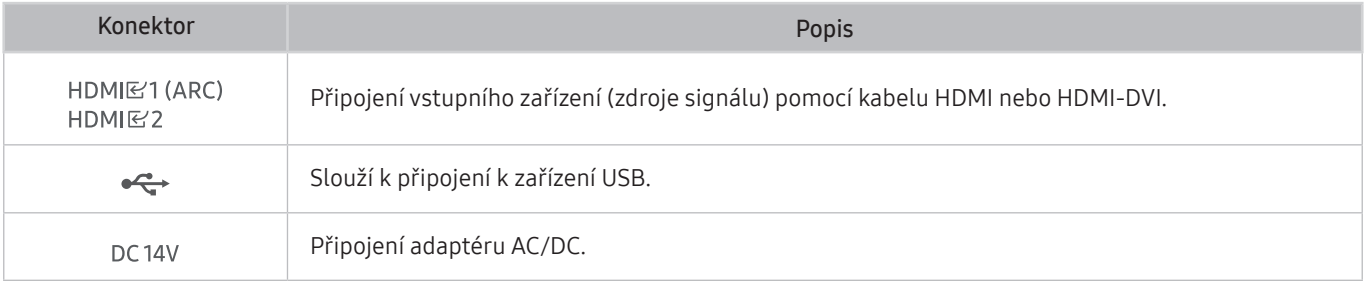

 $\triangle$  Více informací o připojení k externímu zařízení najdete v  $\textcircled{a}$  >  $\overline{\rightarrow}$  Source > Connection Guide.

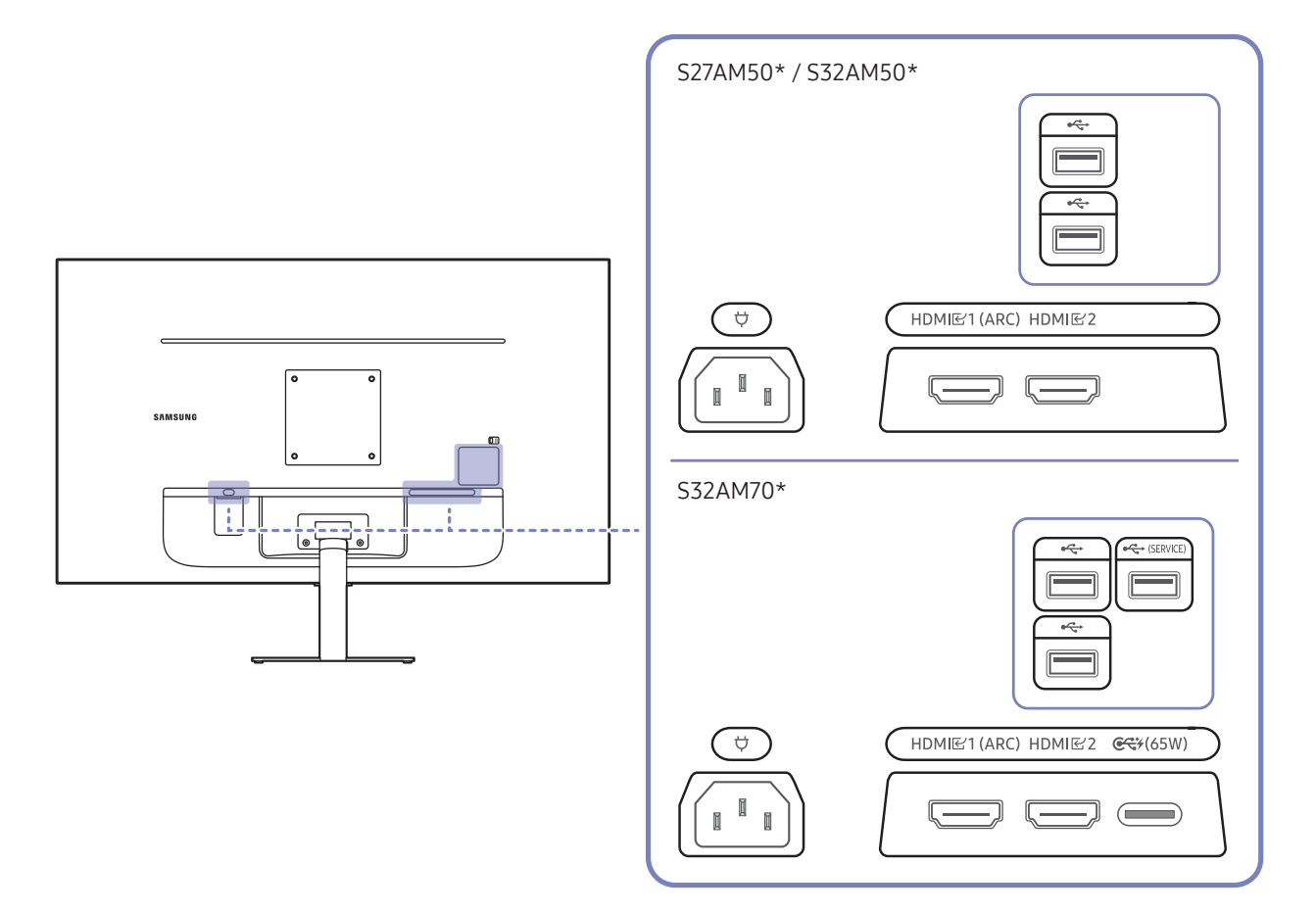

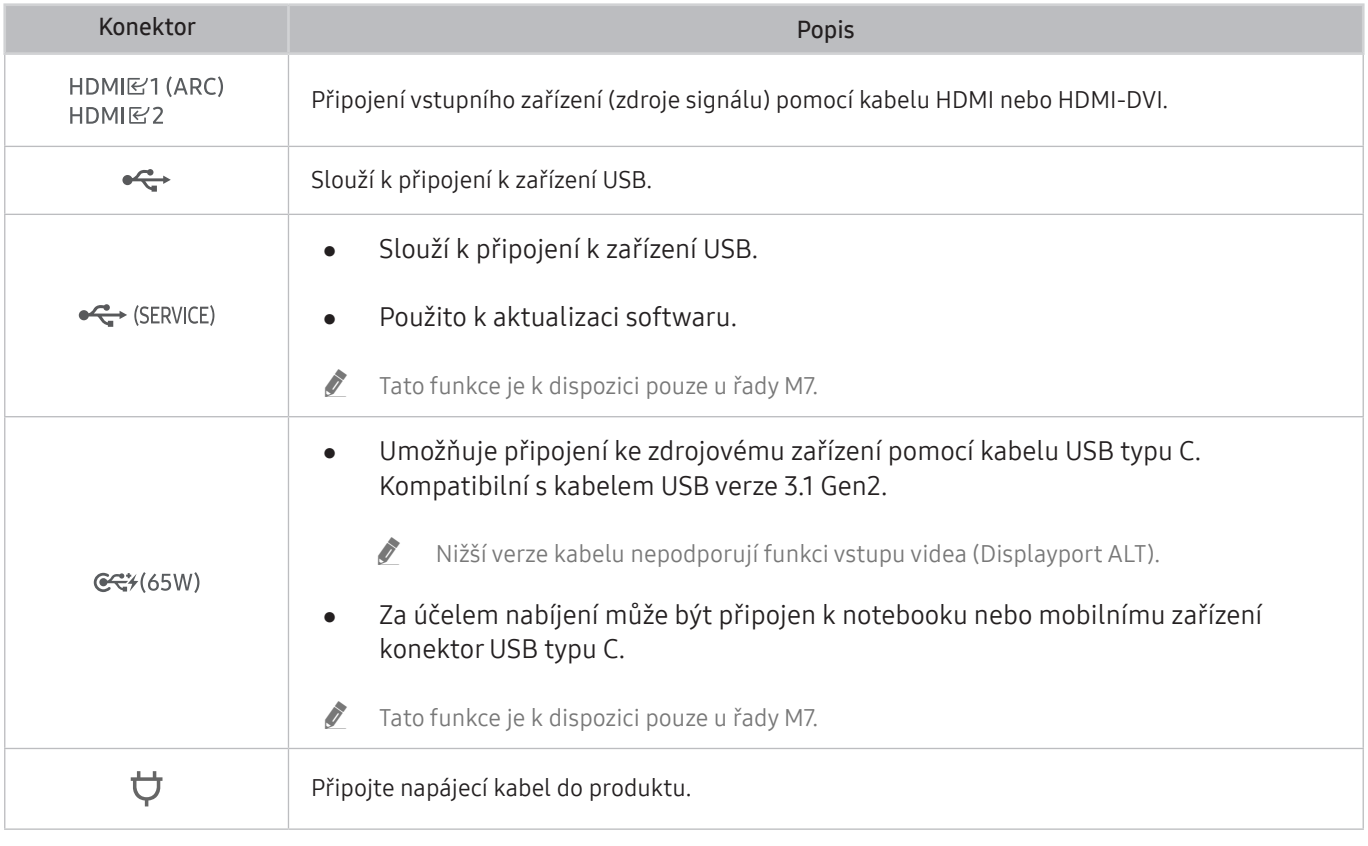

 $\triangle$  Více informací o připojení k externímu zařízení najdete v $\textcircled{a}$  >  $\overline{\textcircled{}}$  Source > Connection Guide.

#### S43AM70\* HDMI<br>E2<br>(ARC)  $\qquad \qquad \qquad \qquad$  $HDMI$  $\implies$  $\circ$  $\ddot{\phantom{0}}$  $\bigodot$ USB<br>
(SERVICE)  $\circ$  $\circ$  $\frac{USB}{4}$  $\overline{\mathbb{C}}$  $\equiv$  $C$  $\qquad \qquad \qquad \qquad \qquad \qquad \qquad \qquad \qquad \qquad$

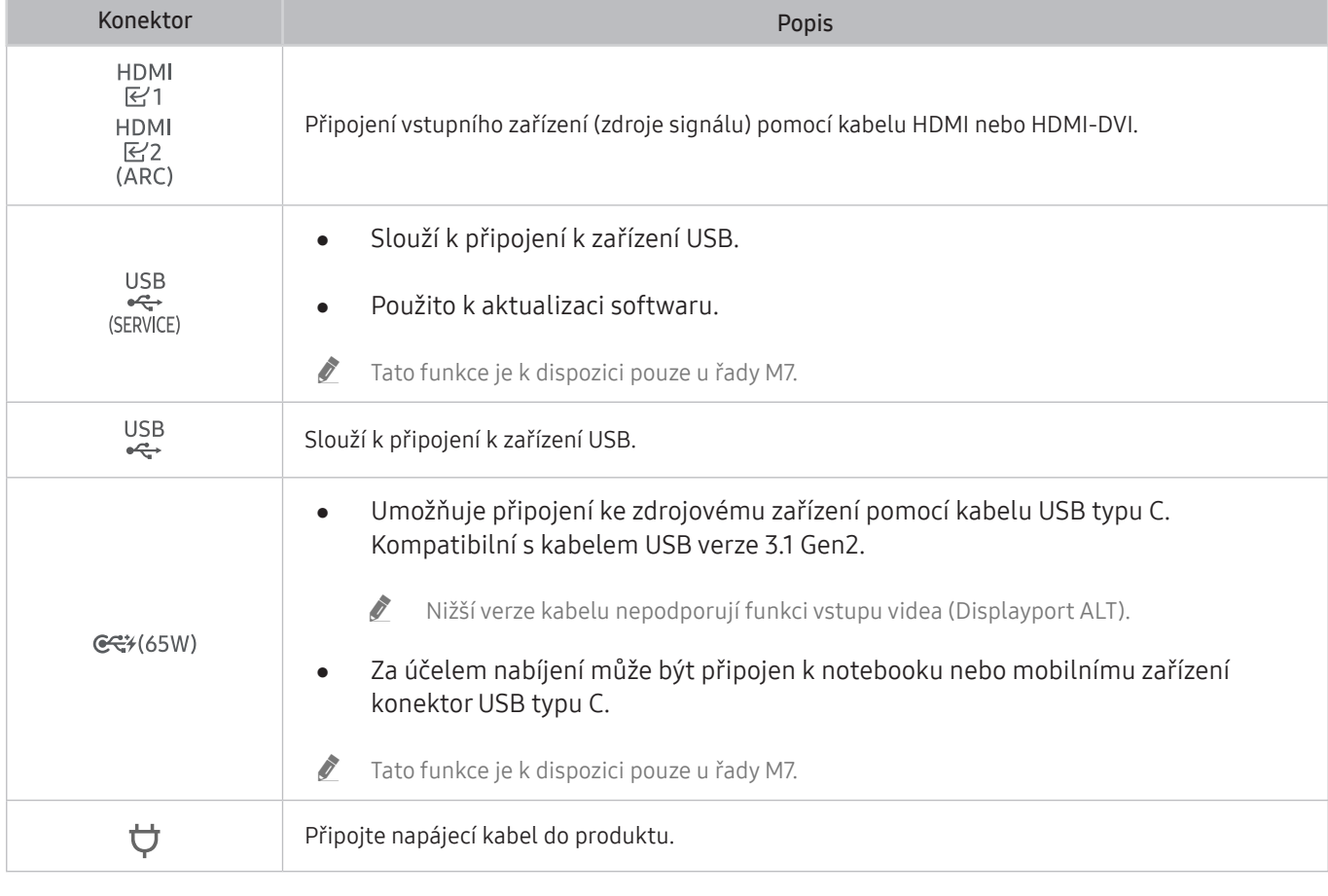

 $\triangle$  Více informací o připojení k externímu zařízení najdete v $\textcircled{a}$  >  $\overline{\textcircled{}}$  Source > Connection Guide.

# <span id="page-23-0"></span>Uspořádání připojených kabelů

## S24AM50\*

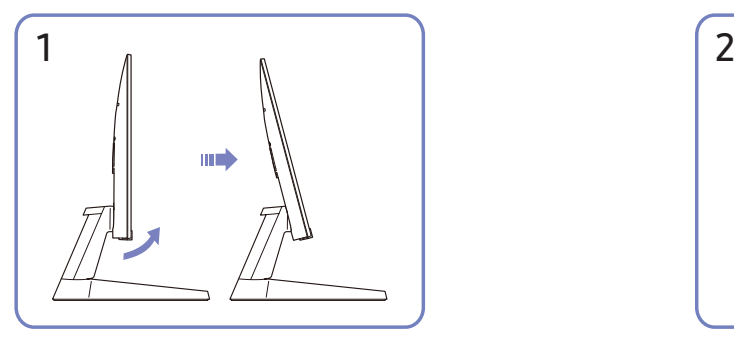

Nakloňte displej podle obrázku. Připojte odpovídající kabely.

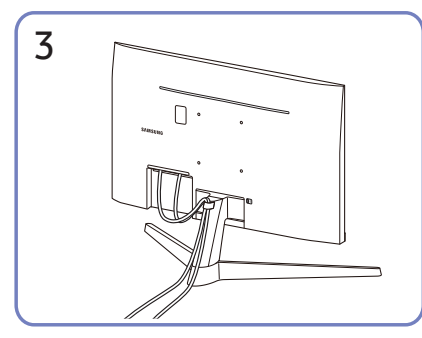

Uspořádejte kabely podle obrázku tím, že je dáte do držáku kabelů na stojanu (DRŽÁK KABELŮ NA STOJANU). Montáž je dokončena.

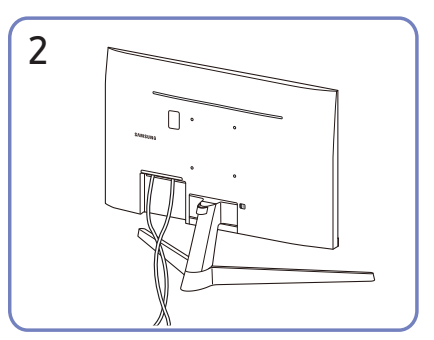

#### S27AM50\* / S32AM50\* / S32AM70\*

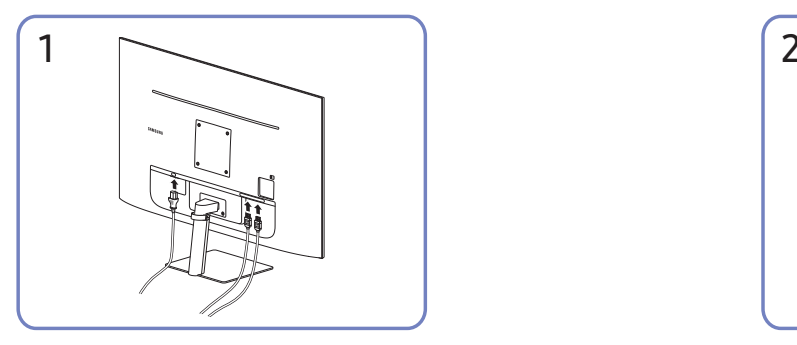

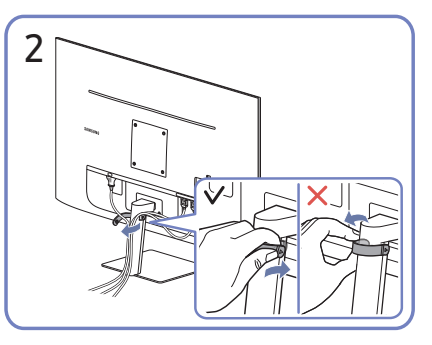

Připojte odpovídající kabely. Odepněte pravou stranu DRŽÁKU KABELŮ NA STOJANU a držák ze stojanu sundejte. Při násilném odepnutí může dojít k poškození pravé strany držáku kabelů.

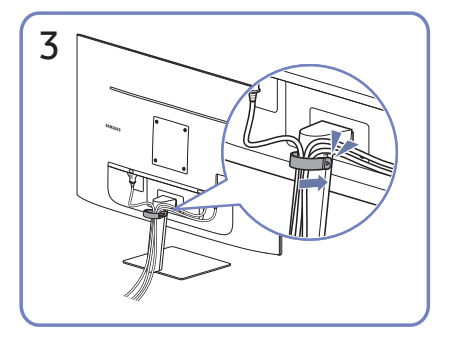

Uspořádejte kabely podle obrázku tím, že je dáte do držáku kabelů na stojanu (DRŽÁK KABELŮ NA STOJANU). Montáž je dokončena.

#### S43AM70\*

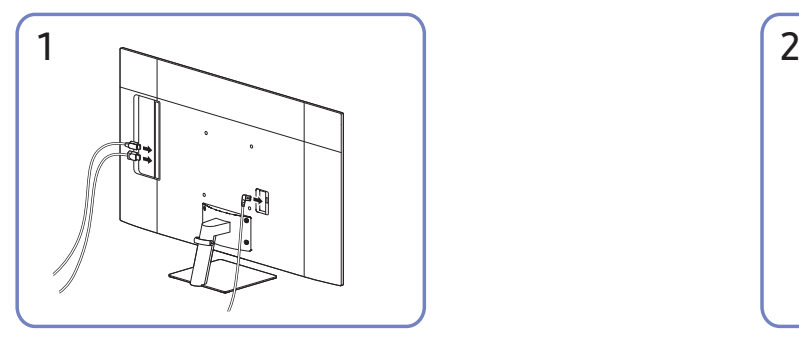

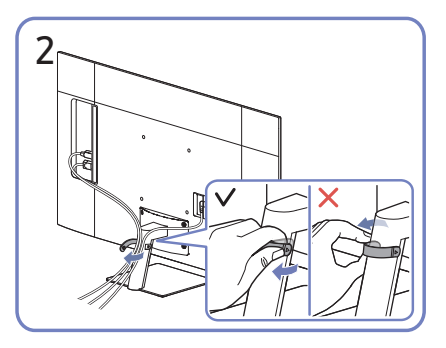

Připojte odpovídající kabely. Odepněte pravou stranu DRŽÁKU KABELŮ NA STOJANU a držák ze stojanu sundejte. Při násilném odepnutí může dojít k poškození pravé strany držáku kabelů.

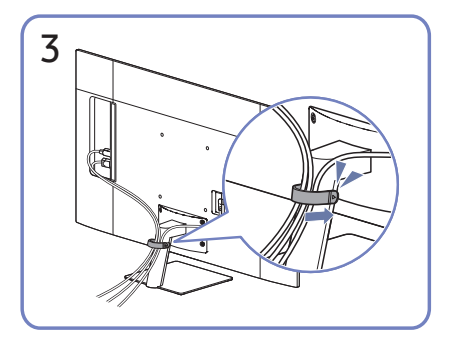

Uspořádejte kabely podle obrázku tím, že je dáte do držáku kabelů na stojanu (DRŽÁK KABELŮ NA STOJANU). Montáž je dokončena.

# <span id="page-26-0"></span>Connection Guide

Můžete si zobrazit podrobnosti o externích zařízeních, která lze připojit k produktu.

#### $\textcircled{a}$  >  $\textcircled{z}$  Source > Connection Guide

S využitím obrázků znázorňuje postup připojení různých externích zařízení, jako jsou video zařízení, herní konzole a počítač. Pokud vyberete metodu připojení a externí zařízení, zobrazí se podrobné informace o připojení.

- Audio Device: HDMI (ARC), Bluetooth, Wi-Fi, Wi-Fi Speaker Surround Setup, HDMI Troubleshooting
	- Některé modely podporují konektor HDMI (ARC). Zkontrolujte název konektoru HDMI u modelu zakoupeného produktu.
- Video Device: HDMI, HDMI Troubleshooting
- Smartphone: Screen Sharing (Smart View), SmartThings, Apple AirPlay, Tap View, Samsung DeX
- PC: HDMI, USB-C, Screen Sharing (Wireless), Apple AirPlay, HDMI Troubleshooting
- Input Device: Remote control, Keyboard, Mouse, USB Gamepad, Bluetooth Device
- Game Console: HDMI, HDMI Troubleshooting
- External Storage: USB Flash Drive, Hard Disk Drive (HDD)
- Způsob připojení a dostupná externí zařízení se v závislosti na modelech mohou lišit.
- Pomocí možnosti HDMI Troubleshooting můžete zkontrolovat připojení kabelu HDMI a externích zařízení (zabere to přibližně 2 minuty).

# <span id="page-27-0"></span>Připojení k internetu

Umožňuje získat přístup k internetu prostřednictvím produktu.

## Kontrola stavu připojení k internetu

#### **<a>**  $\otimes$  Settings > General > Network > Network Status

Zobrazení aktuální sítě a stavu připojení k internetu.

## Navázání bezdrátového připojení k internetu

#### **<br />**  $\circledR$  **>**  $\circledR$  **Settings > General > Network > Open Network Settings**

Konfigurace síťových nastavení pro připojení k dostupné síti.

Než se pokusíte o připojení, ujistěte se, že znáte identifikátor SSID (název) bezdrátového přístupového bodu a nastavení hesla. Název sítě (SSID) a bezpečnostní klíč jsou dostupné na obrazovce konfigurace bezdrátového přístupového bodu. Další informace naleznete v uživatelské příručce k bezdrátovému přístupovému bodu.

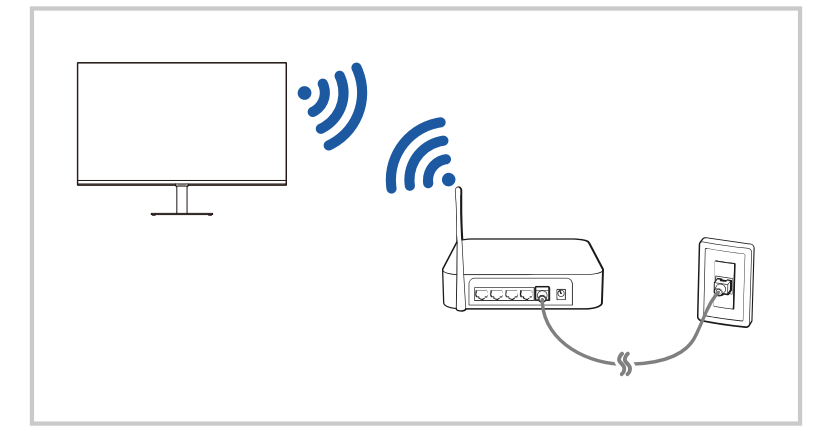

- " Obrázek na produktu se může lišit od obrázku nahoře v závislosti na modelu a geografické oblasti.
- Pokud nebude nalezen bezdrátový přístupový bod, vyberte v dolní části seznamu položku Add Network a zadejte název sítě (SSID).
- Pokud je váš bezdrátový přístupový bod vybaven tlačítkem WPS nebo PBC, vyberte možnost Use WPS v dolní části seznamu a následně do 2 minut stiskněte a podržte tlačítko WPS nebo PBC na bezdrátovém přístupovém bodu. Produkt se automaticky připojí.
- Chcete-li zobrazit či smazat názvy (SSID) dříve připojených sítí, přesuňte kurzor na položku Manage Saved Networks a stiskněte tlačítko Vybrat.

## <span id="page-28-0"></span>Resetování vaší sítě

### **6** > @ Settings > General > Network > Reset Network

Obnoví výchozí nastavení sítě.

## Zapnutí produktu s použitím mobilního zařízení

### **6** > @ Settings > General > Network > Expert Settings > Power On with Mobile

Produkt můžete zapnout pomocí mobilního zařízení připojeného do stejné sítě jako produkt.

Tato funkce je dostupná s mobilním zařízením připojeným k produktu přes aplikaci SmartThings nebo funkci Apple AirPlay.

## Změna názvu produktu

### **6** > @ Settings > General > System Manager > Device Name

Název produktu v síti můžete změnit. V dolní části seznamu vyberte položku User Input a změňte název.

# <span id="page-29-0"></span>Screen Sharing (Smart View) s vaším mobilním zařízením

Obrazovku svého mobilního zařízení můžete sledovat na obrazovce televizoru pomocí funkce Smart View nebo Tap View.

Informace o tom, jak sdílet obrazovku s vaším mobilním zařízením, naleznete v nabídce  $\binom{3}{2}$   $\rightarrow$   $\rightarrow$  Source  $\rightarrow$ Connection Guide  $\geq$  Smartphone  $\geq$  Screen Sharing (Smart View).

- Screen Sharing (Smart View) vypnete tak, že odpojíte mobilní zařízení nebo stisknete tlačítko na dálkovém ovladači.
- Pomocí funkce Smart View můžete prostřednictvím svého mobilního zařízení měnit nastavení televizoru, například poměr stran obrazovky.
- Pokud používáte zařízení iPhone nebo iPad, používejte funkci AirPlay. Další informace naleznete v části  $\bigotimes$  $\rightarrow$  Source  $\rightarrow$  Connection Guide  $\rightarrow$  Smartphone  $\rightarrow$  Apple AirPlay.

## Používání funkce Tap View

Po klepnutí na mobilní zařízení v produktu můžete sledovat obrazovku mobilního zařízení prostřednictvím obrazovky produktu.

- Tato funkce nemusí být u některých modelů podporována.
- " Tato funkce je dostupná na mobilních zařízeních společnosti Samsung vybavených systémem Android 8.1 nebo novějším.
- 1. Aktivujte ve svém mobilním zařízení funkci Tap View.
	- **Další informace o konfiguraci naleznete níže v části "Aktivace funkce Tap View".**
- 2. Zapněte obrazovku mobilního zařízení.
- 3. Dotkněte se mobilním zařízením produktu. Na obrazovce produktu se zobrazí obsah displeje mobilního zařízení.
- 4. Sledujte displej mobilního zařízení na obrazovce produktu.
- " Tato funkce umožňuje zrcadlení (Smart View) na základě detekce vibrací generovaných při klepnutí na mobilní zařízení v televizoru.
- Buďte opatrní a nedotýkejte se obrazovky produktu a rohů rámečku. Mohlo by dojít k poškrábání nebo rozbití obrazovky produktu nebo mobilního zařízení.
- " Doporučujeme používat mobilní zařízení s nasazeným krytem a lehce se jím dotknout libovolné vnější hrany produktu.

## Aktivace funkce Tap View

#### Funkci Tap View aktivujte v aplikaci SmartThings

- V závislosti na verzi aplikace SmartThings můžete být vyzváni k registraci televizoru s mobilním zařízením.
- 1. Spusťte aplikaci SmartThings na svém mobilním zařízení.
- 2. V aplikaci SmartThings na mobilním zařízení vyberte možnost Nastavení ( $\equiv$   $>$   $\otimes$ ).
- 3. Zapněte funkci Tap View.
	- Při prvním připojení vyberte ve vyskakovacím okně na produktu možnost Allow.

# <span id="page-30-0"></span>Přepínání mezi externími zařízeními připojenými k produktu

Můžete přepínat mezi programy produktu a obsahem externích zařízení.

## $\textcircled{a}$  >  $\textcircled{r}$  Source

Když vyberete připojené externí zařízení na obrazovce Source, zobrazí se výstup vybraného zařízení na obrazovce produktu.

- " Na standardním dálkovém ovladači, stiskněte tlačítko SOURCE.
- **Z** Jakmile k portu USB připojíte zařízení USB, zobrazí se automaticky otevíraná zpráva, kde můžete snadno přepnout na seznam mediálního obsahu v zařízení.
- Tato funkce nemusí být u některých zařízení a v některých regionech světa podporována.

## Úprava názvu a ikony externího zařízení

### $\textcircled{a}$  >  $\textcircled{r}$  Source

Můžete změnit název portu pro připojené externí zařízení nebo jej přidat na První obrazovku.

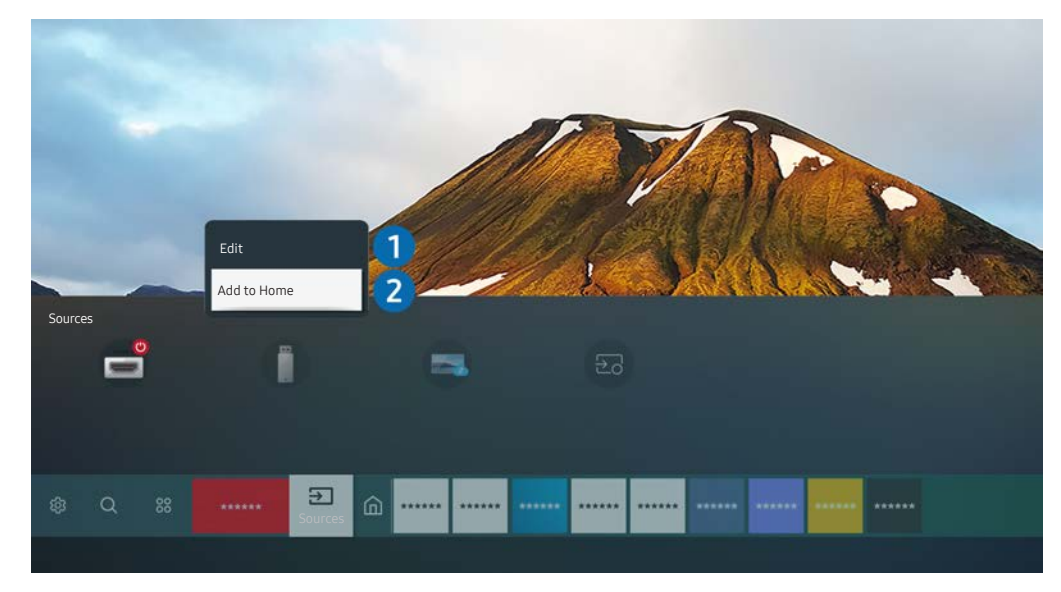

- " Obrázek na produktu se může lišit od obrázku nahoře v závislosti na modelu a geografické oblasti.
- 1. Přesuňte výběr na připojené externí zařízení.
- 2. Stiskněte navigační tlačítko Nahoru. K dispozici budou následující funkce.
	- *Dostupné funkce se mohou lišit v závislosti na typu portu.*

#### **1** Edit

Můžete přejmenovávat vstupní porty a měnit ikony zařízení.

#### **2** Add to Home

Můžete přidat port externího zařízení na První obrazovku pro rychlé přepínání.

## <span id="page-31-0"></span>Aktivace funkce Auto Source Switch+

### **n** >  $\circledR$  Settings > General > System Manager > Auto Source Switch+

Obrazovka nového zdroje se objeví automaticky.

## Používání dalších funkcí

Na obrazovce Source můžete využít následující funkce.

● Remote Access

Z televizoru můžete získat přístup ke svému počítači pomocí funkce Remote PC nebo Screen Sharing (Wireless).

Další informace najdete v části "Používání vzdáleného přístupu".

**Connection Guide** 

Zobrazí pokyny o připojení zařízení.

Další informace naleznete v části "Connection Guide".

#### Samsung TV Plus

Když je produkt k připojený k Internetu, můžete kdykoli sledovat oblíbené programy nebo nejdůležitější momenty pro jednotlivá témata prostřednictvím virtuálního kanálu. Stejně jako u běžných kanálů poskytuje produkt denní programy pro službu Samsung TV Plus.

V závislosti na modelu nebo geografické oblasti nemusí být tato funkce podporována.

# <span id="page-32-0"></span>Poznámky k připojení

#### Při připojení externího zařízení mějte na paměti následující:

- " Počet konektorů a jejich označení a umístění se může lišit v závislosti na modelu.
- $\bullet$  Při připojování externího zařízení k produktu postupujte podle provozní příručky zařízení. Počet konektorů externích zařízení a jejich označení a umístění se může lišit v závislosti na výrobci.

## Poznámky k připojení prostřednictvím HDMI

- Doporučeny jsou následující kabely HDMI:
	- High Speed HDMI Cable
	- High Speed HDMI Cable with Ethernet
	- Premium High Speed HDMI Cable
	- Premium High Speed HDMI Cable with Ethernet
	- Ultra High Speed HDMI Cable
- Použijte kabel HDMI s tloušťkou 17 mm nebo méně.
- Pokud použijete necertifikovaný kabel HDMI, může se zobrazit prázdná obrazovka nebo chyba připojení.
- Některé kabely HDMI a zařízení nemusí být s produktem kompatibilní z důvodu odlišných specifikací HDMI.
- Tento produkt nepodporuje funkci HDMI Ethernet Channel. Síť Ethernet je místní síť LAN (Local Area Network) vybudovaná pomocí koaxiálních kabelů podle standardu IEEE.
- Pro dosažení nejlepší kvality sledovaného obsahu UHD použijte kabel kratší než 3 m.
- Mnoho počítačových grafických karet nemá konektor HDMI a namísto něj má konektor DVI nebo DisplayPort. Pokud počítač nepodporuje výstup videa HDMI, připojte počítač kabelem HDMI-DVI nebo HDMI-DisplayPort.
- Je-li k produktu připojeno externí zařízení (například přehrávač DVD/BD nebo set-top box) přes rozhraní HDMI, automaticky se aktivuje režim synchronizovaného napájení. V režimu synchronizovaného napájení produkt nadále rozpoznává a připojuje externí zařízení přes kabel HDMI. Tuto funkci lze deaktivovat odpojením kabelu HDMI připojeného zařízení.
	- Tato funkce nemusí být u některých modelů podporována.

## <span id="page-33-0"></span>Poznámky k připojení pomocí USB typu C

- Tato funkce je k dispozici pouze u řady M7.
- Zkontrolujte šířku pásma svého kabelu USB typu C, zda je k dispozici. Výstup nemusí být adekvátní; závisí na stavu a technických údajích kabelu.
- Konektor ani napájecí kabel nepřipojujte ani neodpojujte rychle, protože vytvoření připojení vyžaduje určitý čas.
- Z důvodu problémů s kompatibilitou funkce nemusí být dostupná, je-li zařízení Thunderbolt připojeno pomocí kabelu.
- Při nabíjení pomocí kabelu USB typu C může dojít u některých typů zařízení k poruše. V takovém případě použijte dodávanou nabíječku nebo se obraťte na výrobce zařízení.

## Poznámky k připojení počítačů

- Informace o rozlišeních podporovaných produktem najdete v části "Přečtěte si před připojením počítače (podporovaná rozlišení)".
- Pokud chcete bezdrátově propojit počítač a produkt, musí být obě zařízení připojena ke stejné síti.
- Při sdílení obsahu s jinými síťovými zařízeními, například úložným systémem využívajícím protokol IP (Internet Protocol) může nastat situace, kdy nebude sdílení podporováno v důsledku konfigurace sítě, její kvality nebo funkčnosti – například je-li v síti zařízení NAS (síťové úložné zařízení).

## Poznámky k připojení mobilních zařízení

- Pokud chcete používat funkci Smart View, musí mobilní zařízení podporovat funkci zrcadlení, jako je Screen Mirroring nebo Smart View. Chcete-li zkontrolovat, zda vaše mobilní zařízení podporuje funkci zrcadlení, nahlédněte do uživatelské příručky k danému mobilnímu zařízení.
- Abyste mohli používat funkci Wi-Fi Direct, musí mobilní zařízení podporovat funkci Wi-Fi Direct. Chcete-li zkontrolovat, zda vaše mobilní zařízení podporuje funkci Wi-Fi Direct, nahlédněte do uživatelské příručky k danému mobilnímu zařízení.
- Mobilní zařízení a produkt musí být vzájemně propojeny ve stejné síti.
- Pokud používáte zařízení iPhone nebo iPad, používejte funkci AirPlay. Další informace naleznete v části  $\bigcirc$  $\rightarrow$  Source  $\rightarrow$  Connection Guide  $\rightarrow$  Smartphone  $\rightarrow$  Apple AirPlay.

Tato funkce nemusí být u některých modelů podporována.

- V závislosti na podmínkách sítě může občas dojít k zastavení videa nebo zvuku.
- Při sdílení obsahu s jinými síťovými zařízeními, například úložným systémem využívajícím protokol IP (Internet Protocol) může nastat situace, kdy nebude sdílení podporováno v důsledku konfigurace sítě, její kvality nebo funkčnosti – například je-li v síti zařízení NAS (síťové úložné zařízení).

# <span id="page-34-0"></span>Dálkové ovládání a periferní zařízení

Produkt můžete ovládat pomocí dálkového ovladače Samsung Smart Remote. Usnadněte si ovládání produktu tím, že jej spárujete s externími zařízeními, např. s klávesnicí.

## O dálkovém ovladači Samsung Smart Remote

Další informace o tlačítkách na ovladači Samsung Smart Remote.

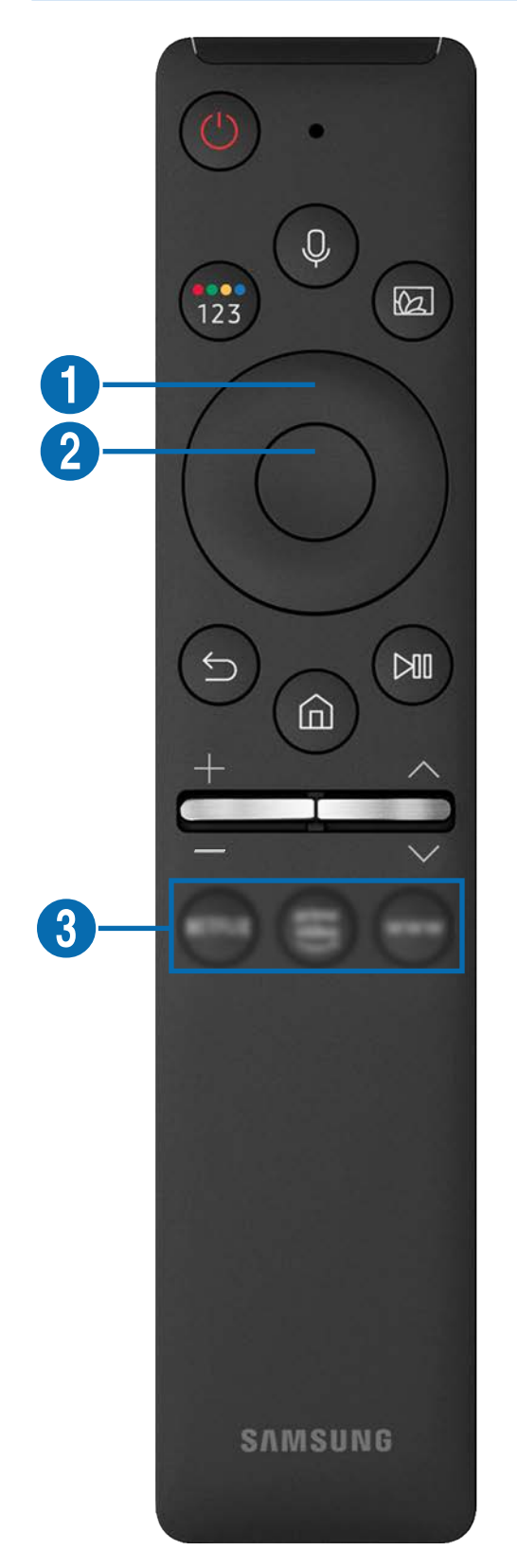

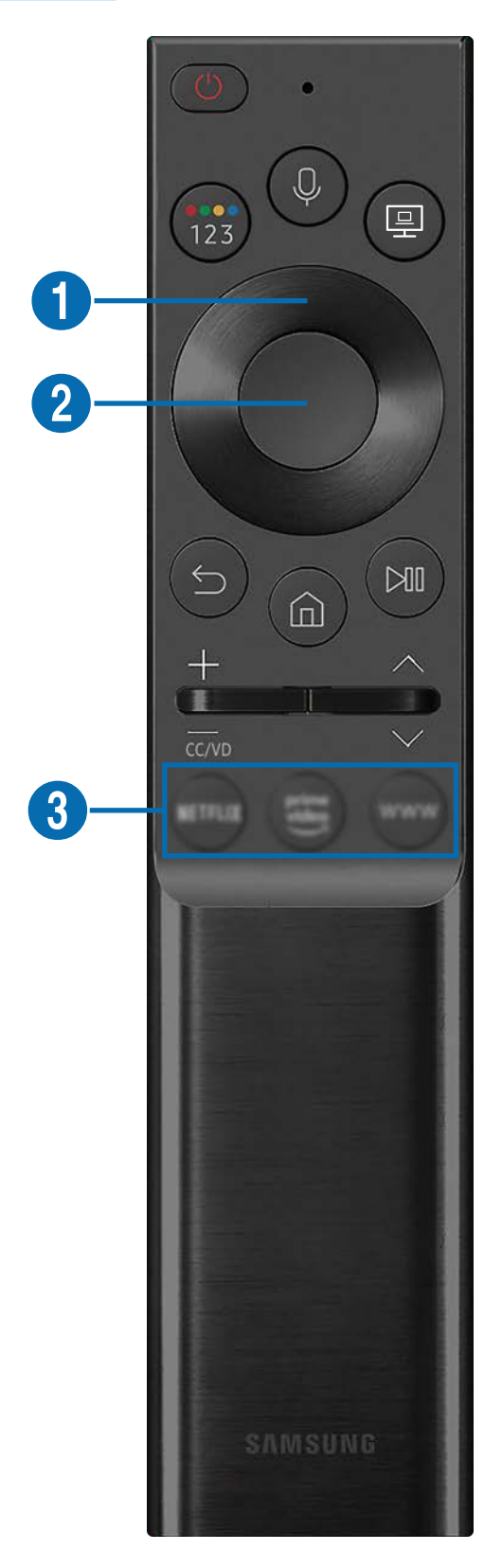

# O dálkovém ovladači Samsung Smart Remote

Další informace o tlačítkách na ovladači Samsung Smart Remote.

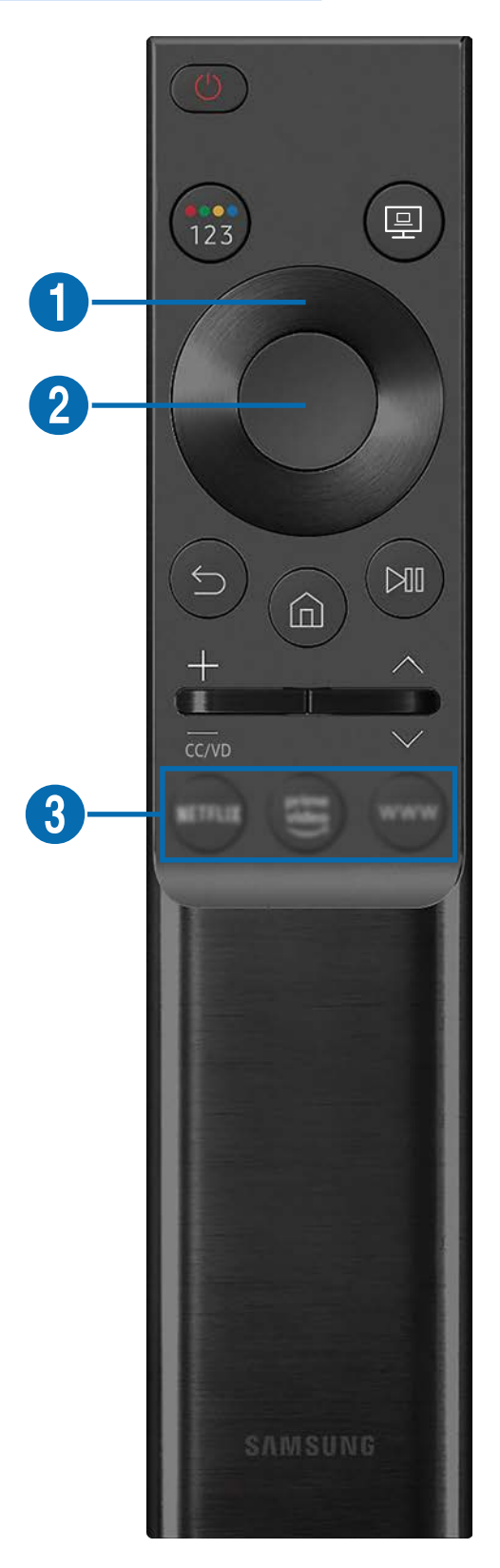
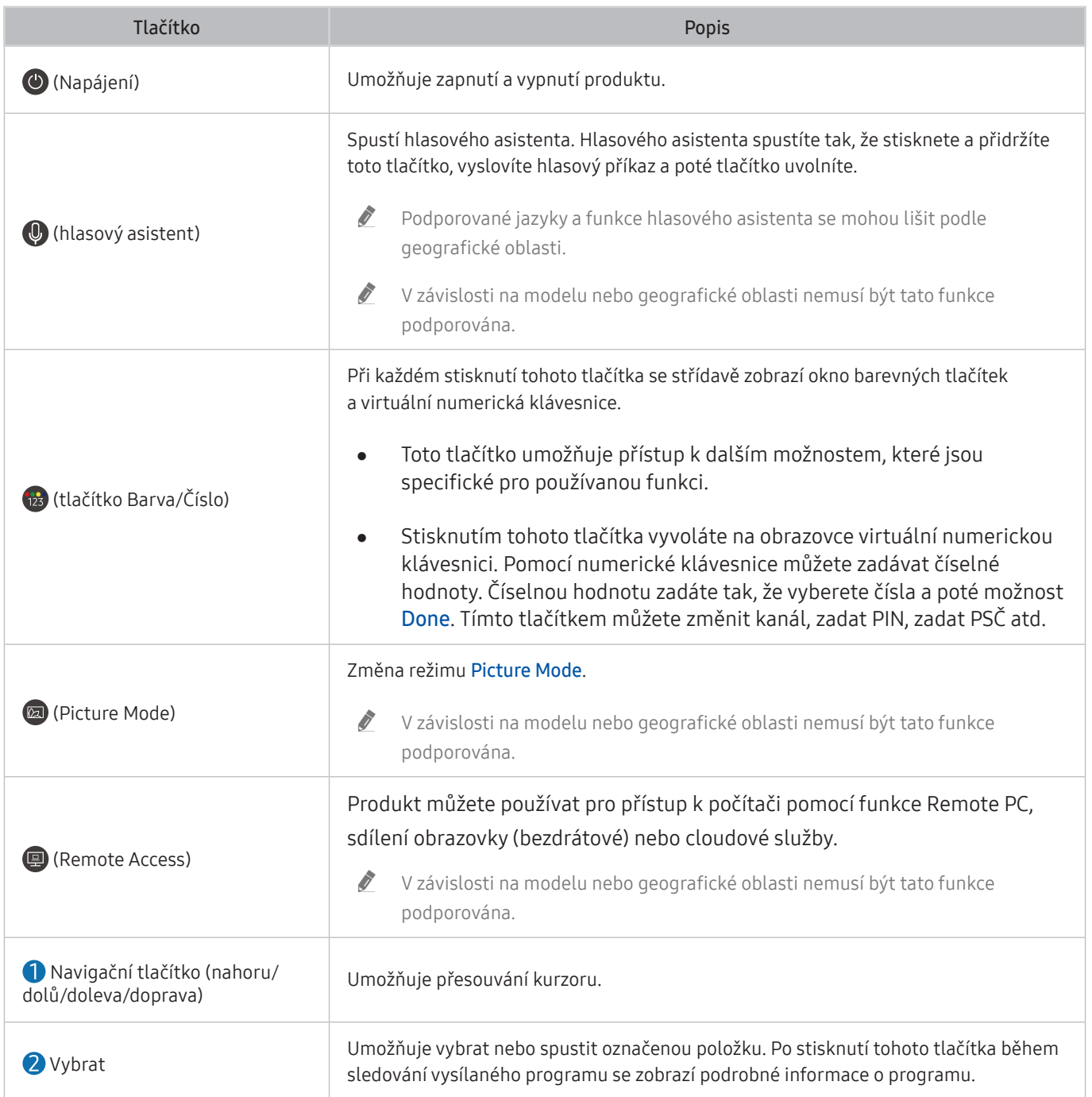

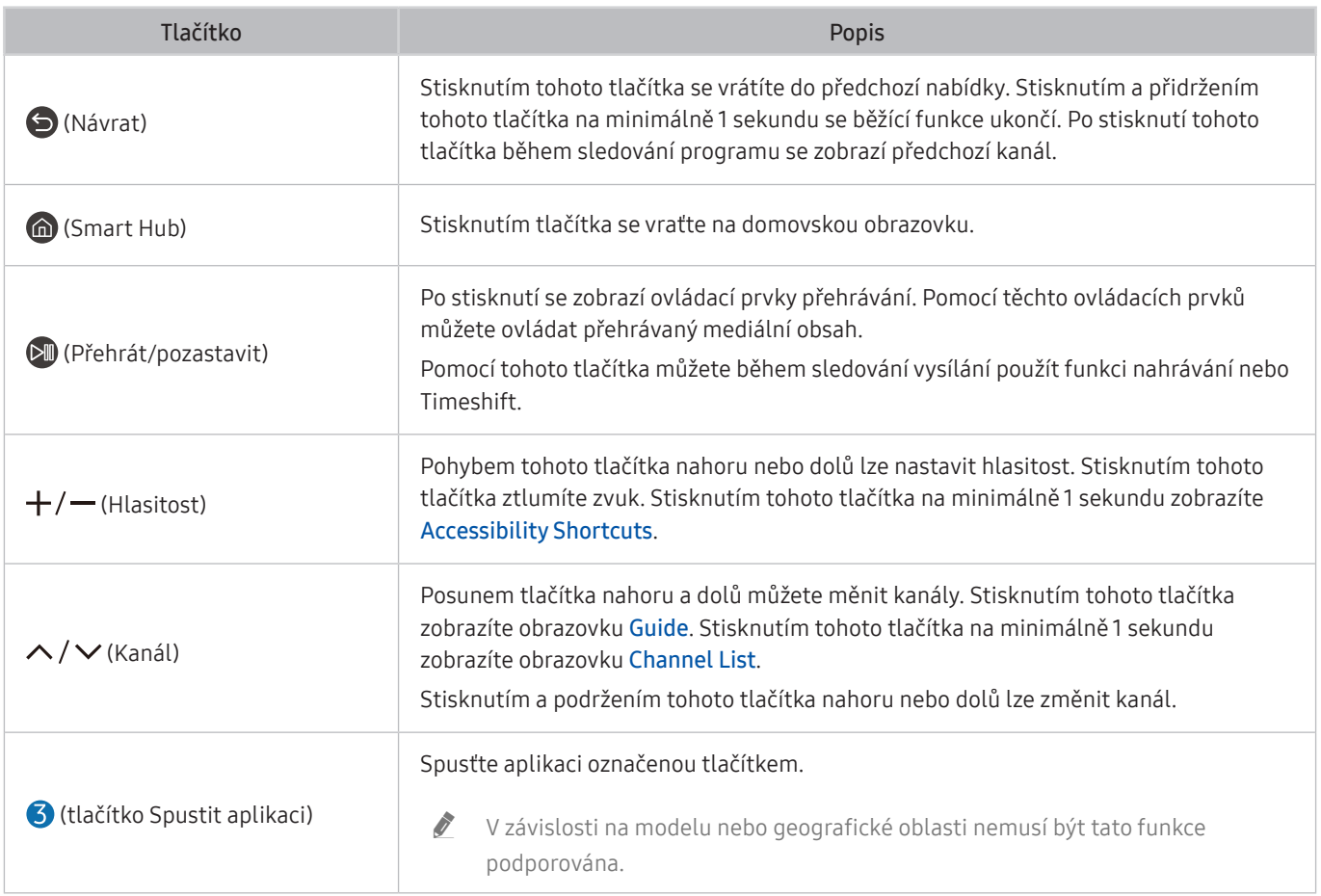

V pohotovostním režimu stiskněte kterékoli z tlačítek na dálkovém ovladači.

Funkce související s vysíláním a kanálem jsou k dispozici pouze v některých aplikacích nebo externích zařízeních.

Dálkový ovladač Samsung Smart Remote používejte do 6 m od produktu. Tato vzdálenost se může lišit v závislosti na podmínkách bezdrátového prostředí.

- " Obrázky, tlačítka a funkce dálkového ovladače Samsung Smart Remote se mohou lišit v závislosti na modelu nebo zeměpisné oblasti.
- Chcete-li pomocí dálkového ovladače Samsung Smart Remote ovládat kompatibilní externí zařízení, které nepodporuje HDMI-CEC (Anynet+), připojte toto zařízení do konektoru HDMI na produktu pomocí kabelu HDMI. Další informace najdete v části Používání funkce Anynet+ (HDMI-CEC).

# Připojení dálkového ovladače Samsung Smart Remote k produktu

Připojte dálkový ovladač Samsung Smart Remote k produktu, abyste jej mohli ovládat.

Při prvním zapnutí produktu se s ním dálkový ovladač Samsung Smart Remote automaticky spáruje. Pokud se ovladač Samsung Smart Remote nespáruje s produktem automaticky, namiřte jej na přední stranu produktu, stiskněte současně tlačítka a a **a** a minimálně 3 sekundy je podržte.

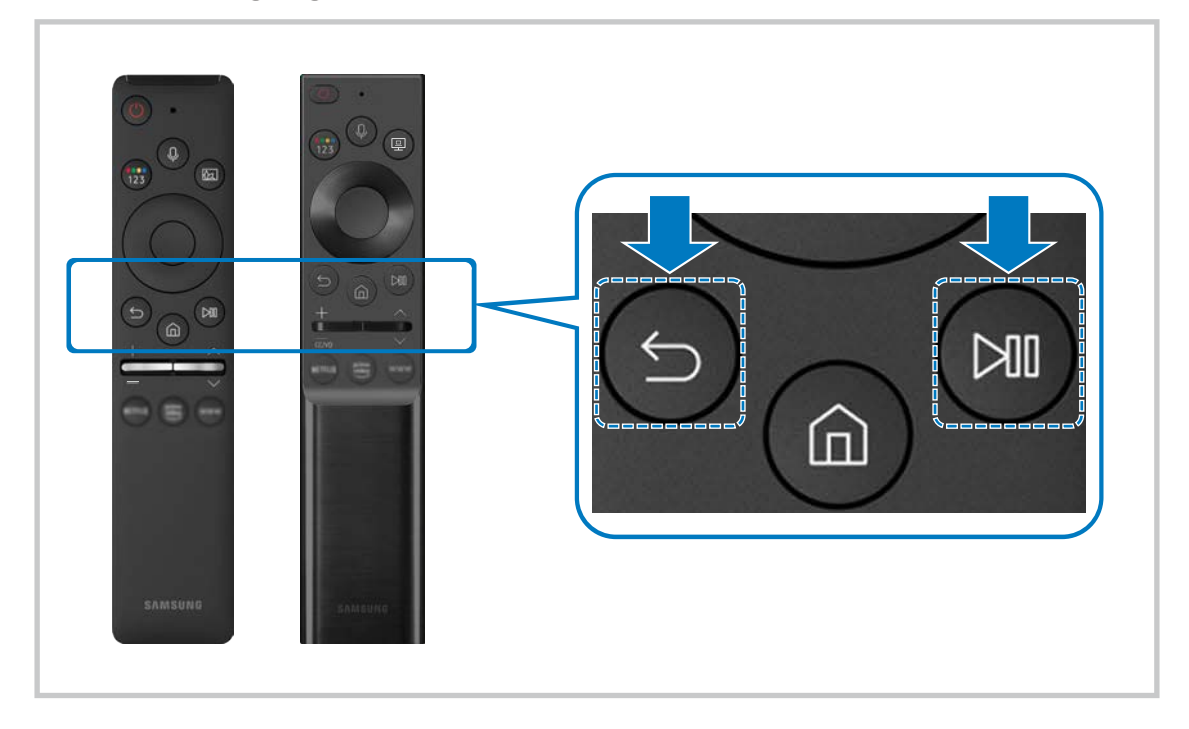

- $\triangle$  Obrázky, tlačítka a funkce dálkového ovladače Samsung Smart Remote se mohou lišit v závislosti na modelu nebo zeměpisné oblasti.
- Další informace o dálkovém ovladači Samsung Smart Remote naleznete v části "O dálkovém ovladači Samsung Smart Remote".
- Modely S24AM50\* nejsou podporovány.

# Používání funkce Anynet+ (HDMI-CEC)

Připojená externí zařízení s podporou technologie Anynet+ (HDMI-CEC) můžete ovládat dálkovým ovladačem televizoru.

Pomocí dálkového ovladače televizoru můžete ovládat externí zařízení, která jsou k televizoru připojena pomocí kabelu HDMI a zároveň podporují funkci Anynet+ (HDMI-CEC). Mějte na paměti, že funkci Anynet+ (HDMI-CEC) můžete nastavit a ovládat pouze pomocí dálkového ovladače.

# Připojení externího zařízení prostřednictvím funkce Anynet+ a používání jeho nabídek

### **n** >  $\circledR$  Settings > General > External Device Manager > Anynet+ (HDMI-CEC)

- 1. Nastavte funkci Anynet+ (HDMI-CEC) na On.
- 2. Připojte k produktu zařízení HDMI-CEC.
- 3. Zapněte připojené externí zařízení.

Zařízení se automaticky připojí k produktu. Po dokončení postupu připojení můžete používat nabídky připojeného zařízení a ovládat zařízení z dálkového ovladače produktu.

Proces připojení může trvat až 2 minuty.

# Přečtěte si před připojením Anynet+ (HDMI-CEC) zařízení

- Zařízení s podporou technologie Anynet+ (HDMI-CEC) je potřeba k televizoru připojit kabelem HDMI. Některé kabely HDMI nemusí podporovat funkci Anynet+ (HDMI-CEC).
- " Funkci Anynet+ nelze použít k ovládání externích zařízení, která nepodporují technologii HDMI-CEC.
- Za určitých okolností nemusí dálkový ovladač produktu fungovat. Pokud k tomu dojde, znovu nakonfigurujte zařízení jako zařízení s podporou funkce Anynet+ (HDMI-CEC).
- " Funkce Anynet+ (HDMI-CEC) funguje pouze s externími zařízeními podporujícími technologii HDMI-CEC, a to pouze tehdy, když jsou v pohotovostním režimu nebo zapnutá.
- " Funkce Anynet+ (HDMI-CEC) umožňuje ovládat až 12 kompatibilních externích zařízení (až 3 jednoho typu) s výjimkou domácích kin. S použitím funkce Anynet+ (HDMI-CEC) je možné ovládat pouze jeden systém domácího kina.
- " Aby bylo možné poslouchat 5.1kanálový zvuk z externího zařízení, připojte zařízení k produktu pomocí kabelu HDMI.

# Ovládání produktu pomocí klávesnice, myši nebo gamepadu

Připojení klávesnice, myši nebo gamepadu usnadňuje ovládání produktu.

### **6** > @ Settings > General > External Device Manager > Input Device Manager

Pro snazší ovládání produktu lze připojit klávesnici, myš nebo gamepad.

### Připojení klávesnice, myši nebo gamepadu USB

Připojte kabel klávesnice, myši nebo gamepadu ke konektoru USB.

- Pokud připojíte myš, bude dostupná pouze v aplikaci Internet a funkci Remote Access.
- Gamepady USB se vstupem XInput jsou podporovány.
- Další informace naleznete v části Input Device příručky Connection Guide (  $\text{S} > \frac{1}{2}$  Source > Connection Guide > Input Device).

### Připojení klávesnice, myši nebo gamepadu Bluetooth

### **net >**  $\circledR$  **>**  $\circledR$  **Settings > General > External Device Manager > Input Device Manager > Bluetooth** Device List

- Pokud zařízení nebylo rozpoznáno, přemístěte klávesnici blíže k produktu a poté vyberte možnost Refresh. Produkt znovu vyhledá dostupná zařízení.
- Pokud připojíte myš, bude dostupná pouze v aplikaci Internet.
- Další informace získáte v uživatelské příručce k zařízení Bluetooth.
- $\triangle$  V závislosti na modelu nebo geografické oblasti nemusí být tato funkce podporována.

# Používání klávesnice a myši

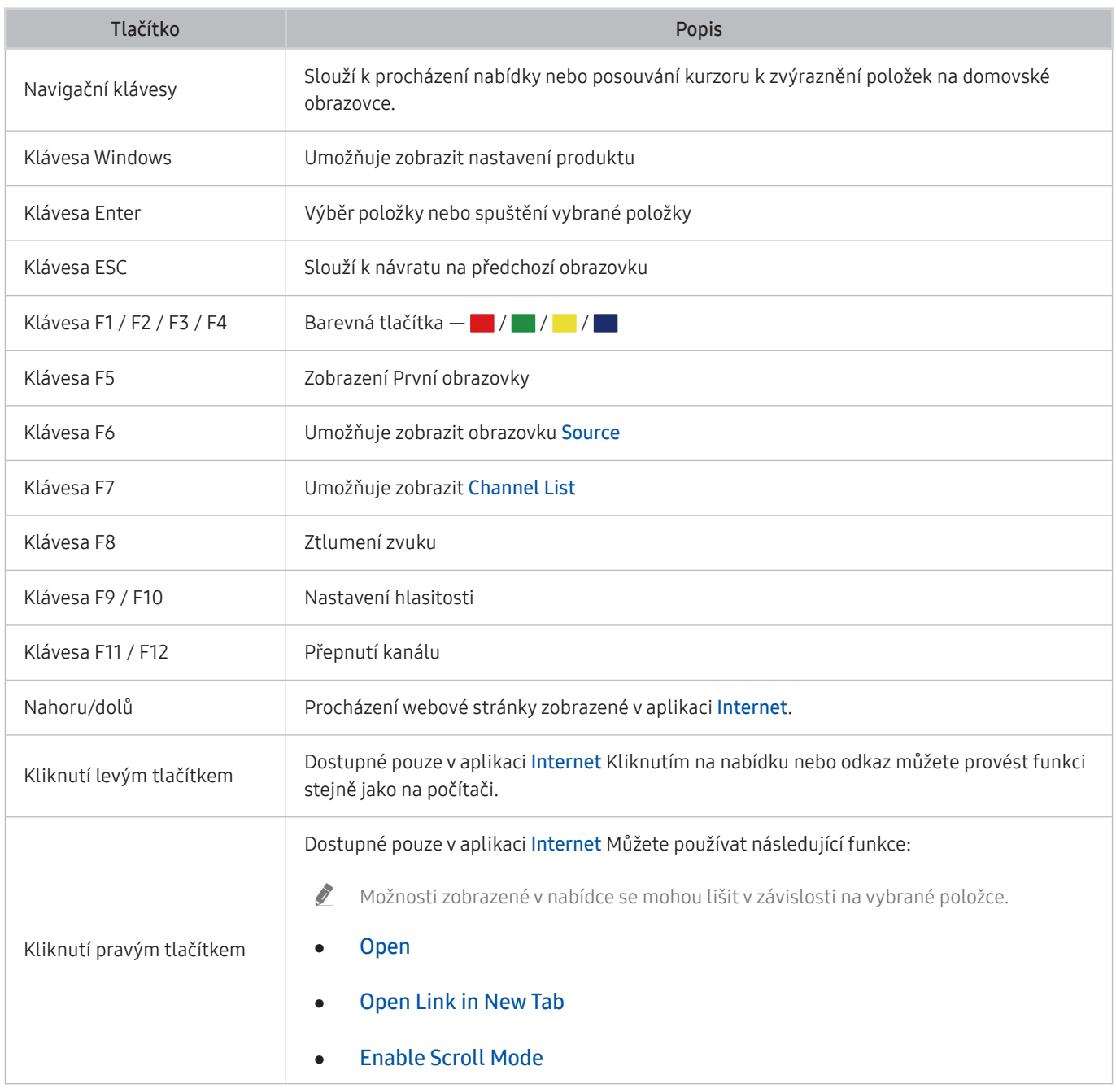

 $\triangle$  Hlavní funkce se mohou podle určitých aplikací na klávesnici lišit.

# Nakonfigurování vstupních zařízení

### $\textbf{A}$   $>$   $\textcircled{s}$  Settings  $>$  General  $>$  External Device Manager  $>$  Input Device Manager

● Keyboard Settings

Klávesnici můžete nastavit pomocí funkce Keyboard Language a Keyboard Type.

● Mouse Settings

Myš můžete nastavit pomocí funkce Primary Button a Pointer Speed.

# Zadávání textu pomocí virtuální klávesnice na obrazovce

Text na produktu můžete psát pomocí virtuální klávesnice.

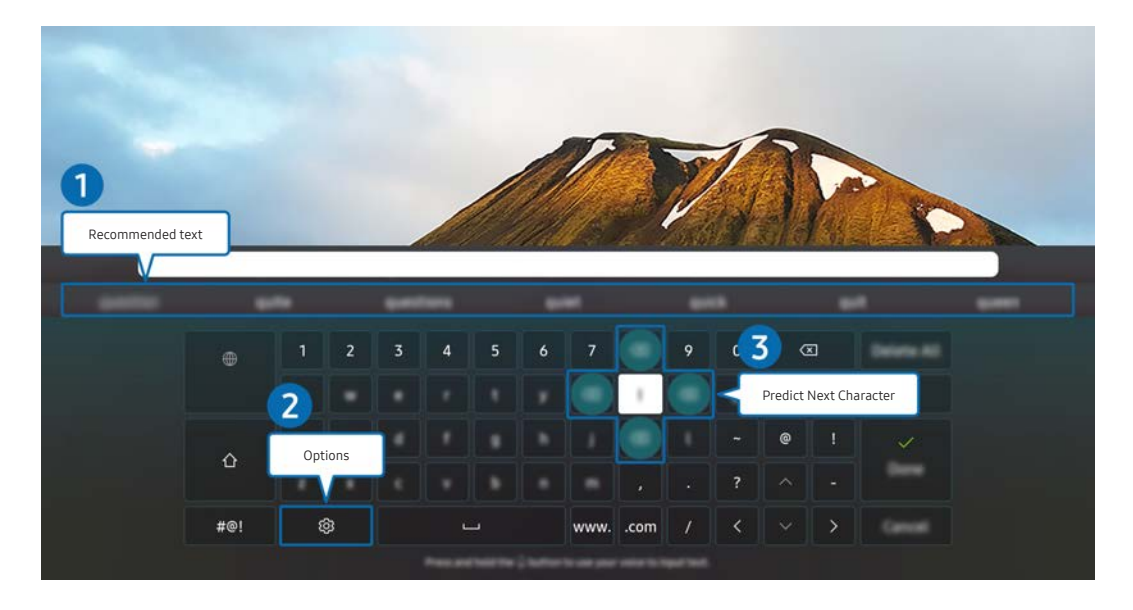

" Obrázek na produktu se může lišit od obrázku nahoře v závislosti na modelu a geografické oblasti.

### **1** Recommended text

Zadáte-li slovo, které chcete použít jako termín k vyhledání, zobrazí tato funkce příslušné návrhy, ze kterých můžete jeden vybrat.

### **2** Options

Na obrazovce virtuální klávesnice vyberte možnost  $\mathcal{S}$ . K dispozici jsou následující možnosti:

- **D** Dostupné možnosti se mohou lišit podle aktuálně spuštěné funkce.
- Recommended text
- Reset Recommended Text Memory
- Accented Character Preview
- Predict Next Character (when using direction buttons)
- Language

### **3** Predict Next Character

Pokaždé, když zadáte znak na virtuální klávesnici, se zobrazí následující předpokládané zadané znaky. Pomocí navigačních tlačítek na dálkovém ovladači můžete jednu možnost vybrat.

# Funkce Smart

Služba Smart Hub poskytuje množství různých aplikací.

# Používání služby Smart Hub

### Zobrazení popisu základních funkcí služby Smart Hub.

Ze služby Smart Hub můžete používat funkci pro vyhledávání na internetu, instalovat a používat různé aplikace, prohlížet fotografie, přehrávat videa nebo poslouchat hudbu uloženou na externích úložných zařízeních a provádět další funkce.

- Některé služby Smart Hub jsou placené.
- " Chcete-li používat Smart Hub, musí být televizor připojen k internetu.
- " Některé funkce služby Smart Hub nemusí být podporovány v závislosti na poskytovateli služeb, jazyku nebo geografické oblasti.
- " Výpadky služby Smart Hub mohou být způsobeny problémy s vaším připojením k Internetu.
- " Chcete-li použít službu Smart Hub, musíte souhlasit se smluvními podmínkami služby Smart Hub a se shromažďováním a využíváním vašich osobních údajů. Bez uděleného souhlasu nemůžete používat další funkce a služby. Celý text dokumentu Terms & Privacy můžete zobrazit tak, že přejdete do části  $\textcircled{a}$  >  $\textcircled{e}$  Settings > Terms & Privacy.
- " Jestliže chcete službu Smart Hub přestat používat, můžete smlouvu zrušit. Chcete-li zrušit smlouvu o používání služby Smart Hub, vyberte Reset Smart Hub (  $\textcircled{a}$  >  $\textcircled{c}$  Settings > Support > Device Care > Self Diagnosis > Reset Smart Hub).

# Zobrazení První obrazovky

Stiskněte tlačítko **m.** 

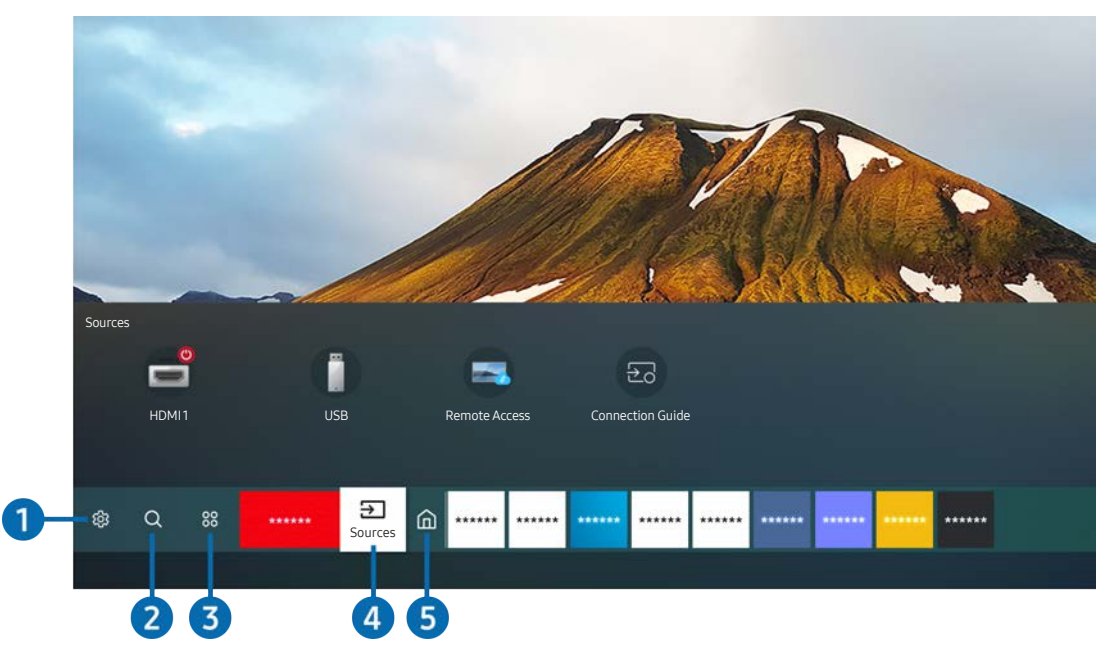

" Obrázek na produktu se může lišit od obrázku nahoře v závislosti na modelu a geografické oblasti.

Na První obrazovce můžete snadno spouštět aplikace, které jste předtím či často používali. Aplikace lze na obrazovce též přemísťovat nebo odstranit.

### ↑ ශිsettings

Jakmile vyberete ikonu Settings, v horní části nabídky se zobrazí seznam ikon rychlých nastavení. Často používané funkce lze rychle nastavit kliknutím na ikony.

### Picture Mode

Můžete vybrat režim obrazu, který vám zajistí nejlepší zážitek ze sledování. Režim obrazu můžete změnit pomocí tlačítka Select. Pokud chcete doladit nastavení, stiskněte navigační tlačítko nahoru a vyberte možnost Picture Setup.

**Sound Mode** 

Můžete vybrat režim zvuku, který vám zajistí nejlepší zážitek z poslechu. Chcete-li změnit režim zvuku, stiskněte tlačítko Select. Pokud chcete doladit nastavení, stiskněte navigační tlačítko nahoru a vyberte možnost Equalizer Setup.

**Sound Output** 

Můžete vybrat reproduktory, jaké bude produkt používat pro výstup zvuku. Chcete-li změnit výstup zvuku, stiskněte tlačítko Select. Pokud se chcete připojit k reproduktoru Bluetooth, stiskněte navigační tlačítko nahoru a vyberte možnost Bluetooth Speaker List.

" V závislosti na modelu nebo geografické oblasti nemusí být připojení k reproduktoru Bluetooth podporováno.

### Game Mode

Zapnutím režimu hry optimalizujete nastavení produktu pro hraní počítačových her na herních konzolích, například na systému PlayStation™, Xbox™ nebo Nintendo Switch™. Funkci Game Mode zapnete nebo vypnete stisknutím tlačítka Select.

- " Další informace naleznete v části Nastavení podmínek sledování pro externí zařízení.
- $\sum$  Tato funkce je dostupná pouze při použití externího vstupního zdroje.
- Tato funkce nemusí být u některých modelů podporována.

### **Ultrawide Game View**

Pro dosažení strhujícího herního zážitku můžete změnit poměr stran obrazovky na širokoúhlý.

- Ultraširoké herní zobrazení Ultrawide Game View je dostupné pouze na zdrojových zařízeních, která podporují výstupy 21 : 9, a může fungovat odlišně v závislosti na hře nebo zobrazovaném obsahu.
- Když je funkce Ultrawide Game View zapnutá nebo vypnutá poprvé, může být zapotřebí upravit nastavení pro Více monitorů.

#### **Eye Saver Mode**

V tomto režimu je nastavena optimální kvalita obrazu, která snižuje námahu očí.

#### **Caption**

Vysílání můžete sledovat s titulky. Pro aktivaci či deaktivaci funkce Caption stiskněte tlačítko Select. Chcete-li spustit Accessibility Shortcuts, stiskněte tlačítko Nahoru a vyberte položku Accessibility Shortcuts.

V závislosti na modelu nebo geografické oblasti nemusí být tato funkce podporována.

#### **Sleep Timer**

Můžete nastavit, aby se produkt v zadaný čas automaticky vypnul. Chcete-li změnit čas vypnutí, stiskněte tlačítko Select. Chcete-li nastavit konkrétní čas, kdy se produkt automaticky vypne, stiskněte navigační tlačítko nahoru a poté vyberte možnost Set Up Off Timer.

#### **Network**

Můžete si zobrazit aktuální síť a stav připojení k internetu. Stiskněte navigační tlačítko nahoru a vyberte Network Status nebo Network Settings.

#### **Color Tone**

Můžete vybrat barevný tón, který vyhovuje vašim podmínkám sledování. Chcete-li změnit požadovaný barevný tón, stiskněte tlačítko Select.

### **Picture Clarity**

Máte možnost optimalizovat obraz, který obsahuje hodně pohybu. Tuto funkci zapnete či vypnete tlačítka Select. Podrobnosti upravíte stisknutím navigačního tlačítka nahoru a výběrem možnosti Picture Clarity Settings.

#### ● Digital Output Audio Format

U digitálního videa můžete změnit výstupní formát. Upozorňujeme, že volba Dolby Digital+ je dostupná pouze prostřednictvím připojení HDMI (eARC), a to u externích zařízení podporujících formát Dolby Digital+.

- Některé modely podporují konektor HDMI (ARC). Zkontrolujte název konektoru HDMI u modelu zakoupeného produktu.
- " V závislosti na modelu nebo geografické oblasti nemusí být tato funkce podporována.

### **Device Care**

Spuštěním funkce Device Care můžete svůj produkt diagnostikovat a optimalizovat. Pomocí funkce Device Care lze také zkontrolovat a optimalizovat úložiště produktu. Pokud se vyskytne nějaký problém, produkt může požádat o technickou podporu.

### ● All Settings

Zobrazte si nabídku Settings.

 $\sum$  V závislosti na modelu nebo geografické oblasti nemusí být tato funkce podporována.

### **2** Q Search

Ve službě Smart Hub můžete vyhledávat kanály, programy, názvy filmů a aplikace.

- Chcete-li tuto funkci použít, musí být produkt připojen k internetu.
- Tato funkce nemusí být u některých modelů podporována.

### <sup>3</sup> 88 Apps

Po instalaci příslušných aplikací můžete v produktu sledovat rozmanitý obsah včetně zpravodajství, sportu, předpovědí počasí a her.

- **Chcete-li tuto funkci použít, musí být produkt připojen k internetu.**
- **Další informace naleznete v části Používání služby Apps.**

### 4 **B** Source

Můžete vybrat externí zařízení připojené k produktu.

Další informace naleznete v části "Přepínání mezi externími zařízeními připojenými k produktu".

### **6** Home

Tato nabídka se poprvé zobrazí po stisknutí tlačítka . Poté můžete rychle přistupovat na obrazovky Samsung Account, Notification nebo Privacy Choices.

### **Samsung Account**

Přejděte na obrazovku Samsung Account a vytvořte účet nebo se od svého účtu odhlaste.

**Z** Další informace najdete v části Používání účtu Samsung.

### $\Omega$  Notification

Můžete si zobrazit seznam oznámení pro všechny události produktu. Když nastane čas vysílání plánovaného programu nebo dojde k nějaké události na registrovaném zařízení, zobrazí se na obrazovce oznámení.

Pokud přesunete výběr na možnost Notification a poté stisknete tlačítko Select, zobrazí se na pravé straně okno s upozorněním a budou k dispozici následující funkce:

### – Delete All

Umožňuje odstranění všech vašich oznámení.

කි Settings

Můžete vybrat služby, o kterých chcete být informováni.

Pokud zvolíte možnost Allow sound, upozornění budou zobrazována s oznamovacím zvukem.

### **Privacy Choices**

U aplikace Smart Hub a některých dalších služeb můžete zobrazit a nastavit zásady ochrany osobních údajů.

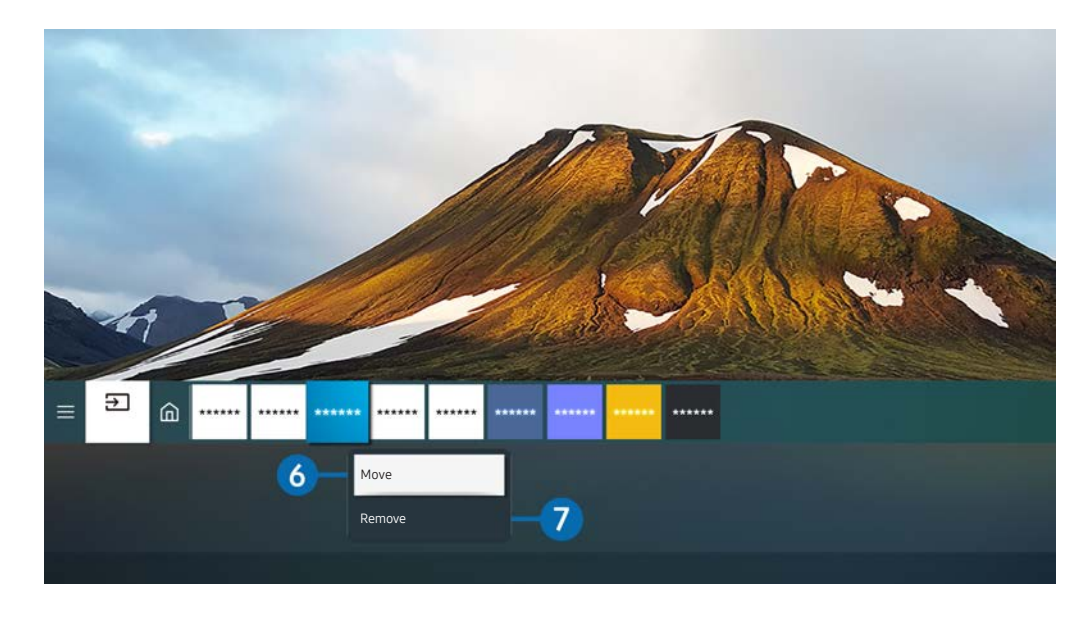

" Obrázek na produktu se může lišit od obrázku nahoře v závislosti na modelu a geografické oblasti.

### 6 Přemístění položky na Home Screen

Vyberte aplikaci, kterou chcete přesunout, stiskněte a podržte tlačítko Vybrat na dálkovém ovladači a pak vyberte v nabídce možností položku Move. Přesuňte aplikaci do požadované polohy stisknutím směrového tlačítka doleva nebo doprava a pak stiskněte tlačítko Vybrat. Vybraná aplikace se přesune na První obrazovce.

7 Odstranění položky z První obrazovky

Vyberte aplikaci, kterou chcete odstranit, stiskněte a podržte tlačítko Select na dálkovém ovladači a pak vyberte v nabídce možností položku Remove. Vybraná aplikace se odstraní.

Na obrazovce Home Screen můžete s použitím funkce Apps přidat aplikace, které chcete často používat. Chcete-li přidat své oblíbené aplikace na domovskou obrazovku, postupujte podle pokynů v části "Správa instalovaných aplikací".

# Automatické spuštění služby Smart Hub

### **<br />**  $\circledR$   $>$   $\circledR$  Settings  $>$  General  $>$  Smart Features  $>$  Autorun Smart Hub

Když nastavíte Autorun Smart Hub na on, po zapnutí televizoru se automaticky zobrazí domovská obrazovka. Tuto funkci můžete zapnout nebo vypnout. V aktuální nabídce stiskněte tlačítko Select.

### Automatické spuštění naposledy používané aplikace

### $\textcircled{a}$  >  $\textcircled{s}$  Settings > General > Smart Features > Autorun Last App

Je-li funkce Autorun Last App nastavena na hodnotu on, po zapnutí televizoru se automaticky spustí naposledy použitá aplikace. Tuto funkci můžete zapnout nebo vypnout. V aktuální nabídce stiskněte tlačítko Vybrat.

V závislosti na aplikaci nemusí být tato funkce podporována.

# Testování připojení služby Smart Hub

### **<br />**  $\circledR$  >  $\circledR$  Settings > Support > Device Care > Self Diagnosis > Smart Hub Connection Test

### Resetování služby Smart Hub

### **圖** > @ Settings > Support > Device Care > Self Diagnosis > Reset Smart Hub

" Nastavení služby Smart Hub můžete resetovat. Pro resetování služby Smart Hub zadejte kód PIN. The default PIN is "0000". Kód PIN můžete nastavit v nabídce  $\textcircled{a}$  >  $\textcircled{e}$  Settings > General > System Manager > Change PIN.

# Používání účtu Samsung

Vytvořte si a spravujte vlastní účet Samsung.

### **圖** > @ Settings > General > System Manager > Samsung Account

- $\bullet$  Můžete si zobrazit celý text dokumentu Terms & Policy v nabídce  $\textcircled{a}$   $\gt$   $\textcircled{a}$  Settings  $\gt$  General  $\gt$  System Manager  $\gt$ Samsung Account > My Account > Terms & Conditions, Privacy Policy.
- $\triangle$  Účet Samsung si můžete vytvořit na adrese http://account.samsung.com. Jakmile máte účet, můžete použít stejné ID pro produkt i pro web Samsung.

### Přihlášení k účtu Samsung

**6** > @ Settings > General > System Manager > Samsung Account > Sign In

### Vytvoření nového účtu

**6** > 
⊗ Settings > General > System Manager > Samsung Account > Create Account

Účet Samsung si můžete vytvořit také na adrese https://account.samsung.com.

# Správa účtu Samsung

### **6** > © Settings > General > System Manager > Samsung Account > My Account

Když se přihlásíte k účtu Samsung, můžete využít následující funkce:

**Sign Out** 

Pokud produkt sdílí více lidí, můžete se ze svého účtu odhlásit, aby ho ostatní neviděli.

Chcete-li se odhlásit z účtu Samsung Account ( $\bigcirc$ )  $\otimes$  Settings > General > System Manager > Samsung Account), přesuňte kurzor na ikonu účtu a stiskněte tlačítko Select. Když se objeví automaticky otevírané okno, vyberte možnost Sign Out.

**Edit Profile** 

#### Máte možnost upravit informace o účtu.

- **Chcete-li chránit své osobní údaje, přejděte na možnost Edit Profile a poté nastavte položku Sign-in Method na** hodnotu Profile image selection and password entry (High security).
- Chcete-li, aby se produkt při zapnutí automaticky přihlásil k vašemu účtu, zaškrtněte možnost Stay Signed In.

### Payment Info

Můžete si prohlížet a spravovat své platební informace.

**Back up** 

Můžete si zálohovat nastavení produktu na své úložiště Samsung Cloud. Při resetování nebo výměně produktu můžete také obnovit jeho nastavení ze zálohy.

#### Sync Internet

Po přihlášení k účtu Samsung a konfiguraci nastavení funkce Sync Internet můžete sdílet oblíbené položky a webové záložky zaregistrované pomocí jiných zařízení.

#### **Remove Account**

Účet můžete z produktu také odstranit. I když z produktu odstraníte svůj účet Samsung, nebude zrušeno vaše předplatné. Předplatné můžete zrušit ze svého účtu Samsung, když navštívíte web pro správu účtů Samsung (http://account.samsung.com).

### **Terms & Conditions, Privacy Policy**

Můžete si zobrazit smlouvu s koncovým uživatelem a zásady ochrany osobních údajů.

Další informace o smluvních podmínkách a zásadách ochrany osobních údajů zobrazíte výběrem možnosti View Details.

# Používání vzdáleného přístupu

Používejte televizor k přístupu k PC prostřednictvím Remote PC, Screen Sharing (Wireless) nebo Cloud Service.

### $\textcircled{a}$  >  $\textcircled{r}$  Source > Remote Access

Televizor můžete používat k přístupu k PC prostřednictvím Remote PC, Screen Sharing (Wireless) nebo Cloud Service.

Chcete-li si usnadnit používání počítače, připojte k produktu klávesnici a myš.

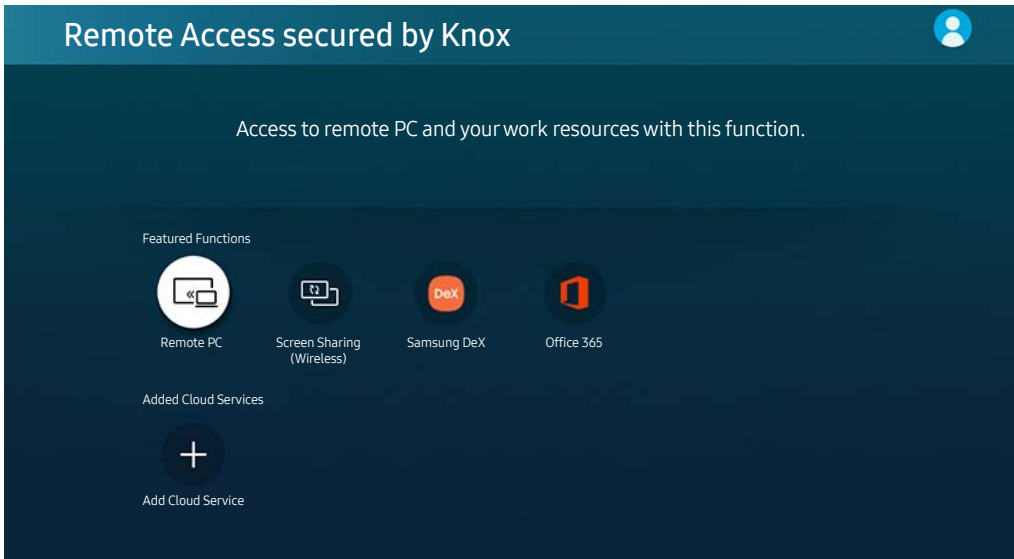

**Obrázek na produktu se může lišit od obrázku nahoře v závislosti na modelu a geografické oblasti.** 

# Připojení pomocí funkce Remote PC

Poskytuje funkci Remote Desktop Connection (RDP) pro dálkové připojení k počítači se systémem Windows a funkci Virtual Network Computing (VNC) pro počítače Mac. Chcete-li se vzdáleně připojit k počítači, musíte zadat IP adresu vzdáleného počítače nebo vybrat uložený profil. Zadejte správné uživatelské jméno a heslo a zvolte správný protokol. Pokud je v dosahu libovolný počítač, ke kterému je možné se připojit v rámci stejné sítě, zobrazí se nalezená IP adresa a protokol.

- **\*** Chcete-li zaregistrovat často používaný počítač, přesuňte kurzor na položku <sup>Q</sup> Manage User Profiles a stiskněte tlačítko Select. Když se objeví automaticky otevírané okno, zvolte možnost Add a poté zadejte informace o počítači.
- " Jakmile se počítač přepne do úsporného režimu, připojení nebude k dispozici. Doporučujeme vypnout úsporný režim.

### 1. Nakonfigurujte nastavení počítače pro použití funkce vzdáleného přístupu.

- " Vzdálené připojení k počítači se systémem Windows prostřednictvím protokolu RDP je podporováno pouze systémem Windows 7 a novějším. Operační systém musí být v edici Professional nebo vyšší.
- Vzdálené připojení k počítači Mac prostřednictvím protokolu VNC je podporováno pouze systémem Mac OS X10.5 a novějším.
- Operační systém Windows:
	- 1) Na ploše nebo v Průzkumníku Windows klikněte pravým tlačítkem na ikonu Počítač a vyberte možnost Vlastnosti.
	- 2) Klikněte na možnost Pokročilá nastavení systému. Zobrazí se okno Vlastnosti systému.
	- 3) Klikněte na záložku Dálkové ovládání a poté zaškrtněte okénko Povolit vzdálená připojení k tomuto počítači.
- Mac OS:
	- 1) Vyberte možnost Nabídka > Systém > Předvolby a poté klikněte na položku Sdílení.
	- 2) Vyberte možnost Sdílení obrazovky a zaškrtávací políčko Vzdálené přihlášení.
	- 3) Spusťte aplikaci pro změnu rozlišení, kterou jste si stáhli z obchodu App Store, a změňte rozlišení na 1440 x 900 nebo nižší.
	- " Pokud v systému Mac OS nezměníte rozlišení, při připojování ke vzdálenému počítači se může zobrazit předchozí obrázek.

2. Zadejte požadované nastavení pro vzdálené připojení.

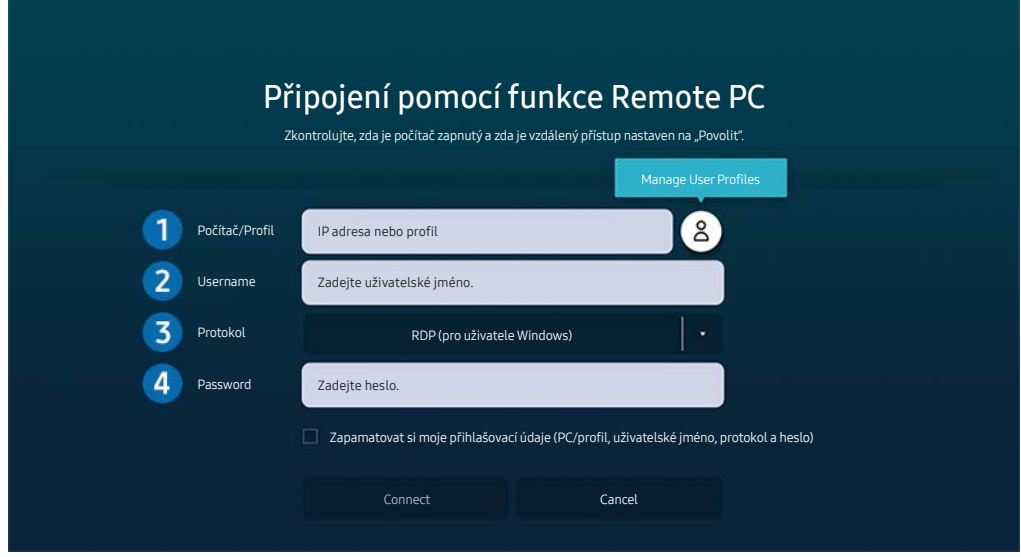

" Obrázek na produktu se může lišit od obrázku nahoře v závislosti na modelu a geografické oblasti.

1 Zadejte adresu IP počítače, ke kterému se chcete připojit.

- Pokud se v případě operačního systému Windows počítač, ke kterému se chcete připojit, nachází ve stejné sítí (router / přístupový bod (AP)), spusťte příkaz "cmd" v nabídce Nastavení  $>$  Síť a internet  $>$  Zobrazit vaše vlastnosti sítě nebo v nabídce Start > Spustit a poté spusťte příkaz "ipconfig", abyste zkontrolovali adresu IPv4 počítače.
- V případě zařízení Mac můžete adresu IP zkontrolovat v nabídce Nastavení > Vzdálený přístup.
- Pokud nejsou produkt a počítač ve stejné síti, je nutné znát veřejnou adresu IP a nakonfigurovat router a přístupový bod (AP). Zkontrolujte, zda router připojený k počítači podporuje předávání konektorů. Pokud společnost využívá dodatečné bezpečnostní funkce, jako je firewall, požádejte o pomoc správce zabezpečení.

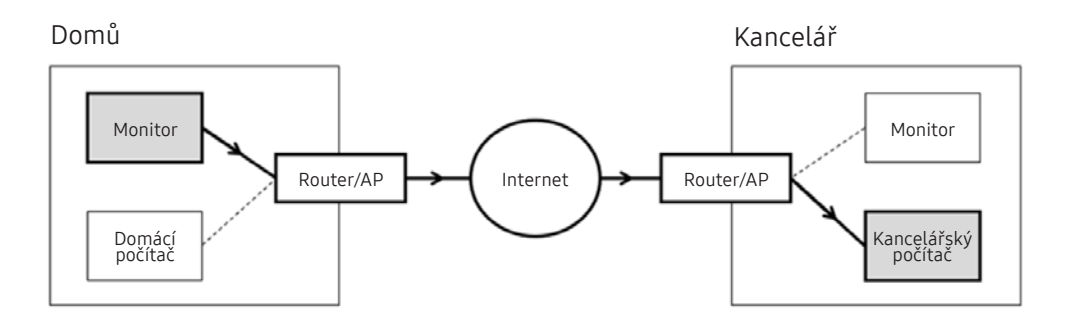

### **2** Zadejte název počítače.

Jak zkontrolovat Username: Ovládací panely  $\geqslant$  Řízení uživatelských účtů ve Windows, Předvolby systému  $\geqslant$ Uživatelé a skupiny v systému Mac.

3 Vyberte Protocol operačního systému počítače. (Windows: RDP, Mac: VNC)

4 Zadejte heslo pro přihlášení k účtu.

Při použití kódu PIN nezadávejte tento kód, ale určené heslo k počítači.

# Přehrávání multimediálního obsahu pomocí funkce Remote PC

Pokud po přístupu ke vzdálenému počítači přesunete kurzor myši k horní straně obrazovky, zobrazí se horní lišta. Po kliknutí na ikonu sdílené složky v horní liště se zobrazí složky sdílené se systémem Windows nebo Mac OS. Můžete přehrávat veškerý mediální obsah ve složce.

**Další informace naleznete v části Přehrávání obrázků/videa/hudby.** 

Chcete-li použít tuto funkci, je třeba nejprve podle pokynů níže povolit možnost sdílení složky, kterou chcete počítači zpřístupnit:

- Operační systém Windows:
	- 1. Spusťte Průzkumníka Windows a přejděte na složku, kterou chcete sdílet.
	- 2. Pravým tlačítkem klikněte na složku a vyberte možnost Vlastnosti.
	- 3. Až se zobrazí okno Vlastnosti, klikněte na záložku Sdílení a poté vyberte možnost Pokročilé sdílení.
	- 4. Až se zobrazí okno Pokročilé sdílení, zaškrtněte okénko Sdílet tuto složku.
- Mac OS:
	- 1. Vyberte možnost Nabídka > Předvolby systému a poté klikněte na položku Sdílení.
	- 2. Zaškrtněte okénko Sdílení souborů.
	- 3. Složku ke sdílení přidáte tak, že kliknete na tlačítko Přidat+ ve spodní části.
	- 4. Vyberte složku a klikněte na možnost Přidat+.
- Při přehrávání videa přes vzdálený počítač může dojít ke snížení kvality obrazu nebo zvuku.

# Používání funkce sdílení obrazovky (bezdrátové)

Postupujte podle pokynů na obrazovce, upravte nastavení počítače a připojte produkt bezdrátově k počítači.

- Tato funkce je dostupná pouze u počítačů podporujících bezdrátové sdílení obrazovky.
- Tato funkce je podporována systémem Windows 10.
- " V zařízení Mac se můžete připojit k funkci AirPlay.

# Používání služby Samsung DeX

Stanici Samsung DeX lze připojit z televizoru prostřednictvím bezdrátové sítě.

Pokud se mobilní zařízení nezobrazí na obrazovce, vyberte možnost Mobile Connection Guide a poté postupujte podle pokynů na obrazovce.

" Tato funkce je k dispozici pouze na mobilních zařízeních, která podporují bezdrátovou stanici Samsung DeX.

# Používání Office 365

Po vstupu na webovou stránku Office 365 můžete číst nebo vytvářet dokumenty.

- Spusťte prohlížeč v režimu celé obrazovky.
- Na stránce Office 365 není možná úprava adresy URL.

# Přidání cloudové služby

Vyberte ikonu Add Cloud Service. Díky funkci ukládání do záložek v prohlížeči můžete přidat odkaz na cloudovou službu do funkce Remote Access nebo jej z této funkce odstranit.

- Chcete-li přidat cloudovou službu, musíte být přihlášeni ke svému účtu Samsung.
- Množství cloudových služeb, které můžete přidat do funkce Remote Access, je omezený.

# Používání cloudové služby

Do cloudové služby budete mít přístup tak, že ikonu cloudové služby vyberete ve funkci Remote Access.

- " Obrazovka na webové stránce se může lišit od stránky v počítači.
- " Můžete kopírovat nebo vkládat libovolný text. Podporovány jsou pouze některé obrazové formáty.
- Chcete-li využívat jednoduchého a bezpečného přihlášení do služby Cloud Service, můžete využít funkcí Remote Access Pass a Samsung Pass.

Nastavení funkce Samsung Pass nebo Remote Access Pass.

Nastavte funkci Samsung Pass nebo Remote Access Pass na hodnotu Použít v nabídce (a) > > Source > Remote Access > Spusťte prohlížeč Remote Access (dále vyberte možnost Office 365 nebo Add Cloud Service) > Internet Menu > Settings.

Funkce Remote Access Pass vám umožní snadno spravovat ID a heslo cloudové služby bez nutnosti biometrického ověření na mobilních zařízeních. Z tohoto důvodu musíte být přihlášeni ke svému účtu Samsung. Heslo je před bezpečným uložením v produktu zakódováno.

Přihlašování do funkce Remote Access Pass však nemusí fungovat v závislosti na zásadách webových stránek.

Bezpečný přístup do cloudové služby získáte tak, že v prohlížeči použijete funkci automatického vypnutí nebo vymažete záznamy historie prohlížení.

Před přístupem do cloudové služby si projděte část "Přečtete si před použitím funkce Internet".

### Cloudová služba podporuje následující klávesové zkratky:

- F1: Vrátí vás na domovskou obrazovku funkce Remote Access.
- F8: Ztlumí zvuky.
- F9/F10: Umožňuje nastavení hlasitosti.
- F11: Přepíná mezi výchozí a celou obrazovkou.

# Používání služby Apps

Můžete si stáhnout a spustit různé aplikace ze služby Smart Hub.

### $\textcircled{a}$  > 88 Apps

Po instalaci příslušných aplikací můžete v produktu sledovat rozmanitý obsah včetně zpravodajství, sportu, předpovědí počasí a her.

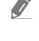

" Chcete-li tuto funkci použít, musí být produkt připojen k internetu.

<sup>2</sup> Po prvním spuštění služby Smart Hub se automaticky nainstalují výchozí aplikace. Výchozí aplikace se mohou lišit v závislosti na geografické oblasti.

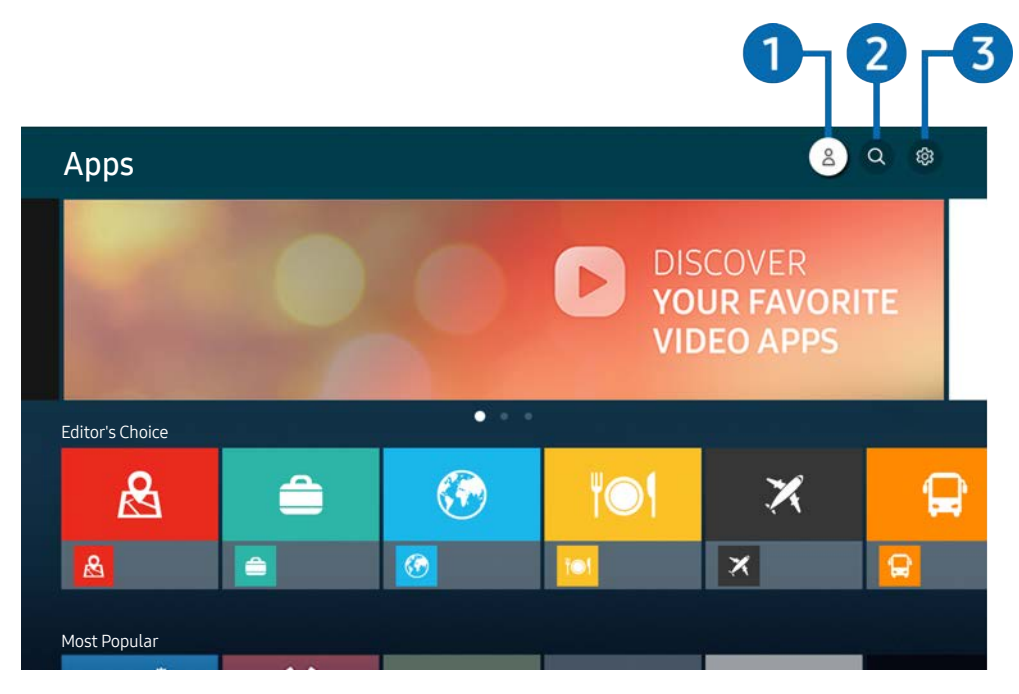

" Obrázek na produktu se může lišit od obrázku nahoře v závislosti na modelu a geografické oblasti.

### **1** Samsung Account

#### Přejděte na obrazovku Samsung Account a vytvořte účet nebo se od svého účtu odhlaste.

- *J* Jste-li od svého účtu Samsung odhlášeni, vyberte možnost  $\beta$  **Sign In** a přihlaste se.
- **Chcete-li stáhnout nové aplikace pomocí služby Apps, musíte se nejprve přihlásit ke svému účtu Samsung.**

### **2** Q App Search

Můžete vyhledat dostupné aplikace.

### **3** ශිSettings

Můžete spravovat instalované aplikace.

### Instalace aplikace

- 1. Přejděte na aplikaci, kterou chcete instalovat, a stiskněte tlačítko Vybrat. Zobrazí se podrobná informační obrazovka.
- 2. Vyberte Install. Po dokončení instalace se zobrazí nabídka Open.
- 3. Pokud chcete aplikaci okamžitě spustit, vyberte Open.
- Nainstalované aplikace se zobrazují na obrazovce Settings.
- " Pokud není v interní paměti produktu dostatek místa, můžete některé aplikace nainstalovat na zařízení USB.
- Aplikaci nainstalovanou na zařízení USB můžete spustit pouze v případě, že je toto zařízení USB připojeno k produktu. Pokud zařízení USB odpojíte, zatímco je aplikace spuštěna, bude aplikace ukončena.
- Aplikaci nainstalovanou na zařízení USB nelze spustit na jiném produktu ani na počítači.

# Spuštění aplikace

Vybranou aplikaci můžete spustit z nabídky Downloaded App.

V ikoně vybrané aplikaci se zobrazí níže uvedené ikony, které mají následující význam:

- : Aplikace je nainstalována na zařízení USB.
- : Aplikace je chráněna heslem.
- : Aplikace se potřebuje aktualizovat.
- : Aplikace podporuje funkci zrcadlení.

# Správa instalovaných aplikací

Vyberte možnost & Settings v nabídce Apps. Můžete spravovat instalované aplikace.

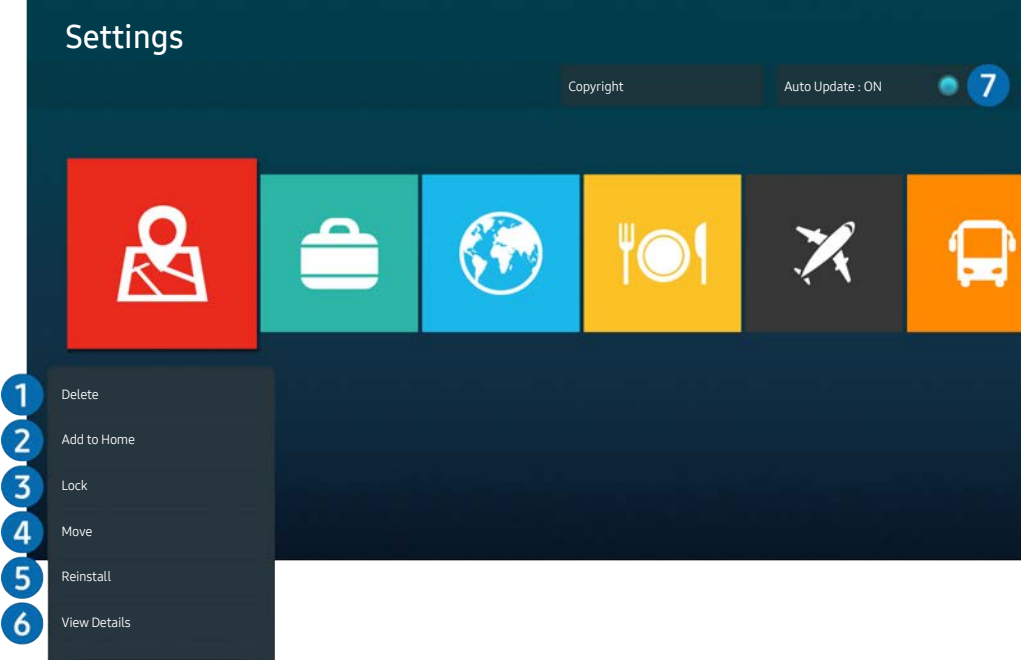

**Obrázek na produktu se může lišit od obrázku nahoře v závislosti na modelu a geografické oblasti.** 

### **1** Odebrání aplikace

- 1. Vyberte aplikaci, kterou chcete odstranit.
- 2. Vyberte Delete.

### Vybraná aplikace se odstraní.

- Při odebírání aplikace se ujistěte, že jsou odebrána i související data aplikace.
- Standardní aplikace nelze odinstalovat.

### **2** Přidání aplikací na První obrazovku

- 1. Vyberte aplikaci, kterou chcete přidat.
- 2. Vyberte Add to Home.
- 3. Když se zobrazí První obrazovka, přesuňte vybranou aplikaci do požadovaného umístění.
- 4. Stiskněte tlačítko Vybrat.

### Vybraná aplikace se přidá na První obrazovku.

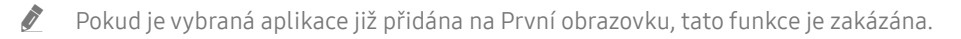

### 3 Zamknutí a odemknutí aplikací

- 1. Vyberte aplikaci, kterou chcete uzamknout nebo odemknout.
- 2. Vyberte Lock/Unlock.

Vybraná aplikace se uzamkne nebo odemkne.

Pro uzamknutí nebo odemknutí aplikace zadejte kód PIN. Výchozí kód PIN je 0000. Kód PIN můžete nastavit v nabídce  $\geq$   $\frac{3}{2}$  Settings  $\geq$  General  $\geq$  System Manager  $\geq$  Change PIN.

### 4 Přesouvání aplikací

- 1. Vyberte aplikaci, kterou chcete přesunout.
- 2. Vyberte Move.
- 3. Přesuňte aplikaci na požadované místo.
- 4. Stiskněte tlačítko Vybrat.

#### Vybraná aplikace se přesune.

 $\sum$  V závislosti na modelu nebo geografické oblasti nemusí být tato funkce podporována.

### **6** Přeinstalace aplikace

- 1. Vyberte aplikaci, kterou chcete znovu nainstalovat.
- 2. Vyberte Reinstall.

Spustí se přeinstalace.

### 6 Zobrazení podrobností aplikace

- 1. Vyberte aplikaci pro zobrazení podrobností.
- 2. Vyberte View Details.

Zobrazí se informační obrazovka aplikace.

Aplikaci můžete ohodnotit na obrazovce View Details.

### 7 Automatické aktualizace aplikací

Chcete-li instalované aplikace automaticky aktualizovat, nastavte možnost Auto Update na hodnotu ON.

 $\triangle$  Automatická aktualizace je aktivní, pouze pokud je produkt připojen k internetu.

# Přehrávání obrázků/videa/hudby

Přehrávejte mediální obsah uložený na zařízeních USB, v mobilních zařízeních, fotoaparátech, počítačích atd.

### $\textcircled{a}$  >  $\textcircled{r}$  Source > Připojené zařízení

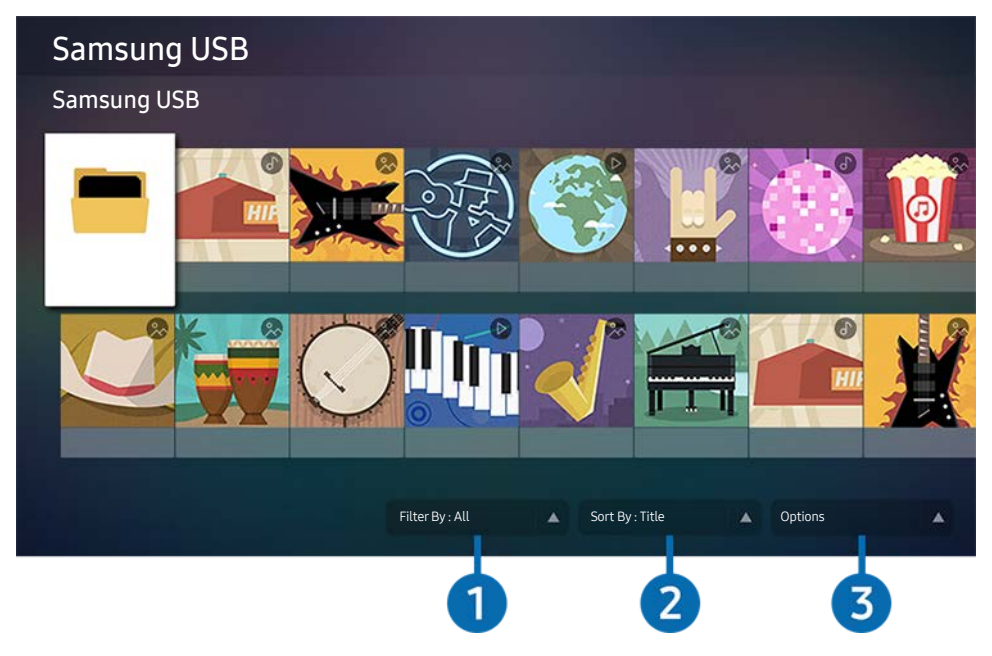

" Obrázek na produktu se může lišit od obrázku nahoře v závislosti na modelu a geografické oblasti.

Na produktu můžete přehrávat mediální obsah uložený na paměťových zařízeních, jako jsou zařízení USB, mobilní zařízení a fotoaparáty.

- " Mediální obsah nelze přehrávat, pokud produkt daný obsah nebo paměťové zařízení nepodporuje. Další informace naleznete v části "Přečtěte si před přehráváním fotografií, videí nebo hudebních souborů".
- Před připojením zařízení USB zazálohujte důležité soubory. Společnost Samsung neodpovídá za poškozené nebo ztracené soubory.

Na obrazovce se seznamem mediálního obsahu paměťového zařízení můžete použít následující funkce.

### **1** Filter By

Filtruje mediální obsah podle typu média.

### 2 Sort By

Seřadí seznam obsahu podle položky Title nebo Date.

V závislosti na typu externího zařízení nemusí být tato funkce podporována.

### <sup>3</sup> Options

Odstraní nebo přehraje mediální obsah vybraný v seznamu mediálního obsahu. Pokud vyberete možnost Refresh, seznam obsahu se znovu načte.

# Přehrávání multimediálního obsahu v počítači nebo mobilním zařízení

- 1. Vyberte zařízení s mediálním obsahem na obrazovce  $\textcircled{a}$  >  $\rightarrow$  Source. Zobrazí se seznam mediálního obsahu v zařízení.
- 2. Ze seznamu vyberte položku mediálního obsahu.

### Vybraný obsah se přehraje.

- " Obsah se nemusí přehrát v závislosti na metodě kódování nebo formátu souboru. Kromě toho může být omezeno několik funkcí.
- " Obsah v zařízeních připojených k produktu prostřednictvím vaší sítě se nemusí přehrávat plynule kvůli problémům se síťovou komunikací. V takovém případě použijte zařízení USB.

### Přehrávání multimediálního obsahu uloženého v zařízení USB

- 1. Připojte zařízení USB do konektoru USB.
- 2. Když se na obrazovce zobrazí vyskakovací zpráva, výběrem možnosti Browse můžete snadno přejít na seznam multimediálního obsahu uložený v zařízení.
	- Pokud je k produktu již připojeno zařízení USB s obsahem, který chcete přehrát, vyberte zařízení USB na obrazovce  $\geq$   $\geq$  Source.
- 3. Vyberte ze seznamu položku obsahu, kterou chcete přehrát.

Vybraný obsah se přehraje.

### Poslech zvuku mobilního zařízení z reproduktoru pomocí funkce Sound Mirroring

- 1. Vyhledejte svůj produkt a připojte se k němu ze  $\frac{1}{2}$  seznamu (Bluetooth) zařízení ve vašem mobilním zařízení.
- 2. Vyberte multimediální obsah, který chcete přehrát ve svém mobilním zařízení.

### Vybraný multimediální obsah se přehrává z reproduktoru.

- **D** Pokud jsou produkt a soundbar připojené bezdrátově, může dojít k omezení funkce.
- $\sum$  V závislosti na modelu nebo geografické oblasti nemusí být tato funkce podporována.

# Tlačítka a funkce dostupné při přehrávání multimediálního obsahu

### Během přehrávání obsahu videa nebo fotografií stiskněte tlačítko Vybrat. Zobrazí se následující tlačítka.

- V závislosti na modelu nebo geografické oblasti nemusí být některá tlačítka a funkce podporovány.
- **Dostupná tlačítka a funkce se mohou lišit podle obsahu, který sledujete nebo přehráváte.**

### ● Pause, Play

Umožňuje pozastavit nebo přehrát multimediální obsah.

● Přeskočit vzad, přeskočit vpřed

Pomocí navigačního tlačítka nahoru přesuňte kurzor na panel pro ovládání přehrávání a poté výběrem levého nebo pravého navigačního tlačítka na panelu pro ovládání přehrávání posuňte video vzad nebo vpřed o 10 sekund.

Posuňte přehrávání do určité sekce, posuňte kurzor nahoru na panel pro ovládání přehrávání a poté vyberte jednu z pěti miniatur.

V závislosti na formátu souborů nemusí být tato funkce podporována.

Zastavit

Umožňuje zastavit přehrávání obsahu.

● Previous / Next

Zobrazí předchozí nebo následující soubor multimediálního obsahu.

● Rewind / Fast Forward

Po pozastavení videa můžete používat tyto funkce. Při pozastavení videa produkt nepřehrává zvuk.

- Slow Rewind nebo Slow Forward: Umožňuje přehrávat video pomalu zpět nebo vpřed po výběru možnosti nebo . K dispozici jsou 3 rychlosti přehrávání. Chcete-li změnit rychlost přehrávání, stiskněte opakovaně tuto možnost. Chcete-li se vrátit k normální rychlosti, vyberte možnost  $\bullet$  nebo stiskněte tlačítko .
- Repeat

Opakovaně přehraje aktuální multimediální obsah nebo všechny soubory multimediálního obsahu ve stejné složce.

**Shuffle** 

Přehraje hudební soubory v náhodném pořadí.

### ● Picture Off

Přehraje hudební soubory při vypnuté obrazovce.

### ● Fit to screen

Přizpůsobí fotografii obrazovce.

### ● Rotate left / Rotate right

Otočí fotografii doleva nebo doprava.

### ● Zoom

Zvětší fotografii.

### • Background Music

Pozastaví nebo obnoví přehrávání hudby na pozadí, zatímco jsou na produktu zobrazovány fotografie.

Tato funkce je k dispozici po aktivaci možnosti **Background Music.** 

### **Options**

**D** Dostupné možnosti se mohou lišit v závislosti na modelu a obsahu.

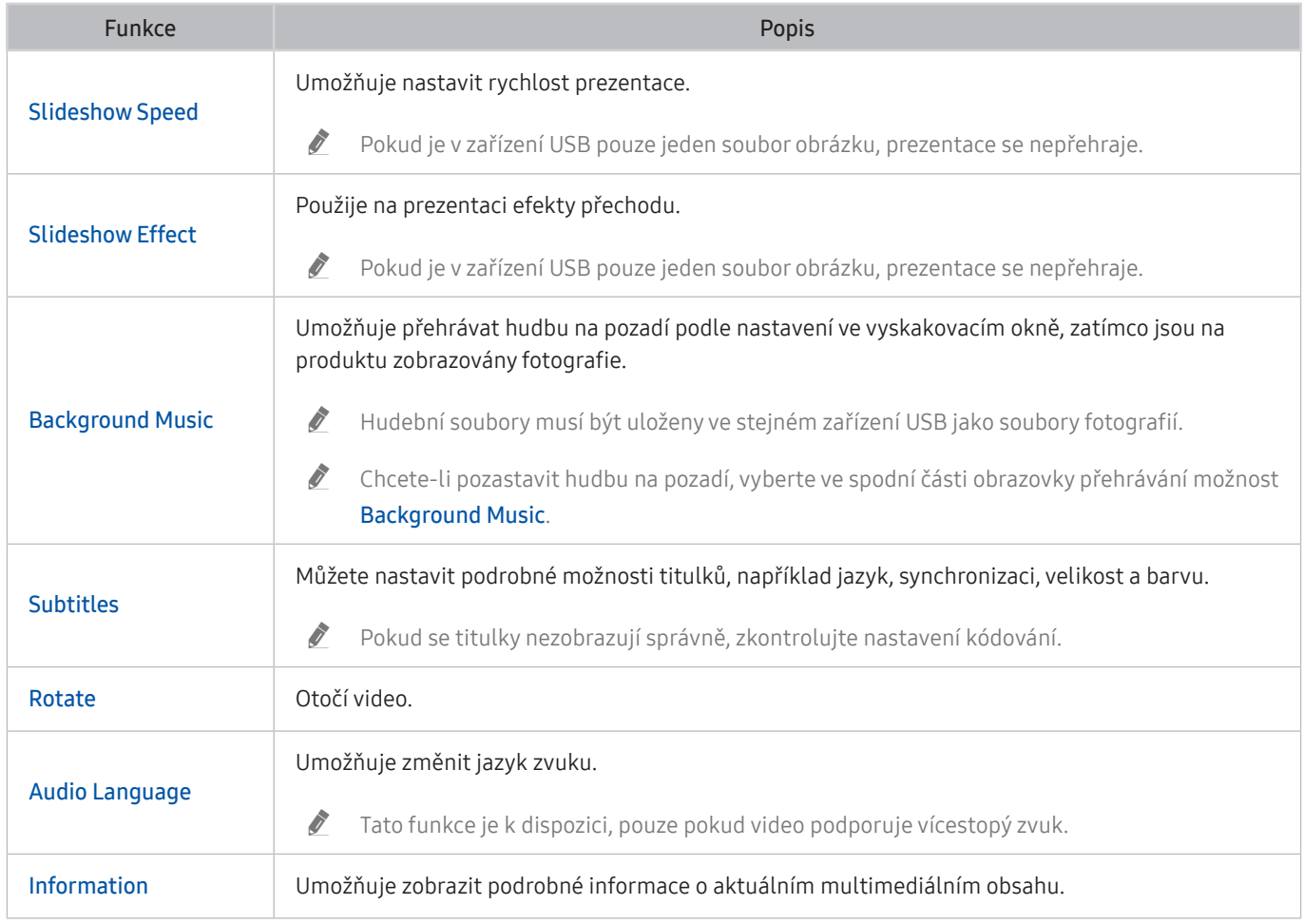

# Použití aplikace Bixby

Produkt můžete ovládat vyslovením hlasových příkazů do mikrofonu dálkového ovladače Samsung Smart nebo do mikrofonu produktu.

- $\triangle$  Asistent Bixby je k dispozici pouze tehdy, když je produkt připojený k Internetu.
- Chcete službu Bixby používat, musíte se zaregistrovat a přihlásit ke svému účtu Samsung. Některé funkce nemusí být podporovány, pokud nejste přihlášeni k účtu Samsung.
- " Služba Bixby podporuje pouze některé jazyky a podporované funkce se mohou v jednotlivých regionech světa lišit.
- Služba Bixby nemusí být u některých modelů nebo v některých regionech světa podporována.

### Hlasové zapnutí aplikace Bixby

Konverzaci s aplikací Bixby můžete zahájit okamžitě, řeknete-li slova "Hi Bixby". Řekněte "Hi, Bixby," a ikona Bixby u dolního okraje obrazovky produktu se aktivuje v režimu Poslech. Pokračujte v mluvení.

- " Nejlepších výsledků dosáhnete, když budete ve vzdálenosti 3–4 m od produktu. Další informace naleznete v části "Problémy s rozpoznáváním hlasu".
- $\sum$  V závislosti na modelu nebo geografické oblasti nemusí být tyto funkce podporovány.

### Spuštění služby Bixby pomocí tlačítek na Samsung Smart Remote

S Bixby můžete komunikovat pomocí tlačítek na ovladači Samsung Smart Remote. Stiskněte a přidržte tlačítko  $\odot$ na ovladači Samsung Smart Remote, vyslovte příkaz a uvolněte tlačítko ...

Pokud chcete zobrazit průvodce Bixby, jednou stiskněte tlačítko ::

• Když stisknete tlačítko (0), zobrazí se v dolní části obrazovky tlačítko Explore Now. Stisknutím tlačítka Select přejdete na obrazovku Explore Bixby.

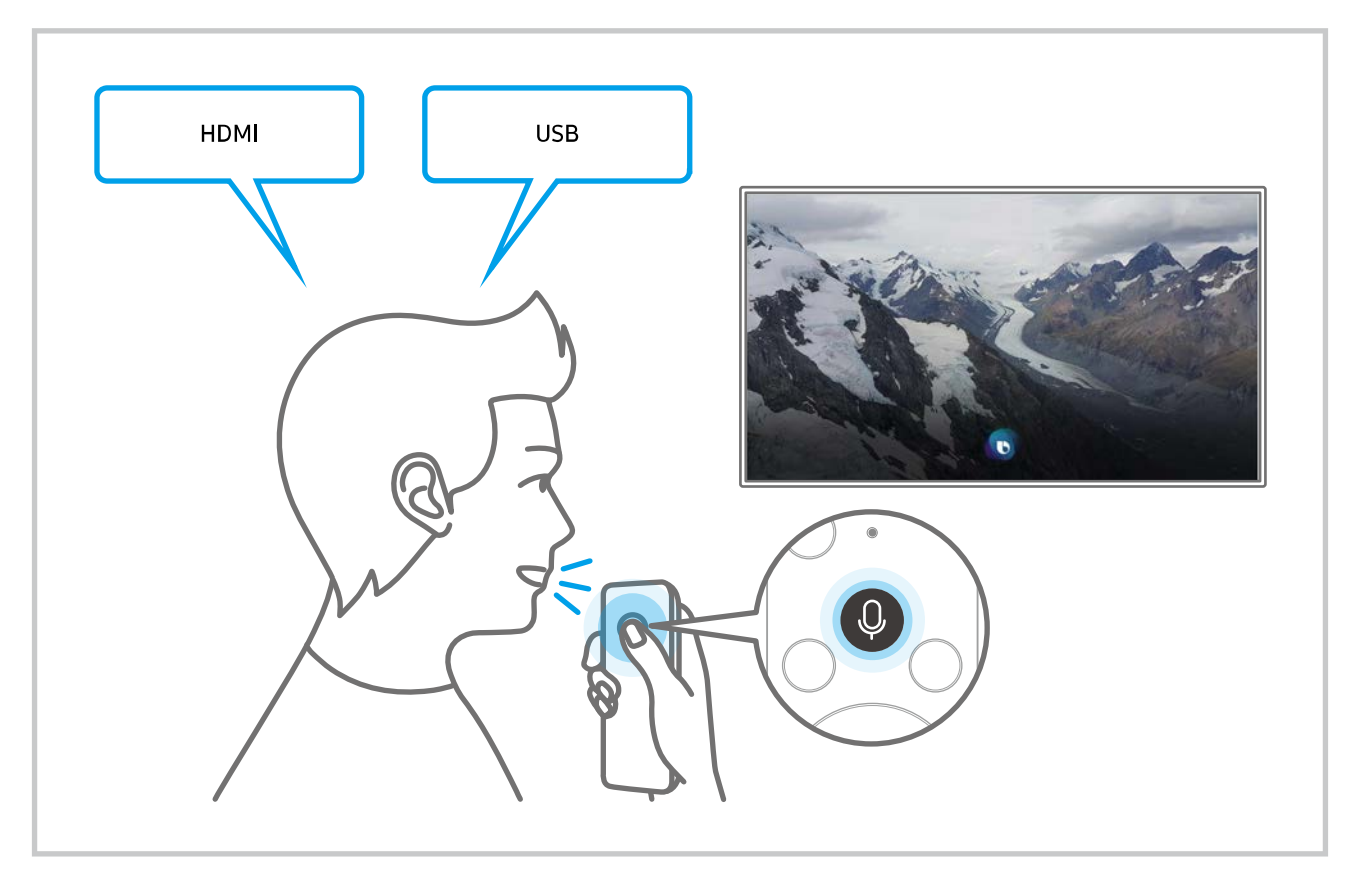

### Seznámení s obrazovkou Explore Bixby

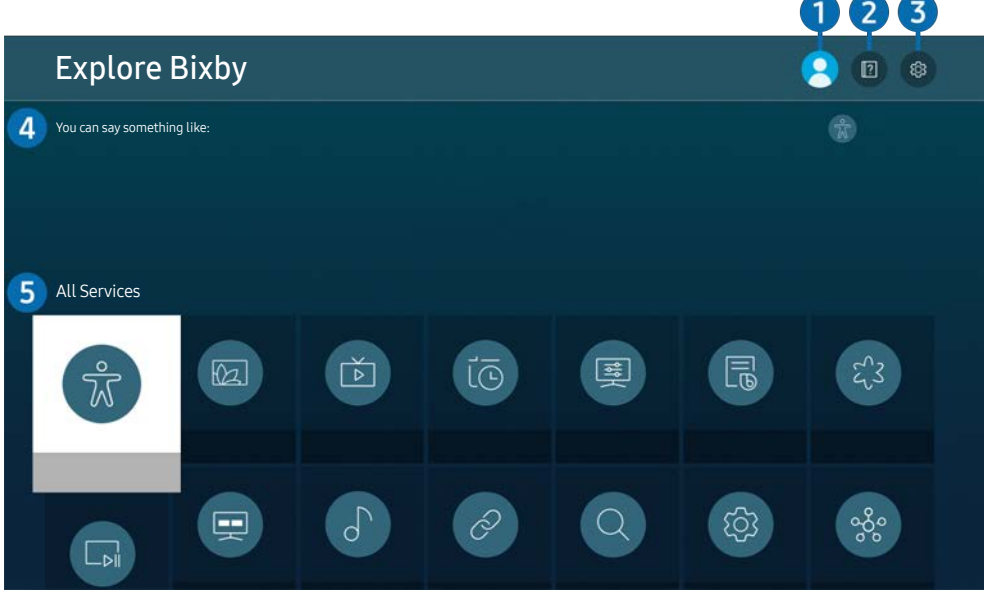

 $\triangle$  Obrázek na produktu se může lišit od obrázku nahoře v závislosti na modelu a geografické oblasti.

### $\bigcirc$   $\triangle$  My Profile

#### Odhlaste se na obrazovce My Profile.

- *J* Jste-li od svého účtu Samsung odhlášeni, vyberte možnost  $\beta$  My Profile a přihlaste se.
- $\bullet$  Tyto funkce lze nastavit v části Bixby Voice settings ( $\bullet$ ) >  $\otimes$  Settings > General > Voice > Bixby Voice settings).

### **2 P** Tutorials

Objeví se automaticky otevírané okno informující o používání služby Bixby.

### **3** @ Settings

### Nastavení služby Bixby můžete změnit.

- " V závislosti na modelu nebo geografické oblasti nemusí být tyto funkce podporovány.
- $\triangle$  Tyto funkce lze nastavit v části Bixby Voice settings ( $\bigcirc$ ) >  $\bigcirc$  Settings > General > Voice > Bixby Voice settings).
- Language

#### Můžete změnit jazyk služby Bixby.

- **Jazyky produktu ani jiných aplikací se nezmění.**
- Služba Bixby podporuje pouze některé jazyky.

#### **Voice response**

Hlas aplikace Bixby můžete změnit nebo vypnout.

V závislosti na zvoleném jazyce nemusí být tato funkce aplikací Bixby podporována.

#### Voice Wake-up

Můžete nastavit, aby aplikace Bixby reagovala na váš hlas. Pokud aplikace Bixby na váš hlas nereaguje, zapněte funkci Voice Wake-up a zkuste to znovu. ( $\bullet$  > Explore Now >  $\otimes$  Settings > General > Voice Wake-up).

- **T** Funkci lze použít jen tehdy, když je aktivován zvukový senzor na spodní straně produktu.
- " Nejlepších výsledků dosáhnete, když budete ve vzdálenosti 3–4 m od produktu. Další informace naleznete v části "Problémy s rozpoznáváním hlasu".
- V závislosti na modelu nebo geografické oblasti nemusí být funkce Voice Wake-up podporována.

#### Sound feedback

#### Přehraje zvuk, když služba Bixby začíná a přestává poslouchat.

Tato funkce nemusí být u některých modelů podporována.

**Privacy** 

Můžete povolit nebo zakázat aplikaci Bixby využívat vaše osobní informace, když používáte služby Bixby.

**About Bixby Voice** 

Zobrazí podrobné uživatelské podmínky.

### 4 Doporučené příkazy

Zobrazí doporučené příkazy, pomocí kterých můžete v aktuální situaci ovládat produkt pomocí asistenta Bixby.

Pokud nechcete zobrazovat doporučené příkazy, nastavte možnost Voice Hint na Off ( $\bigcirc$ )  $\otimes$  Settings  $\geq$  General > Voice > Voice Hint).

### **6** All Services

Můžete se naučit hlasové příkazy pro používání služby Bixby v různých situacích. S použitím směrových tlačítek se přesuňte na požadovaný příkaz a stiskněte tlačítko Select. Produkt můžete ovládat pomocí různých hlasových příkazů.
#### Přečtěte si před použitím služby Bixby

- Podporované jazyky a funkce hlasové interakce se mohou lišit v závislosti na geografické oblasti.
- Pokud se jazyk liší od jazyka vaší země, některé funkce nemusí být k dispozici.
- Asistent Bixby je k dispozici pouze tehdy, když je produkt připojený k Internetu.
- I když je produkt připojený k Internetu, asistent nemusí reagovat kvůli chybě serveru Bixby.
- Nastavení stávajících funkcí se může v případě aktualizace funkce Bixby změnit.
- Asistent Bixby je k dispozici jen v produktu, který ho podporuje a je vybavený dálkovým ovladačem s mikrofonem.
- Symboly, mezi které patří "-" a speciální znaky, nejsou podporovány. Pokud slovo nebo věta obsahují číselné hodnoty nebo symboly, nemusí funkce fungovat správně.
- Výsledky vyhledávání nemusí poskytnout kompletní výsledky.
- Některé aplikace mohou vyžadovat platbu. Také můžete narazit na přihlášení nebo potvrzení smlouvy služby.
- Abyste mohli používat zadávání textu hlasem a funkci vyhledávání, musíte souhlasit se všemi ujednáními, která umožňují třetím stranám shromažďovat a využívat vaše hlasová data.
- Před používáním funkce Bixby potřebujete splnit:
	- Souhlasit s podmínkami používání služby Smart Hub
	- Souhlasit s poučením ohledně shromažďování a využití vašich osobních údajů pro účely služby Smart Hub.
	- Souhlasit se shromažďováním a využitím vašich osobních údajů pro účely služeb využívajících hlasovou interakci.

#### Ujednání platná pro používání služby Bixby

● Míra hlasové interakce se liší v závislosti na hlasitosti/tónu, výslovnosti a okolním zvukovém prostředím (zvuk produktu a okolní hluk).

# Obraz a zvuk

Nastavení obrazu a zvuku můžete změnit podle svých preferencí.

## Nastavení kvality obrazu

Změna režimu obrazu a úprava pokročilých nastavení.

## Výběr režimu obrazu

#### **A** >  $\circledR$  Settings > Picture > Picture Mode

Můžete vybrat režim Picture Mode, který vám zajistí nejlepší zážitek ze sledování.

- **Dostupný režim Picture Mode se může lišit v závislosti na externím zařízení.**
- Dynamic

Vytváří jasnější a lépe viditelný obraz ve světlém prostředí.

● Standard

Toto je výchozí režim vhodný pro běžné prostředí.

- **Natural**
- **Movie**
- **FILMMAKER MODE**

### Nastavení funkce Eye Care

- $\textcircled{a}$  >  $\textcircled{s}$  Settings > Picture > Eye Care
- **Adaptive Picture**
- **Eye Saver Mode**

### Konfigurace pokročilých nastavení obrazu

#### $\textcircled{S}$  >  $\textcircled{S}$  Settings > Picture > Expert Settings

#### Nastavení obrazovky podle vašich představ lze nakonfigurovat pomocí následujících funkcí:

- Některé funkce Expert Settings nemusí být podporovány v závislosti na vstupu PC, připojení zdrojových zařízení, používání aplikací a funkce Eye Care.
- Brightness
	- Chcete-li použít funkci Flicker Free u modelu M70, nastavte jas na hodnotu 25 nebo vyšší.
- Contrast
- Sharpness
- Color
- $\bullet$  Tint (G/R)
- Apply Picture Settings
- Picture Clarity Settings
	- Když je možnost LED Clear Motion nastavena na hodnotu On, bude obraz tmavší než při nastavení na hodnotu Off.
	- Tato funkce nemusí být u některých modelů podporována.
- Contrast Enhancer
- **Film Mode** 
	- Tato funkce je dostupná pouze v případě, že vstupním signálem je produkt, AV, Component (480i, 1080i) nebo HDMI (1080i).
- Color Tone
- White Balance
- Gamma
- Shadow Detail
- RGB Only Mode
	- Tato funkce nemusí být u některých modelů podporována.
- **Color Space Settings**
- **Reset Picture**

## Nastavení podmínek sledování pro externí zařízení

Produkt můžete optimalizovat pro sledování konkrétních formátů videa.

## Používání funkce Input Signal Plus

#### **a** >  $\circledR$  Settings > General > External Device Manager > Input Signal Plus

#### Rozšiřuje rozsah vstupního signálu pro připojení HDMI, USB-C.

- Když vyberete konektor HDMI, který chcete použít pro funkci *Input Signal Plus* a poté stisknutím tlačítka Select nastavíte funkci Input Signal Plus na On, může obrazovka televizoru blikat.
- Když připojíte k produktu externí zařízení podporující pouze frekvence UHD 24 Hz nebo UHD 30 Hz, případně libovolnou frekvenci FHD, nemusí být funkce Input Signal Plus dostupná. V tomto případě vypněte funkci Input Signal Plus.
- Další informace naleznete v části Podporovaná rozlišení pro vstupní signály UHD.
- V závislosti na modelu nebo geografické oblasti nemusí být tato funkce podporována.

## Používání funkce Černá HDMI

#### **6** > @ Settings > General > External Device Manager > HDMI Black Level

Pomocí funkce HDMI Black Level upravte úroveň černé tak, aby byly vyváženy nízké úrovně černé, nízký kontrast nebo matné barvy generované externími zařízeními připojenými k televizoru pomocí kabelu HDMI.

Tato funkce je dostupná pouze v případě, že je vstupní signál připojený k výrobku prostřednictvím konektoru HDMI nastaven na RGB444.

## Změna velikosti a polohy obrazu

U svého produktu můžete měnit velikost a polohu obrazu.

### Změna nastavení velikosti obrazu

#### **6** > @ Settings > Picture > Picture Size Settings > Picture Size

#### Můžete upravit aktuální velikost obrazovky pro sledování.

Podporovaná velikost obrazu se liší podle vstupního signálu. Další informace naleznete v části "Velikosti obrazu a vstupní signály".

### Přizpůsobení obrazu obrazovce

#### $\textcircled{a}$  >  $\textcircled{s}$  Settings > Picture > Picture Size Settings > Fit to Screen

Tato funkce nemusí být v závislosti na nastavení Picture Size podporována.

#### Nastavení polohy obrazu

#### **<a>**  $\otimes$  >  $\otimes$  Settings > Picture > Picture Size Settings > Zoom and Position

Funkce je k dispozici, pokud je u položky Picture Size nastavena hodnota Custom.

## Configuring a Sound Mode a Expert Settings

Změna režimu zvuku a úprava pokročilých nastavení.

## Výběr režimu zvuku

#### **圖 > @ Settings > Sound > Sound Mode**

Můžete si zvolit dostupný režim zvuku, který upřednostňujete pro daný typ obsahu nebo prostředí poslechu.

- Po připojení externího zařízení se může odpovídajícím způsobem změnit Sound Mode.
- Tato funkce nemusí být u některých modelů podporována.

### Konfigurace pokročilých nastavení zvuku

#### **<a>**  $\otimes$  Settings > Sound > Expert Settings

Úpravou těchto nastavení můžete přizpůsobit kvalitu zvuku.

- **Balance**
- **Equalizer** 
	- Tato funkce není dostupná, když je možnost Sound Mode nastavena na hodnotu Adaptive Sound nebo Amplify.
	- " V závislosti na připojeném externím zařízení se mohou název a vlastnosti této funkce zobrazovat jinak.

#### **Digital Output Audio Format**

Výběr formátu výstupu digitálního zvuku. Pokud vyberete možnost Auto, zvuk ze zvukového zařízení bude automaticky přehráván v podporovaném formátu.

Pokud zvolíte možnost Pass-Through, budou z výstupu vysílána nezpracovaná zvuková data.

#### **Dolby Atmos Compatibility**

Produkt můžete nastavit tak, aby umožňoval formát Dolby Digital+ se streamy Atmos, které vycházejí z externích zařízení.

Nastavte na hodnotu On, pokud zvukové zařízení připojené prostřednictvím konektoru HDMI (ARC) podporuje funkci Dolby Atmos. Při zapnutí nebo vypnutí této funkce může obrazovka produktu blikat.

Pokud je tato funkce zapnutá, nastavte Digital Output Audio Format na Auto.

#### ● Auto Volume

Automaticky upraví hlasitost zvuku na určitou úroveň při přepnutí kanálu nebo přepnutí na jiný externí vstup.

- Sound Feedback
- Reset Sound

## Používání pomocných funkcí pro nastavení zvuku

Nakonfigurujte nastavení zvuku svého produktu.

## Výběr reproduktorů

#### **<a>**  $\otimes$  Settings > Sound > Sound Output

#### Můžete vybrat reproduktory, jaké bude produkt používat pro výstup zvuku.

- " Je možné, že externí reproduktory nepůjde ovládat dálkovým ovladačem. Pokud je zapnutý externí reproduktor, některé možnosti z nabídky zvuku nejsou dostupné.
- Při připojování zařízení Soundbar k produktu postupujte podle jeho uživatelské příručky.

## Poslech produktu přes zařízení s technologií Bluetooth

#### $\textcircled{a}$  >  $\textcircled{s}$  Settings > Sound > Sound Output > Bluetooth Speaker List

K produktu můžete připojit zvuková zařízení s technologií Bluetooth. Zařízení musí být spárována pomocí funkce Bluetooth produktu. Další podrobné informace o připojení a použití najdete v uživatelské příručce příslušného zvukového zařízení, například reproduktoru s podporou technologie Bluetooth, zařízení Sound Bar a sluchátek.

- Pokud produkt zvukové zařízení s technologií Bluetooth nevyhledá, zkuste jej umístit blíže k produktu a poté vyberte možnost Refresh.
- " Když zapnete zvukové zařízení spárované pomocí technologie Bluetooth, produkt jej automaticky rozpozná a pak zobrazí automaticky otevírané okno. Z tohoto automaticky otevíraného okna můžete zvukové zařízení s technologií Bluetooth aktivovat nebo deaktivovat.
- Kvalita zvuku může být ovlivněna kvalitou připojení Bluetooth.
- Před použitím zvukového zařízení Bluetooth si přečtěte část " Přečtěte si před použitím zařízení Bluetooth".
- Tato funkce nemusí být u některých modelů podporována.

## Poslech produktu na zvukovém zařízení Samsung, které podporuje funkci Wi-Fi

Více informací o tom, jak připojit a používat zvukové zařízení Samsung s podporou funkce Wi-Fi, najdete v uživatelské příručce zařízení.

#### **<a>**  $\otimes$   $\otimes$  Settings  $\ge$  Sound  $\ge$  Wi-Fi Speaker Surround Setup

Pokud k produktu připojíte jedno nebo více bezdrátových zařízení Samsung, můžete vytvořit optimální zvukové nastavení pomocí konfigurace nastavení prostorového efektu. Můžete vybrat libovolnou konfiguraci prostorového zvuku s použitím zařízení Sound Bar nebo bez něj.

Konfiguraci prostorového zvuku je možné použít, pouze pokud jsou splněny všechny následující podmínky:

- Dva nebo více bezdrátových reproduktorů Samsung stejného typu musí být připojeno ke stejné bezdrátové síti.
- Zvuková zařízení Samsung, která podporují funkci Wi-Fi, musí být připojena ke stejné bezdrátové síti jako produkt.
- Konfigurace prostorového zvuku se zařízením Sound Bar nemusí být v závislosti na produktu podporována.
- " Pokud aktivujete funkci Screen Mirroring, zatímco používáte zvuková zařízení Samsung, která podporují funkci Wi-Fi, dojde k odpojení připojení Wi-Fi.
- V závislosti na typu zařízení může docházet k chybám synchronizace obrazu a zvuku.

# Systém a podpora

Můžete nakonfigurovat nastavení systému a podpory, jako jsou například hodiny, časovače, úsporu energie a aktualizace softwaru.

## Používání časových funkcí a časovačů

Můžete nastavit aktuální čas a použít časovač.

#### $\textcircled{a}$  >  $\textcircled{s}$  Settings > General > System Manager > Time

Funkci Clock Set můžete nastavit ručně nebo automaticky. Jakmile funkci Clock nastavíte, můžete vždy na produktu zobrazit aktuální čas.

Hodiny je nutné nastavit v následujících případech:

- Byl odpojen a poté připojen napájecí kabel.
- Možnost Clock Mode se změní z hodnoty Auto na Manual.
- Produkt není připojen k internetu.

## Nastavení letního času a časového pásma

#### $\textcircled{a}$  >  $\textcircled{s}$  Settings > General > System Manager > Time > Clock

Nastaví správný čas pomocí nastavení letního času a místního časového pásma.

**Time Zone** 

#### Vyberte své časové pásmo.

- Funkce je k dispozici, pokud je u položky Clock Mode nastavena hodnota Auto.
- " V závislosti na modelu nebo geografické oblasti nemusí být tato funkce podporována.
- **DST**

#### Automatické přizpůsobení letnímu času (DST).

Funkce je k dispozici, pokud je u položky Clock Mode nastavena hodnota Auto.

## Změna aktuálního času

#### $\textcircled{a}$  >  $\textcircled{s}$  Settings > General > System Manager > Time > Clock Set

#### Funkce Time Offset slouží k přizpůsobení času získaného ze síťového připojení.

Tato funkce je dostupná, pouze pokud je režim Clock Mode nastaven na Auto, produktu se nedaří přijímat časové informace prostřednictvím běžných vysílacích signálů a produkt je připojen k internetu přes místní síť.

## Ruční nastavení hodin

#### **圖** > @ Settings > General > System Manager > Time > Clock Set

Můžete nastavit datum a čas.

### Používání časovače vypnutí

#### $\textcircled{a}$  >  $\textcircled{s}$  Settings > General > System Manager > Time > Sleep Timer

Tuto funkci můžete použít k automatickému vypnutí produktu po uplynutí přednastaveného času. Časovač vypnutí můžete nastavit na dobu až 180 minut, po jejím uplynutí se produkt vypne.

Tato funkce nemusí být podporována některými režimy zobrazení.

## Vypnutí produktu s použitím časovače

#### $\textcircled{a}$   $\rightarrow$   $\textcircled{s}$  Settings  $\rightarrow$  General  $\rightarrow$  System Manager  $\rightarrow$  Time  $\rightarrow$  Off Timer

Můžete použít funkci Off Timer, která automaticky vypne produkt ve stanovenou dobu. Funkce Off Timer je dostupná, jen když jsou nastaveny Clock.

- Chcete-li tuto funkci použít, nejprve nastavte možnost Clock Set ( $\bigcirc$ )  $\otimes$  Settings > General > System Manager >  $Time > Clock Set$ ).
- Tato funkce nemusí být podporována některými režimy zobrazení.

### Používání funkce Standby Mode Timer

#### $\textcircled{a}$  >  $\textcircled{s}$  Settings > General > System Manager > Time > Standby Mode Timer

Zvolte čas zapnutí pohotovostního režimu. Po uplynutí nastavené doby se obrazovka automaticky přepne do pohotovostního režimu.

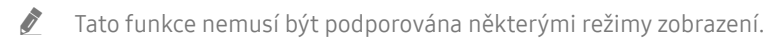

" V závislosti na modelu nebo geografické oblasti nemusí být tato funkce podporována.

## Používání funkcí času automatické ochrany a úspory energie

Nastavte Auto Protection Time a snižte spotřebu energie televizoru.

### Nastavení Auto Protection Time

#### **<a>**  $\otimes$   $\otimes$  Settings  $\ge$  General  $\ge$  System Manager  $\ge$  Auto Protection Time

Aktivuje spořič obrazovky, když je na obrazovce produktu zobrazen statický obraz po dobu dvou hodin nebo déle.

Tato funkce nemusí být podporována některými režimy zobrazení.

### Snižování spotřeby energie produktu

#### $\textcircled{a}$  >  $\textcircled{s}$  Settings > General > Eco Solution

Můžete přizpůsobit úroveň jasu produktu, snížit celkovou spotřebu energie a zabránit přehřívání.

- Tato funkce nemusí být u některých modelů podporována.
- **Ambient Light Detection**

Automaticky přizpůsobí úroveň jasu produktu podle okolního osvětlení, aby se snížila spotřeba energie. Pokud funkce Ambient Light Detection přizpůsobila úroveň jasu obrazovky na příliš jasnou nebo naopak temnou, můžete pomocí možnosti Minimum Brightness ručně nastavit minimální jas obrazu.

● Minimum Brightness

Když je zapnutá funkce Ambient Light Detection, můžete ručně přizpůsobit minimální jas obrazovky produktu. Tato funkce je aktivní, pouze pokud je hodnota nižší než nastavení v nabídce  $\bigotimes$   $\gg$   $\otimes$  Settings  $\gt$  Picture  $\gt$ Expert Settings  $\geq$  Brightness.

**Power Saving Mode** 

Upravte nastavení jasu a snižte tak energetickou spotřebu produktu.

**Motion Lighting** 

Nastavení jasu obrazu při pohybu na obrazovce za účelem snížení spotřeby.

**Auto Power Off** 

Pokud během nastavené doby nedojde k žádné aktivitě ovladače produktu nebo dálkového ovladače, produkt se automaticky vypne, aby se zabránilo zbytečné spotřebě energie.

## Aktualizace softwaru

Zobrazte si verzi softwaru a v případě potřeby jej aktualizujte.

A NEVYPÍNEJTE napájení produktu, dokud se aktualizace nedokončí. Po ukončení aktualizace softwaru se produkt automaticky vypne a opět zapne. Po aktualizaci softwaru může dojít k vyresetování nastavení obrazu a zvuku na výchozí hodnoty.

#### **圖** > @ Settings > Support > Software Update

#### Aktualizace přes internet

#### $\textcircled{a}$  >  $\textcircled{s}$  Settings > Support > Software Update > Update Now

**Aktualizace z internetu vyžaduje aktivní připojení k internetu.** 

### Aktualizace ze zařízení USB

#### $\textcircled{a}$  >  $\textcircled{s}$  Settings > Support > Software Update > Update Now

Jakmile stáhnete aktualizační soubor z webu společnosti Samsung a uložíte jej na zařízení USB, připojte toto zařízení USB k produktu a proveďte aktualizaci.

" Chcete-li provést aktualizaci s použitím zařízení USB, stáhněte si balíček aktualizace z webu Samsung.com do svého počítače. Balíček aktualizace následně uložte do kořenové složky zařízení USB. V opačném případě nebude produkt schopen najít aktualizační balíček.

#### Automatická aktualizace produktu

#### **settings > Support > Software Update > Auto Update**

Je-li produkt připojen k internetu, lze jej nastavit tak, aby aktualizace softwaru proběhla automaticky během sledování televize. Po dokončení aktualizace na pozadí se tato aktualizace použije při dalším zapnutí produktu.

Pokud souhlasíte s podmínkami služby Smart Hub, funkce Auto Update se automaticky nastaví na hodnotu On. Chcete-li tuto funkci zakázat, pomocí tlačítka Vybrat ji vypnete.

- Tento proces může trvat déle, pokud je souběžně spuštěna další síťová funkce.
- Tato funkce vyžaduje připojení k internetu.

## Funkce zvuku a videa pro zrakově či sluchově postižené

Máte možnost konfigurovat funkce pro zrakově či sluchově postižené.

### Spuštění funkcí usnadnění

 $\textcircled{a}$  >  $\textcircled{s}$  Settings > General > Accessibility

### Spouštění zástupců pro usnadnění

Nabídka Accessibility Shortcuts poskytuje snadný přístup k funkcím usnadnění. Chcete-li zobrazit funkci Accessibility Shortcuts, stiskněte tlačítko CC/VD nebo stiskněte a minimálně 1 sekundu podržte tlačítko MUTE. Snadno můžete zapínat nebo vypínat různé funkce, například Voice Guide, Picture Off, Video Description, Caption, High Contrast, Enlarge, Multi-output Audio, Slow Button Repeat, Accessibility Settings atd.

- $\triangle$  Na dálkovém ovladači Samsung Smart Remote stiskněte a minimálně 1 sekundu podržte tlačítko  $+$  / $-$  (Hlasitost).
- I když je funkce Voice Guide nastavena na hodnotu Off nebo je vypnutá, hlasový průvodce pro funkce Accessibility Shortcuts je aktivní.
- " V závislosti na modelu nebo geografické oblasti se nemusí zástupci usnadnění zobrazovat.

## Zapnutí hlasové navigace pro zrakově postižené

#### $\textcircled{a}$  >  $\textcircled{s}$  Settings > General > Accessibility > Voice Guide Settings

Můžete aktivovat hlasového průvodce, který nahlas popisuje nabídky pro zrakově postižené osoby. Tuto funkci aktivujete tak, že nastavíte položku Voice Guide na možnost On. Když je funkce Voice Guide zapnuta, produkt poskytuje hlasové průvodce pro změnu kanálu, nastavení hlasitosti, informace o aktuálním a nadcházejících programech, plánované sledování, další funkce produktu a různý obsah ve funkcích Internet a Search.

Můžete přejít na funkci Voice Guide a poté tuto funkci zapnout nebo vypnout stisknutím tlačítka Vybrat.

- Funkce Voice Guide je dostupná v jazyce nastaveném na obrazovce Language produktu. Funkce Voice Guide však nepodporuje některé jazyky, přestože jsou uvedeny na obrazovce Language produktu. Jazyk English je vždy podporován.
- Další informace o nastavení Language produktu najdete v části "Změna jazyka nabídek".

## Změna nastavení hlasitosti, rychlosti, výšky a hlasitosti zvuku na pozadí u hlasového průvodce

U hlasového průvodce můžete nakonfigurovat hlasitost, rychlost, výšku a hlasitosti zvuku na pozadí.

### Obrazovka produktu se vypne, ale zvuk zůstane zapnutý

#### $\textcircled{a}$  >  $\textcircled{s}$  Settings > General > Accessibility > Picture Off

Vypněte obrazovku produktu a poslouchejte pouze zvuk, chcete-li snížit celkovou spotřebu energie. Pokud stisknete na dálkovém ovladači jiné tlačítko než Hlasitost a Napájení a je vypnutá obrazovka, obrazovka produktu se znovu zapne.

## Bílý text na černém pozadí (vysoký kontrast)

#### $\textcircled{a}$  >  $\textcircled{s}$  Settings > General > Accessibility > High Contrast

Nastavení služby Smart Hub a většiny obrazovek nastavení lze změnit na bílý text na černém pozadí nebo lze automaticky změnit průhledné nabídky produktu na neprůhledné, aby je bylo možné snáze přečíst.

Pokud je zapnuta možnost High Contrast, nejsou dostupné některé nabídky Accessibility.

## Aktivace zvuku pro funkci popisu videa

#### $\textcircled{a}$  >  $\textcircled{s}$  Settings > General > Accessibility > Video Description

Můžete aktivovat zvukového průvodce, který poskytne zrakově postiženým osobám zvukový popis video scén. Tato funkce je dostupná pouze u vysílání, která ji podporují.

### Nastavení obrazovky na černobílý obraz

#### $\textcircled{a}$  >  $\textcircled{s}$  Settings > General > Accessibility > Grayscale

Můžete změnit barvu obrazovky produktu na černobílou, takže se zvýší ostrost, protože hrany nejsou rozmazány barvami.

Pokud je zapnuta možnost Grayscale, nejsou dostupné některé nabídky Accessibility.

" V závislosti na modelu nebo geografické oblasti nemusí být tato funkce podporována.

### Zvětšení písma (pro zrakově postižené)

#### $\textcircled{a}$  >  $\textcircled{s}$  Settings > General > Accessibility > Enlarge

Můžete zvětšit velikost písma na obrazovce. Chcete-li tuto funkci aktivovat, nastavte možnost Enlarge na On.

## Zobrazení titulků

#### $\textcircled{a}$  >  $\textcircled{s}$  Settings > General > Accessibility > Caption Settings

#### Chcete-li sledovat programy se zobrazenými titulky, nastavte možnost Caption na On.

- " U programů, které nepodporují titulky, se titulky nezobrazují.
- " Tato funkce nemá žádný vztah k funkcím ovládání titulků přehrávačů DVD či Blu-ray. Titulky disků DVD nebo Blu-ray můžete ovládat pomocí dálkového ovladače nebo příslušné funkce přehrávače DVD či Blu-ray.

## Rozdělení titulků

#### $\textcircled{a}$   $\rightarrow$   $\textcircled{s}$  Settings  $\rightarrow$  General  $\rightarrow$  Accessibility  $\rightarrow$  Caption Settings  $\rightarrow$  Separate Closed Caption

Titulky můžete zobrazovat v oblasti oddělené od obrazovky vysílání.

## Výběr jazyka titulků

#### $\textcircled{a}$  >  $\textcircled{s}$  Settings > General > Accessibility > Caption Settings > Caption Mode

#### Default / CC1 ~ CC4 / Text1 ~ Text4

Tento režim je k dispozici, pouze pokud produkt přijímá signál z externího zařízení. (V závislosti na signálu vysílání může nebo nemusí analogová funkce Caption fungovat s digitálními kanály.)

#### ● Default / Service1 ~ Service6 / CC1 ~ CC4 / Text1 ~ Text4

Funguje s digitálními kanály. Tyto funkce nemusí být dostupné v režimu digitálních titulků v závislosti na vysílání.

### Nastavení možností souvisejících s digitálními titulky

#### $\textbf{a}$   $>$   $\textcircled{\tiny{\textbf{B}}}$  Settings  $>$  General  $>$  Accessibility  $>$  Caption Settings  $>$  Digital Caption Options

#### Můžete změnit barvu písma, barvu pozadí, nastavení velikosti, umístění atd.

- Nastavení barev a průhlednosti popředí a pozadí nemohou být stejné.
- Funkce **Position** je aktivována pouze u programů, které podporují titulky vysílání.

## Poslech produktu přes zařízení s technologií Bluetooth (pro sluchově postižené)

#### $\textcircled{a}$  >  $\textcircled{s}$  Settings > General > Accessibility > Multi-output Audio

Můžete zapnout reproduktor produktu i sluchátka Bluetooth současně. Je-li tato funkce aktivní, můžete nastavit hlasitost sluchátek Bluetooth na vyšší úroveň, než je hlasitost reproduktoru produktu.

- Tato funkce nemusí být u některých modelů podporována.
- Když připojíte sluchátka Bluetooth k produktu, aktivuje se možnost Multi-output Audio. Další informace naleznete v části "Poslech produktu přes zařízení s technologií Bluetooth".

## Konfigurace nastavení opakování pro tlačítka dálkového ovladače

#### **6** > @ Settings > General > Accessibility > Remote Button Repeat Settings

Máte možnost konfigurovat rychlost obsluhy tlačítek dálkového ovladače tak, aby zpomalila, pokud je nepřetržitě držíte stisknutá. Nejprve nastavte položku Slow Button Repeat na hodnotu On a poté upravte rychlost obsluhy v položce Repeat Interval.

## Používání hlasových funkcí

Můžete změnit nastavení hlasové funkce.

#### Změna nastavení hlasových funkcí

#### **6** > @ Settings > General > Voice

#### Můžete změnit Voice Wake-up, Voice Hint, Bixby Voice settings a Bixby Profile Settings.

- V závislosti na modelu nebo geografické oblasti nemusí být tato funkce podporována.
- Chcete-li tuto funkci použít, musí být produkt připojen k internetu.
- V závislosti na modelu nebo geografické oblasti nemusí být funkce Voice Wake-up podporována.

## Ostatní funkce

Můžete si zobrazit další funkce.

## Změna jazyka nabídek

**圖** > @ Settings > General > System Manager > Language

### Nastavení hesla

#### $\textcircled{a}$  >  $\textcircled{s}$  Settings > General > System Manager > Change PIN

Zobrazí se okno pro zadání kódu PIN. Zadejte kód PIN. Zadejte kód PIN ještě jednou, abyste jej potvrdili. Výchozí kód PIN je 0000.

" Pokud kód PIN zapomenete, můžete ho resetovat pomocí dálkového ovladače. Když je produkt zapnutý, stisknutím následujících tlačítek na dálkovém ovladači v uvedeném pořadí resetujete kód PIN na hodnotu "0000".

Na ovladači Samsung Smart Remote: Stiskněte tlačítko  $+$  /  $-$  (Hlasitost):  $>$  Zesílit  $>$   $\geq$   $>$  Zesílit  $>$   $\geq$   $>$  Zesílit  $>$ 6.

## Výběr režimu Použití nebo režimu Obchod

#### **圖** > @ Settings > General > System Manager > Usage Mode

Produkt lze nastavit pro použití v prodejně nastavením položky Usage Mode na možnost Retail Mode.

- Pro všechna ostatní použití vyberte možnost Home Mode.
- Možnost Retail Mode použijte pouze v prodejně. V režimu Retail Mode jsou některé funkce produktu zakázány a jeho nastavení se po uplynutí přednastavené doby automaticky obnoví.
- Tato funkce nemusí být u některých modelů podporována.

## Správa externích zařízení

#### **to** >  $\circledR$  Settings > General > External Device Manager > Device Connect Manager

Připojíte-li externí zařízení, jako je mobilní zařízení nebo tablet, do stejné sítě jako produkt za účelem sdílení obsahu, můžete zobrazit seznam povolených a připojených zařízení.

#### **Access Notification**

Nastavte, zda se má zobrazovat oznámení, když se externí zařízení, jako je mobilní zařízení nebo tablet, pokusí připojit k produktu.

**Device List** 

Spravujte seznam externích zařízení zaregistrovaných v produktu.

### Použití služby AirPlay

#### $\textcircled{a}$  >  $\textcircled{s}$  Settings > General > Apple AirPlay Settings

Díky službě AirPlay můžete sledovat obsah svého iPhonu, iPadu, nebo Macu na obrazovce produktu.

Tato funkce nemusí být u některých modelů podporována.

## Obnovení továrního nastavení produktu

#### **6** > © Settings > General > Reset

Můžete obnovit všechna nastavení produktu na výchozí nastavení z výroby.

Další informace o funkci Reset najdete v uživatelské příručce k produktu.

# Opatření a poznámky

Můžete získat pokyny a informace, které je potřeba prostudovat po instalaci.

## Přečtěte si před použitím funkce Apps

#### Před použitím služby Apps si přečtěte tyto informace.

- Chcete-li stáhnout nové aplikace pomocí služby Apps, musíte se nejprve přihlásit ke svému účtu Samsung.
- Z důvodu specifického určení produktů nabízených v rámci služby Smart Hub společnosti Samsung a také kvůli omezením v dostupnosti obsahu nemusí být některé funkce, aplikace nebo služby dostupné pro všechna zařízení nebo ve všech oblastech. Další informace o konkrétních zařízeních a dostupnosti obsahu najdete na webových stránkách http://www.samsung.com. Dostupnost služeb a obsahu se může změnit bez předchozího upozornění.
- Společnost Samsung nenese žádnou právní odpovědnost za jakékoli výpadky služeb aplikací způsobené poskytovatelem služby, a to z jakéhokoli důvodu.
- Služby aplikací mohou být v závislosti na oblasti k dispozici pouze v angličtině a dostupný obsah se může lišit.
- Další informace o používání jednotlivých aplikací najdete na webových stránkách poskytovatele aplikace.
- Nestabilní připojení k internetu může způsobovat zpoždění nebo přerušování. V závislosti na stavu sítě může u aplikací také docházet k samovolnému ukončování. Pokud by k tomu docházelo, zkontrolujte své připojení k internetu a zkuste akci opakovat.
- Služby a aktualizace aplikací mohou být nedostupné.
- Obsah aplikací může být poskytovateli služeb změněn bez předchozího upozornění.
- Dostupné služby se mohou lišit v závislosti na verzi aplikace instalované v produktu.
- Funkce aplikace se může v budoucích verzích aplikace změnit. Pokud k tomu dojde, projděte si kurz používání aplikace nebo navštivte webové stránky poskytovatele služby.
- V závislosti na zásadách poskytovatele služby nemusí některé aplikace podporovat souběh více aplikací.

## Přečtete si před použitím funkce Internet

#### Před použitím zařízení funkce Internet si přečtěte tyto informace.

- Stahování souborů není podporováno.
- · Funkce Internet může mít problém zobrazit některé webové stránky, včetně stránek provozovaných určitými společnostmi.
- Produkt nepodporuje přehrávání videí ve formátu Flash.
- Elektronické obchody pro online nákupy nejsou podporovány.
- Rozhraní ActiveX není podporováno.
- Je podporován pouze omezený počet písem. Některé symboly a znaky se mohou zobrazovat nesprávně.
- Odezva na příkazy dálkového ovladače a zobrazení výsledku na obrazovce se mohou zdržet, pokud se webová stránka právě načítá.
- Načítání webové stránky se může na základě stavu příslušných systémů zpozdit nebo zcela zastavit.
- Operace kopírování a vkládání nejsou podporovány.
- Při vytváření e-mailové nebo jednoduché zprávy mohou být nedostupné některé funkce, jako je velikost písma nebo výběr barvy.
- Je omezen počet záložek a velikost ukládaného souboru protokolu.
- Povolený počet zároveň otevřených oken je omezen.
- Rychlost procházení webu závisí na stavu sítě.
- Historie procházení se ukládá v pořadí od nejnovější po nejstarší. Přitom dochází nejprve k přepsání nejstarších položek.
- V závislosti na typech podporovaných videokodeků a audiokodeků se nemusí přehrát soubory videa nebo zvukové soubory pro formát HTML5.
- Zdroje videa od poskytovatelů streamovacích služeb optimalizovaných pro počítače se nemusí v našem Internet prohlížeči přehrávat správně.

## Přečtěte si před nakonfigurováním bezdrátového připojení k internetu

#### Opatření týkající se bezdrátového Internetu

- Tento produkt podporuje komunikační protokoly IEEE 802.11a/b/g/n/ac. Společnost Samsung doporučuje používat protokol IEEE 802.11n. Video soubory uložené v zařízení připojeném k produktu prostřednictvím domácí sítě se nemusí přehrávat plynule.
	- " Některé z komunikačních protokolů IEEE 802.11 nemusejí být v závislosti na modelu nebo geografické oblasti podporovány.
- Pokud chcete používat bezdrátový internet, musí být produkt připojen k bezdrátovému přístupovému bodu nebo modemu. Pokud bezdrátový přístupový bod podporuje DHCP, může produkt pro připojení k bezdrátové síti použít DHCP nebo statickou IP adresu.
- Většina bezdrátových sítí má volitelný systém zabezpečení. K aktivaci systému zabezpečení bezdrátové sítě musíte vytvořit heslo ze znaků a čísel. Toto heslo je poté vyžadováno k připojení k zabezpečenému přístupovému bodu.

#### Protokoly bezdrátového zabezpečení

Produkt podporuje pouze následující protokoly zabezpečení bezdrátové sítě. Produkt se nemůže připojit k necertifikovanému bezdrátovému přístupovému bodu.

- Režimy ověřování: WEP, WPAPSK, WPA2PSK
- Typy šifrování: WEP, TKIP, AES

V souladu se specifikacemi certifikace Wi-Fi nepodporují produkty Samsung bezpečnostní šifrování WEP ani TKIP v sítích provozovaných v režimu 802.11n. Pokud bezdrátový přístupový bod podporuje technologii zabezpečeného nastavení sítě Wi-Fi (WPS), můžete produkt připojit k síti pomocí PBC (Push Button Configuration) nebo kódu PIN (Personal Indentification Number). Funkce WPS automaticky nakonfiguruje nastavení klíčů SSID a WPA.

## Přečtěte si před přehráváním fotografií, videí nebo hudebních souborů

Před přehráváním mediálního obsahu si přečtěte tyto informace.

## Omezení týkající se práce s fotografiemi, videem či hudebními soubory

- Produkt podporuje pouze zařízení USB třídy MSC (Mass Storage Class). Velkokapacitní paměťové zařízení je označení pro třídu úložných zařízení. Mezi tato zařízení patří externí pevné disky, čtečky paměťových karet a digitální fotoaparáty. (Rozbočovače USB nejsou podporovány.) Tato zařízení musí být připojena přímo ke konektoru USB televizoru. Může se stát, že produkt nerozpozná zařízení USB nebo nepřečte soubory, které jsou na tomto zařízení uloženy, pokud je připojen pomocí prodlužovacího kabelu USB. Neodpojujte zařízení USB, když probíhá přenos souborů.
- Určité typy digitálních fotoaparátů, kamer nebo zvukových zařízení nemusí být s tímto produktem kompatibilní.
- Produkt podporuje systémy souborů FAT, exFAT a NTFS.
- V seznamu mediálního obsahu dokáže produkt zobrazit až 1 000 souborů v jedné složce. Pokud zařízení USB obsahuje více než 8 000 souborů a složek, mohou být některé soubory nebo složky nedostupné.
- Některé soubory se v závislosti na kódování nemusí v produktu přehrát.
- Některé soubory nejsou podporovány u všech modelů.

## Podporované titulky

#### Formáty titulků

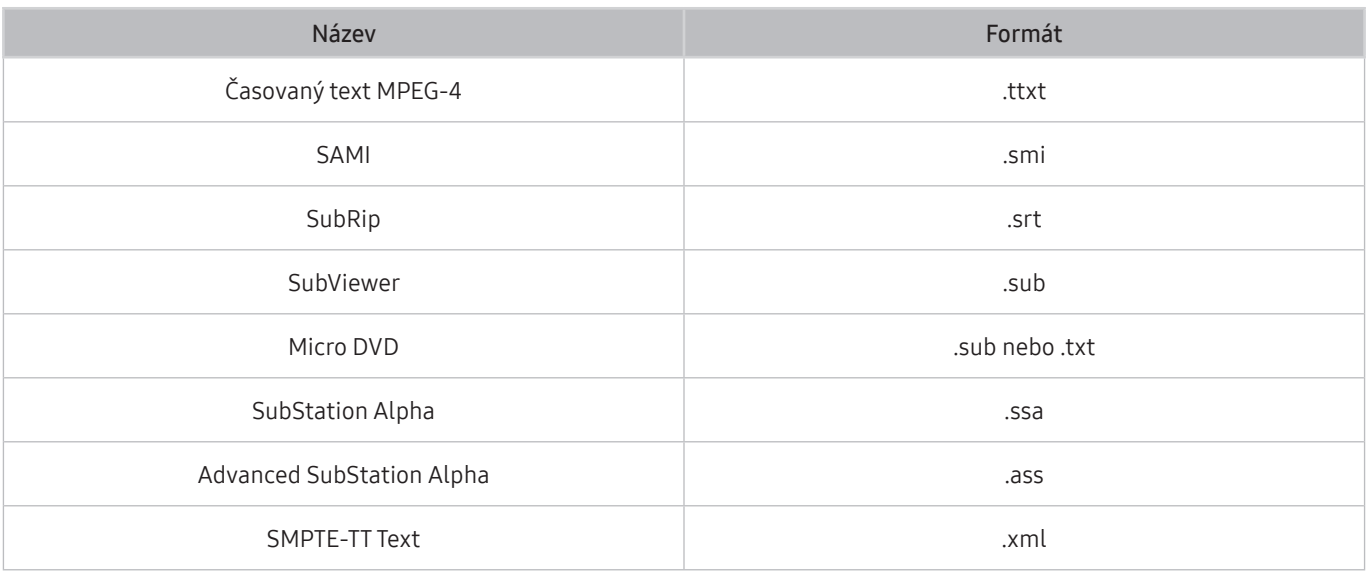

#### Formáty videa s titulky

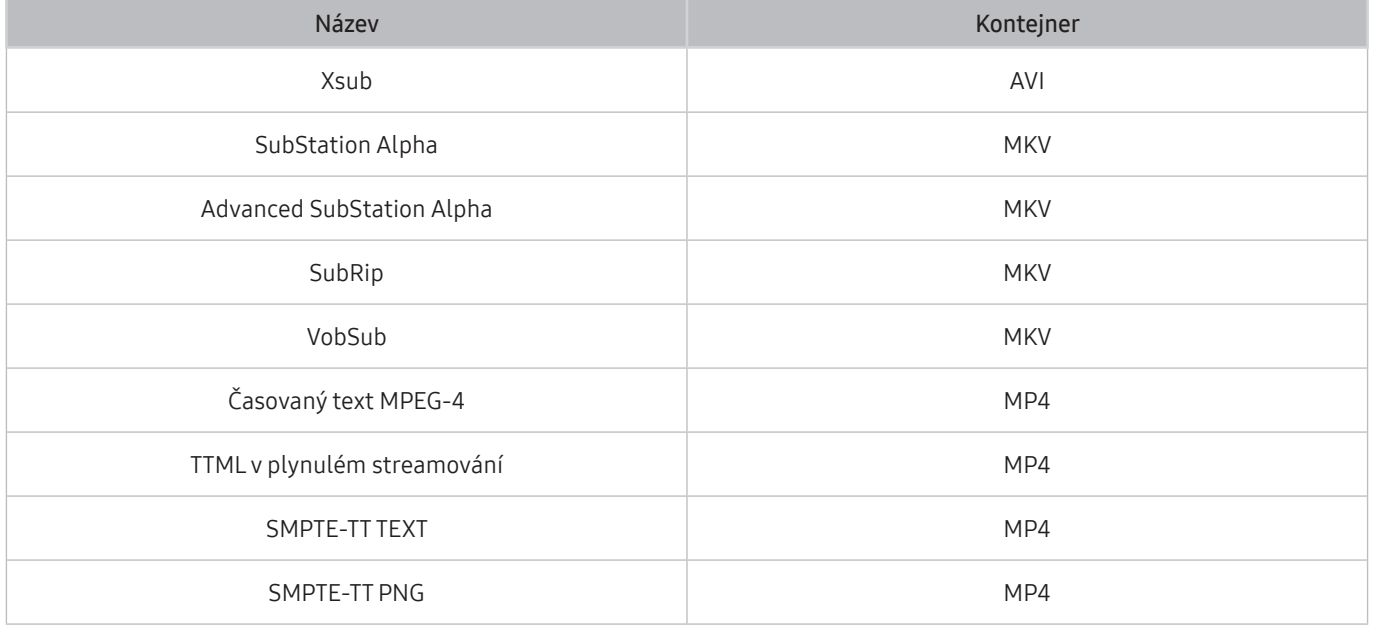

## Podporované formáty a rozlišení obrázků

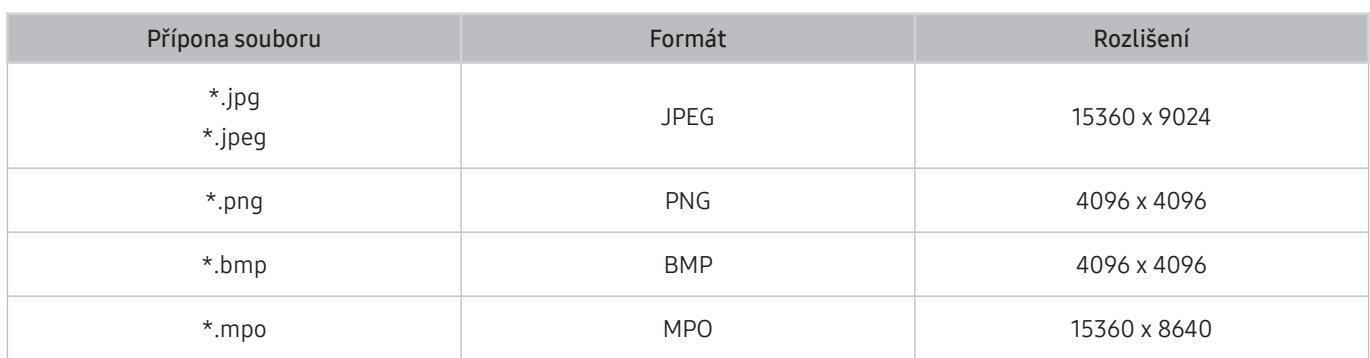

Formát MPO je podporován pouze částečně.

## Podporované hudební formáty a kodeky

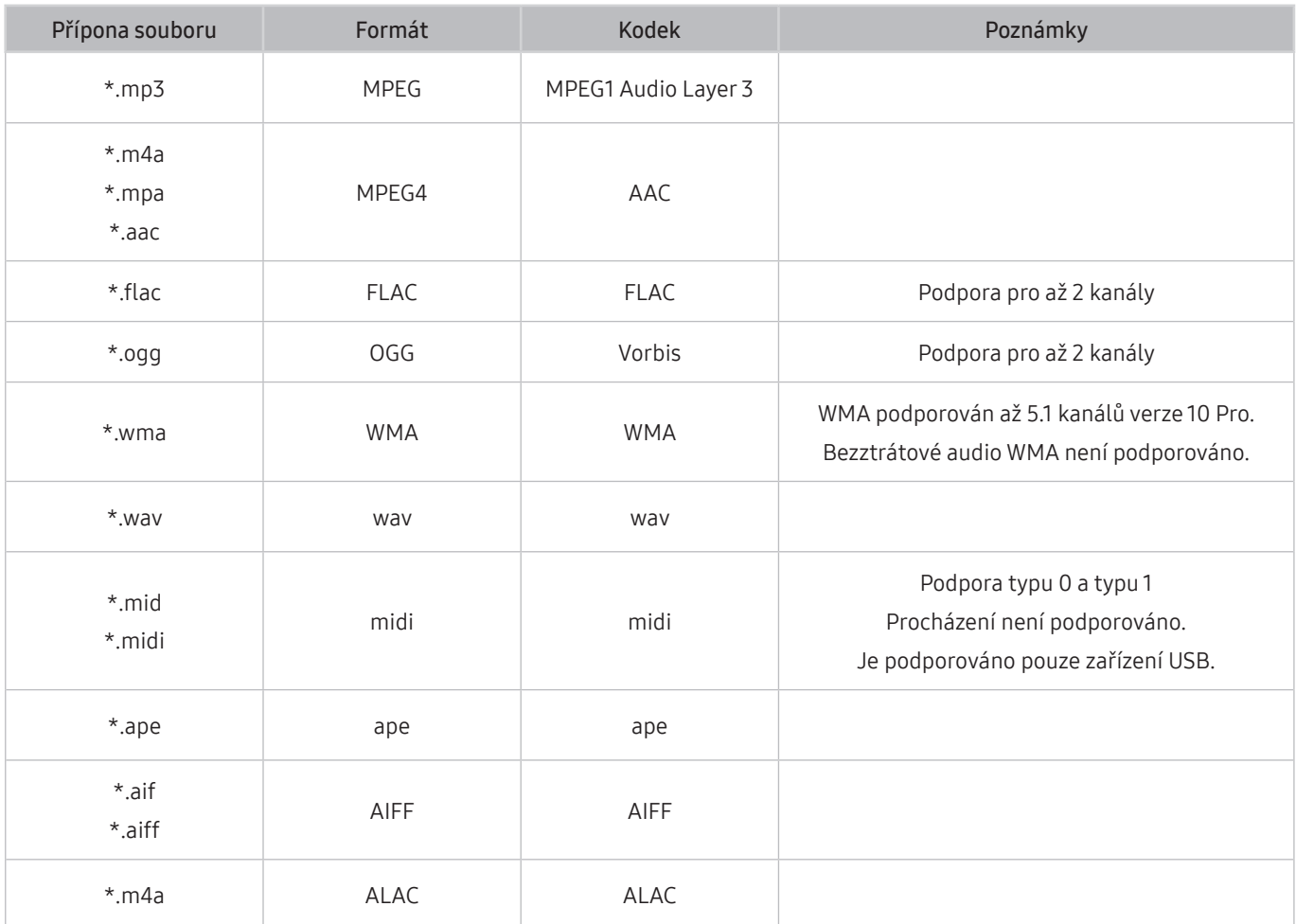

## Podporované kodeky videa

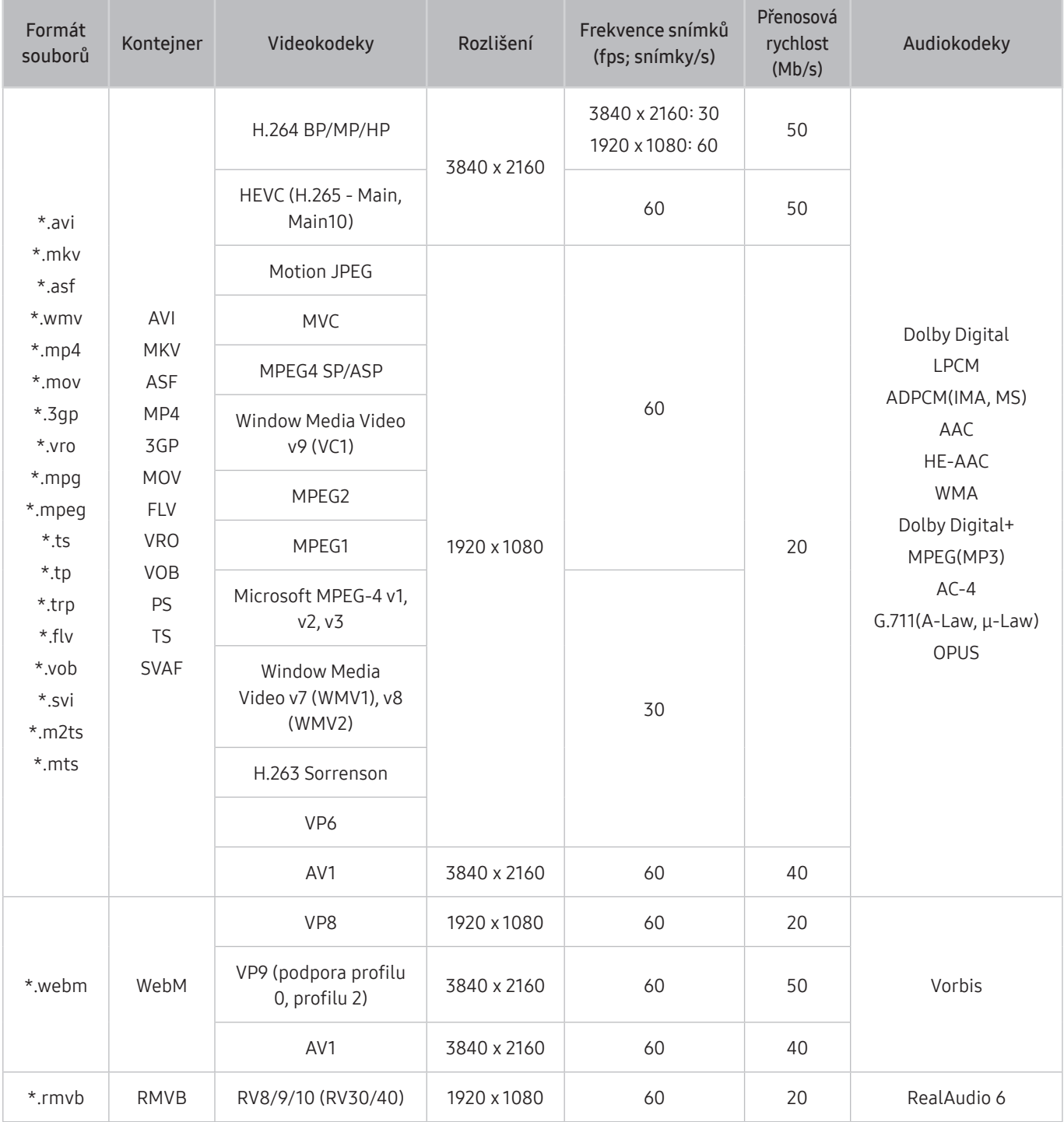

#### Jiná omezení

- Pokud je problém s obsahem, kodeky nemusí fungovat správně.
- Obsah videa se nepřehraje nebo se nepřehraje správně, pokud je v obsahu nebo kontejneru chyba.
- Zvuk nebo video nemusí fungovat, pokud jeho standardní přenosová rychlost nebo frekvence snímků přesahuje meze kompatibility DivX.
- Pokud se vyskytne chyba u indexové tabulky, nefunguje funkce Hledat (Přejít).
- Při přehrávání videa po síti může docházet k přerušování obrazu způsobenému přenosovými rychlostmi dat.
- Některá zařízení USB nebo digitální fotoaparáty či kamery nemusí být kompatibilní s produktem.
- Kodek HEVC je k dispozici pouze v kontejnerech MKV / MP4 / TS.
- Kodek MVC je podporován pouze částečně.

#### Dekodéry videa

- H.264 UHD je podporováno až do úrovně 5.1 a H.264 FHD je podporováno až do úrovně 4.1 (formáty FMO/ASO/ RS nejsou produktem podporovány).
- HEVC UHD je podporováno až do úrovně 5.1 a HEVC FHD je podporováno až do úrovně 4.1.
- VC1 AP L4 není podporováno.
- Není podporováno kódování s parametrem GMC 2 nebo novějším.

#### Dekodéry audia

- WMA je podporováno až do 5.1 kanálů verze 10 Pro, profilu M2.
- Bezztrátový WMA1, WMA / hlasový záznam nejsou podporovány.
- Formáty QCELP a AMR NB/WB nejsou podporovány.
- Vorbis je podporován až do 5.1 kanálů.
- Dolby Digital+ je podporován až do 5.1 kanálů.
- Podporované vzorkovací frekvence jsou8, 11.025, 12, 16, 22.05, 24, 32, 44.1 a 48 KHz, liší se podle kodeku.

## Přečtěte si po nainstalování produktu

Tyto informace si přečtěte po nainstalování produktu.

## Velikosti obrazu a vstupní signály

Picture Size se použije na aktuální zdroj. Použité nastavení pro položku Picture Size bude pro příslušný zdroj platit, dokud ho nezměníte.

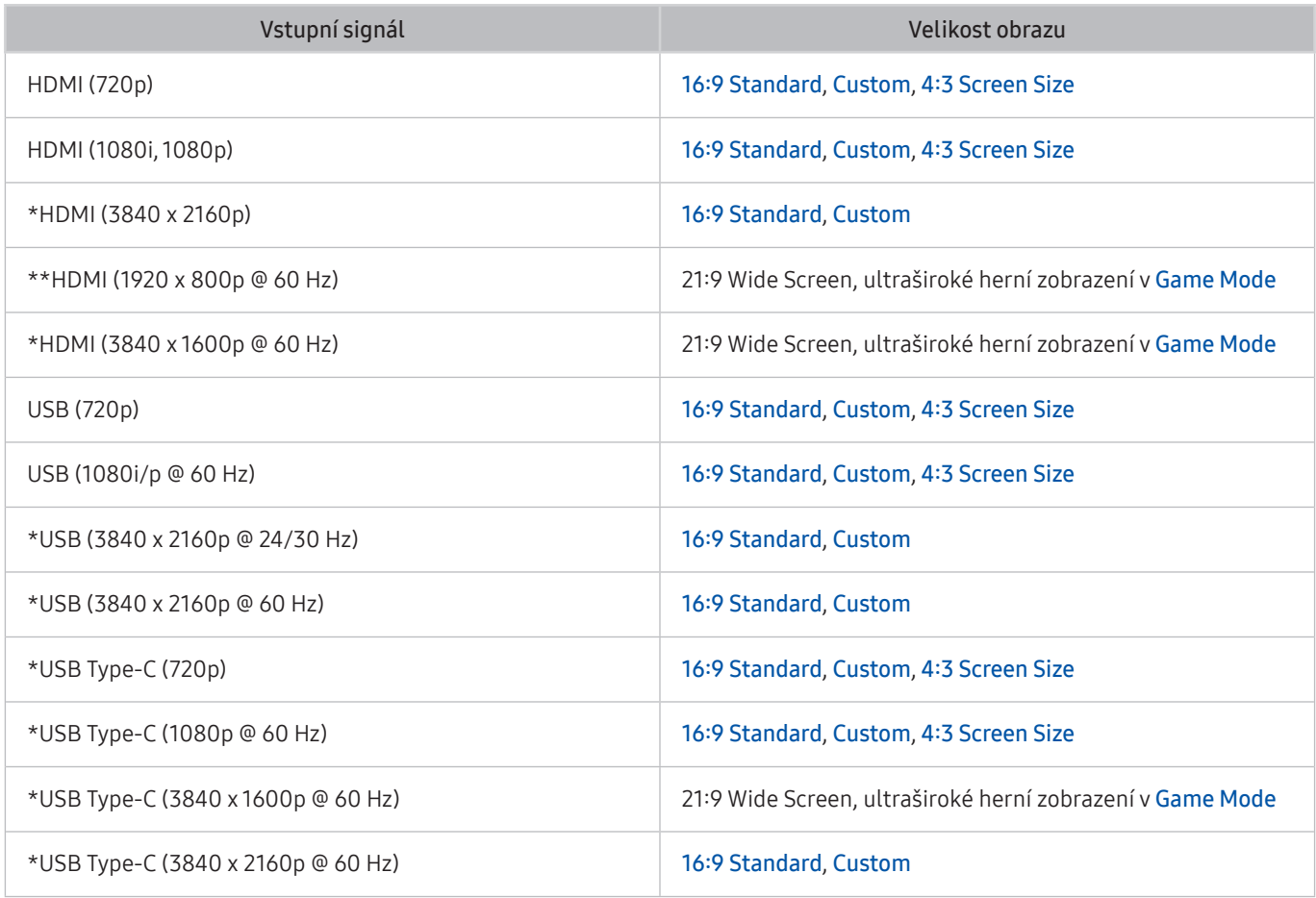

 $\sum$  \*: Tento vstupní signál podporuje řada M7.

- " V závislosti na modelu a geografické oblasti se vstupní porty externích zařízení mohou lišit.
- **Dostupný režim Picture Mode se může lišit v závislosti na externím zařízení.**
- Nelze-li velikost obrazovky změnit na 21:9 Wide Screen neboUltrawide Game View, je třeba změnit rozlišení obrazovky na externím zařízení.
- Ultraširoké herní zobrazení Ultrawide Game View je dostupné pouze na zdrojových zařízeních, která podporují výstupy 21 : 9, a může fungovat odlišně v závislosti na hře nebo zobrazovaném obsahu. Chcete-li zkontrolovat, zda je funkce Ultrawide Game View k dispozici, aktivujte ji a poté zkontrolujte, zda lze rozlišení displeje nastavit na 3840 x 1600.

## Montáž zámku proti krádeži

Zámek proti krádeži je fyzické zařízení, které brání odcizení produktu. Otvor pro zámek najdete na zadní straně produktu. Otvor je označen ikonou R. Zámek nainstalujete tak, že obtočíte kabel zámku okolo předmětu, který se nedá z důvodu velké hmotnosti odnést, a potom ho upevníte do otvoru pro zámek na produktu. Zámek se prodává zvlášť. Způsob použití zámku proti krádeži se může u různých modelů lišit. Více informací najdete v uživatelské příručce k zámku.

V závislosti na modelu nebo geografické oblasti nemusí být tato funkce podporována.

## Podporovaná rozlišení pro vstupní signály UHD

Zkontrolujte podporované rozlišení pro vstupní signály UHD.

- Rozlišení: 3840 x 2160p
- Tato funkce je podporována u řady M7.

## Pokud je možnost Input Signal Plus nastavena na Off

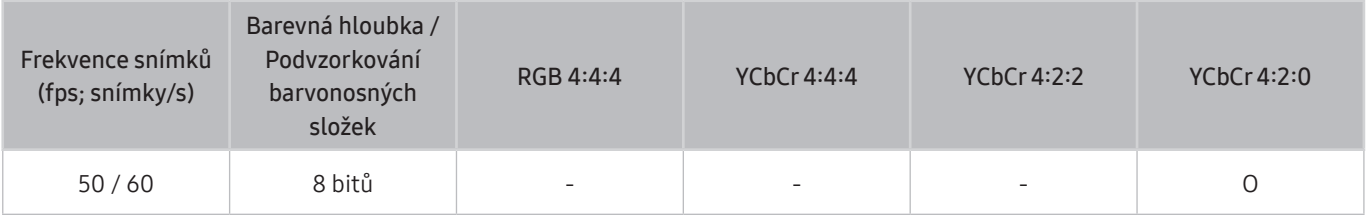

### Pokud je možnost Input Signal Plus nastavena na On

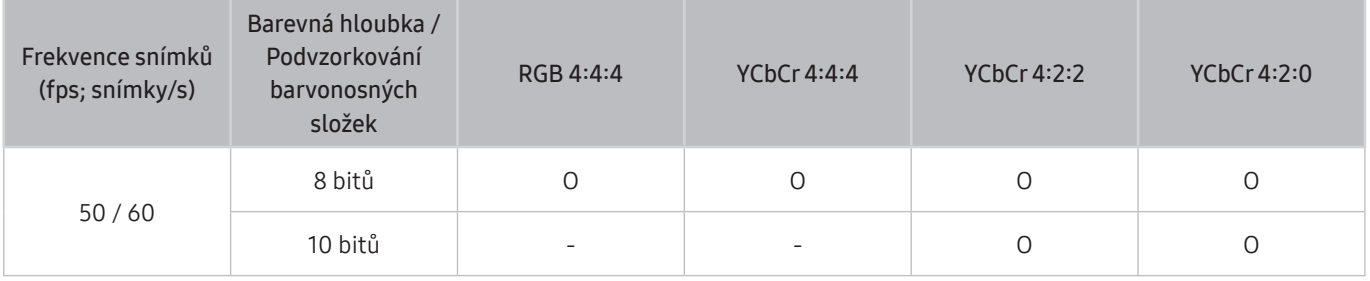

Pro USB-C není formát YCbCr 4:2:0 podporován.

## Přečtěte si před připojením počítače (podporovaná rozlišení)

Zkontrolujte podporovaná rozlišení pro vstupní signály z počítače.

Když připojujete produkt k počítači, nastavte grafickou kartu počítače na některé ze standardních rozlišení, která jsou uvedena v následujících tabulkách nebo na dalších stranách. Produkt se automaticky přizpůsobí zvolenému rozlišení. Optimální a doporučovaná rozlišení jsou 3840 x 2160 při frekvenci 60 Hz (řada M7) a 1920 x 1080 při frekvenci 60 Hz (řada M5). Pokud zvolíte rozlišení, které není v tabulce, může se zobrazovat černá obrazovka nebo se rozsvítí jen snímač dálkového ovládání. Podporovaná rozlišení grafické karty najdete v příručce grafické karty.

Nativní rozlišení je 3840 x 2160 při 60 Hz s možností Input Signal Plus nastavenou na hodnotu On. Nativní rozlišení je 3840 x 2160 při frekvenci 30 Hz s možností Input Signal Plus nastavenou na hodnotu Off.

| Rozlišení<br>(tečky x čáry) | Formát<br>zobrazení | Horizontální<br>frekvence<br>(KHz) | Vertikální<br>frekvence<br>(Hz) | Taktovací<br>frekvence<br>(MHz) | Polarita<br>horizontální /<br>vertikální | Konektor    |                     |
|-----------------------------|---------------------|------------------------------------|---------------------------------|---------------------------------|------------------------------------------|-------------|---------------------|
|                             |                     |                                    |                                 |                                 |                                          | <b>HDMI</b> | <b>USB</b><br>Typ-C |
| 640 x 480                   | 60 Hz               | 31,469                             | 59,940                          | 25,175                          | $-$ / $-$                                | $\circ$     | $\circ$             |
| 640 x 480                   | 73 Hz               | 37,861                             | 72,809                          | 31,500                          | $-$ / $-$                                | $\circ$     | $\circ$             |
| 640 x 480                   | 75 Hz               | 37,500                             | 75,000                          | 31,500                          | $-$ / $-$                                | $\circ$     | $\circ$             |
| 800 x 600                   | 60 Hz               | 37,879                             | 60,317                          | 40,000                          | $+$ / $+$                                | $\circ$     | $\circ$             |
| 800 x 600                   | 72 Hz               | 48,077                             | 72,188                          | 50,000                          | $+$ / $+$                                | $\bigcirc$  | $\circ$             |
| 800 x 600                   | 75 Hz               | 46,875                             | 75,000                          | 49,500                          | $+$ / $+$                                | $\circ$     | $\circ$             |
| 1024 x 768                  | 60 Hz               | 48,363                             | 60,004                          | 65,000                          | $-$ / $-$                                | $\circ$     | $\circ$             |
| 1024 x 768                  | 70 Hz               | 56,476                             | 70,069                          | 75,000                          | $-$ / $-$                                | $\circ$     | $\circ$             |
| 1024 x 768                  | 75 Hz               | 60,023                             | 75,029                          | 78,750                          | $+$ / $+$                                | $\circ$     | $\circ$             |
| 1152 x 864                  | 75 Hz               | 67,500                             | 75,000                          | 108,000                         | $+$ / $+$                                | O           | $\circ$             |
| **1280 x 720                | 60 Hz               | 45,000                             | 60,000                          | 74,250                          | $+$ / +                                  | $\circ$     |                     |
| 1280 x 800                  | 60 Hz               | 49,702                             | 59,810                          | 83,500                          | $- / +$                                  | $\circ$     | $\circ$             |
| 1280 x 1024                 | 60 Hz               | 63,981                             | 60,020                          | 108,000                         | $+$ / $+$                                | $\circ$     | $\Omega$            |
| 1280 x 1024                 | 75 Hz               | 79,976                             | 75,025                          | 135,000                         | $+$ / $+$                                | $\circ$     | $\Omega$            |

## VESA DMT

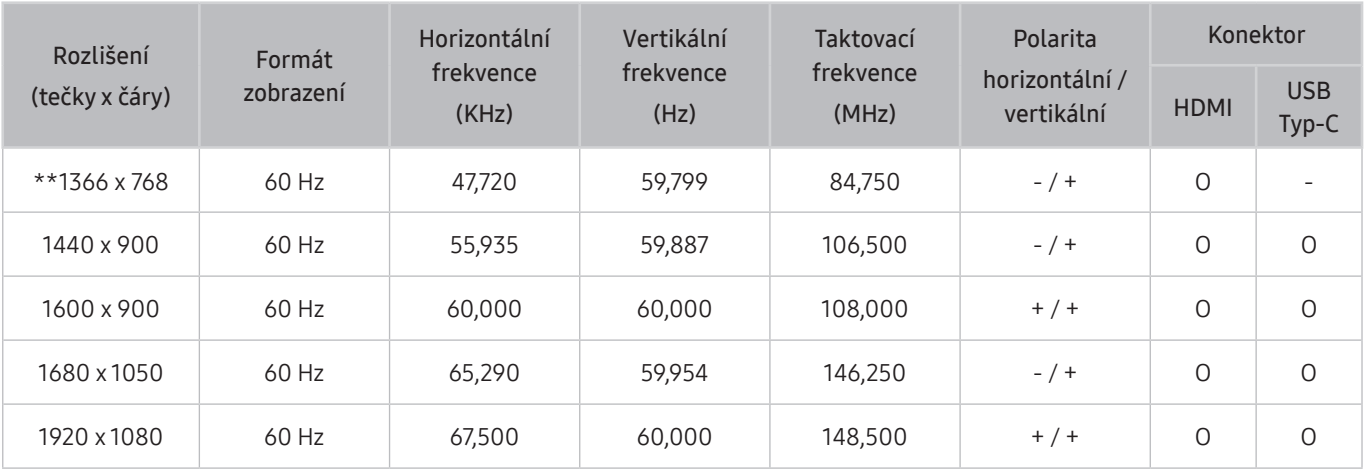

## VESA CVT

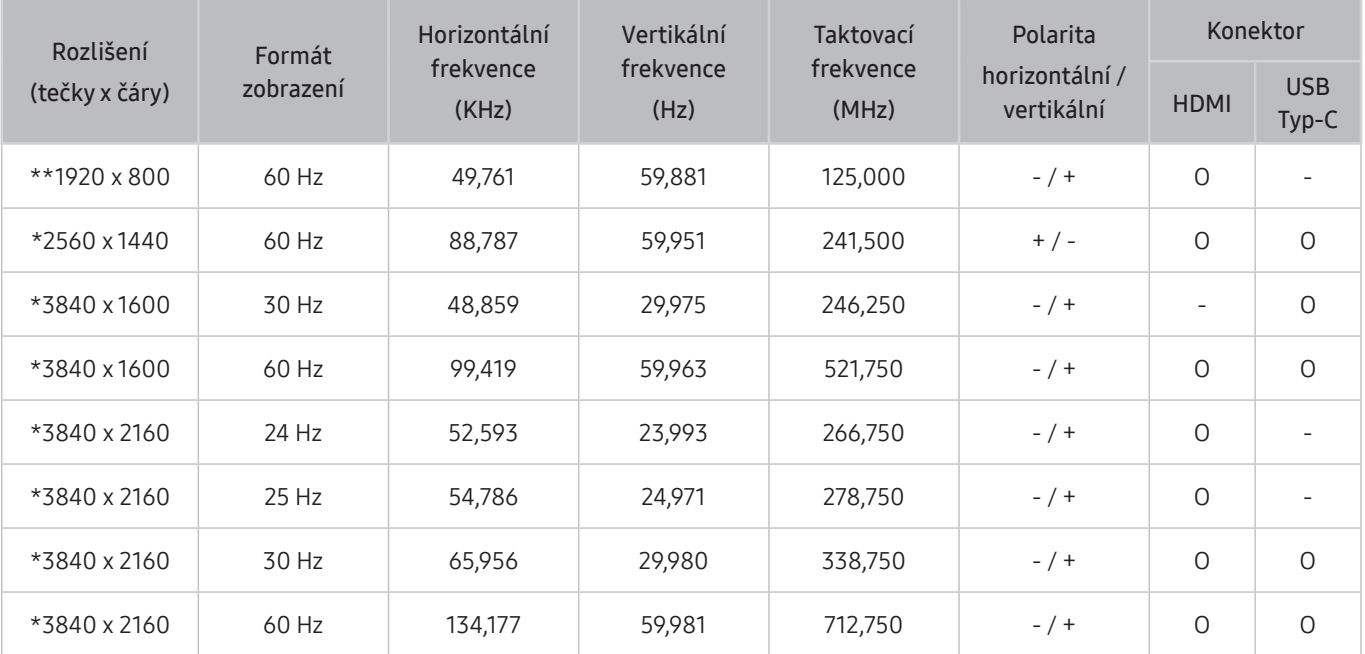

 $\sum$  \*: Tento vstupní signál podporuje řada M7.

## Podporovaná rozlišení obrazových signálů

Zkontrolujte podporovaná rozlišení pro videosignály.

## CTA-861

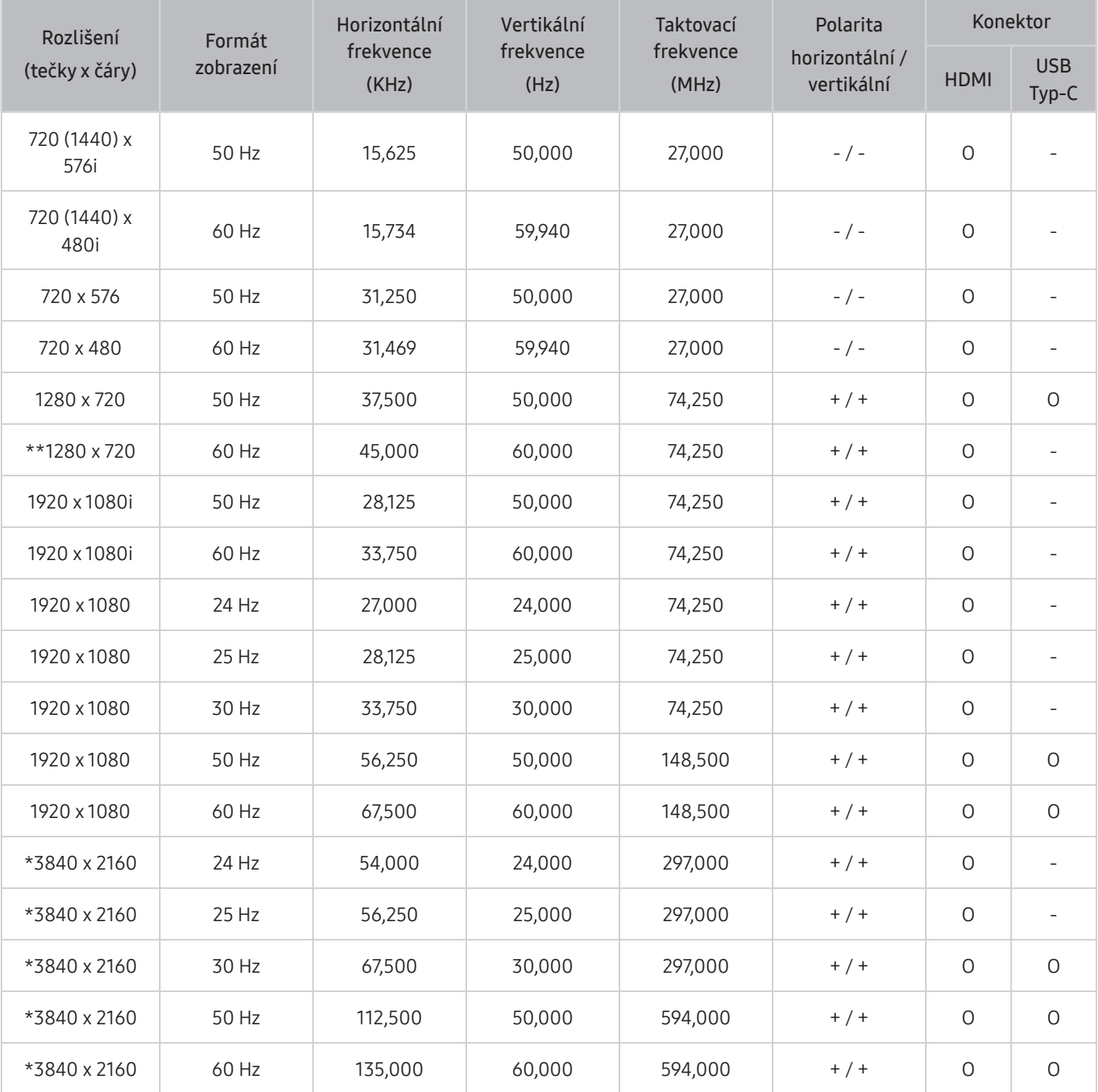

\*: Tento vstupní signál podporuje řada M7.

## Seznam grafických karet podporujících formát HDR10

Formát HDR10 je dostupný pouze u systémů Windows 10 s grafickými kartami, které podporují správu digitálních práv Play Ready 3.0 (pro chráněný obsah HDR). Pro formát HDR10 používejte níže uvedené grafické karty.

- NVIDIA GeForce 1000 series nebo vyšší
- AMD Radeon™ RX 400 series nebo vyšší
- Intel UHD Graphics 600 series nebo vyšší
- Doporučujeme používat grafické karty, které podporují hardwarově akcelerované dekódování 10bitového videa pro videokodeky HDR.

## Přečtěte si před použitím zařízení Bluetooth

#### Před použitím zařízení Bluetooth si přečtěte tyto informace.

" V závislosti na modelu nebo geografické oblasti nemusí být tato funkce podporována.

## Omezení týkající se rozhraní Bluetooth

- Není možné současně používat zařízení Bluetooth a funkci Wi-Fi Speaker Surround Setup.
- V závislosti na zařízení Bluetooth může dojít k problémům s kompatibilitou (sluchátka vyhrazená pro mobilní telefon nemusí být v závislosti na prostředí dostupná).
- Může docházet k chybám synchronizace zvuku a obrazu.
- V závislosti na vzdálenosti mezi produktem a zařízeními Bluetooth může dojít k jejich odpojení.
- Zařízení Bluetooth může vydávat šum nebo může přestat fungovat:
	- Jestliže je část vašeho těla v kontaktu s přijímajícím/vysílacím systémem zařízení Bluetooth nebo produktu.
	- Jestliže je zařízení vystaveno kolísání elektrické energie způsobenému překážkami, jako je zeď, roh nebo přepážka kanceláře.
	- Jestliže je zařízení vystaveno elektrickému rušení způsobenému zařízeními se stejnou frekvencí, jako jsou například lékařská zařízení, mikrovlnné trouby a bezdrátové sítě LAN.
- Pokud problém přetrvává, doporučujeme používat připojení kabelem.
	- Konektor HDMI (ARC)
## Instalace softwaru

## Easy Setting Box **Easy Setting Box**

Funkce Easy Setting Box umožňuje uživatelům používat monitor prostřednictvím segmentování na více oddílů.

Chcete-li nainstalovat nejnovější verzi Easy Setting Box, stáhněte si ji z webu Samsung (http://www.samsung.com).

- " Pokud po instalaci neprovedete restartování počítače, software nemusí pracovat správně.
- " V závislosti na operačním systému počítače a na specifikacích monitoru se nemusí zobrazit ikona Easy Setting Box.
- *D* Jestliže se nezobrazí ikona zástupce, stiskněte tlačítko F5.

#### Omezení a problémy s instalací

Instalaci softwaru Easy Setting Box může ovlivnit grafická karta, základní deska počítače a síťové prostředí.

#### Požadavky na systém

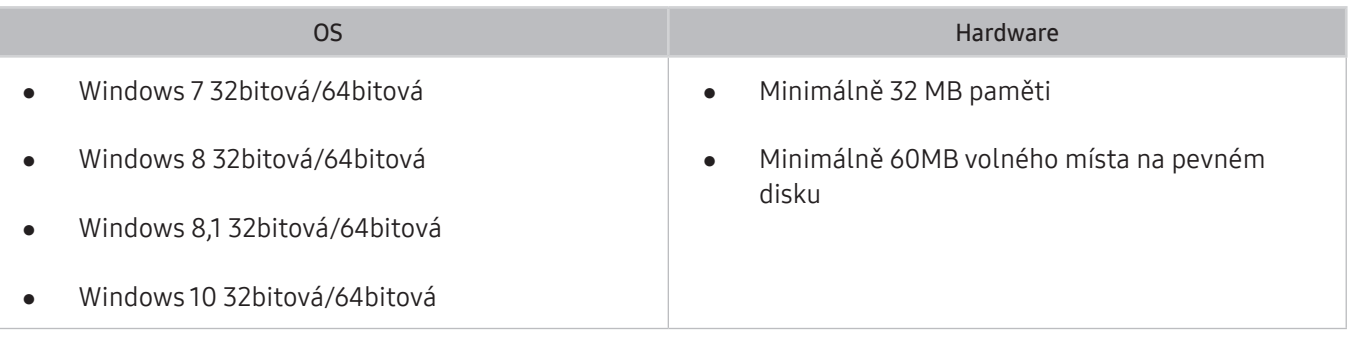

## Instalace ovladače

Chcete-li nainstalovat nejnovější verzi ovladače produktu, stáhněte si ji z webu Samsung (http://www.samsung. com).

Nastavení optimálního rozlišení a frekvence monitoru zajistíte instalací příslušného ovladače zařízení.

# Odstraňování potíží

Pokud máte s produktem problém, můžete jej řešit různými způsoby i při sledování produktu. Pokud jste odpověď na váš problém nenalezli v části Odstraňování potíží nebo kontaktujte centrum telefonické podpory společnosti Samsung.

## Potíže s obrazem

Pokud má produkt problémy s obrazem, pomůže vám je vyřešit tento postup.

#### Testování obrazu

#### **<br />**  $\circledR$  >  $\circledR$  Settings > Support > Device Care > Self Diagnosis > Picture Test

Předtím, než si projdete následující seznam problémů a řešení, použijte funkci Picture Test, která vám pomůže určit, zda je problém způsoben produktem. Funkce Picture Test zobrazí obrázek ve vysokém rozlišení, který umožní rozpoznat problémy či vady.

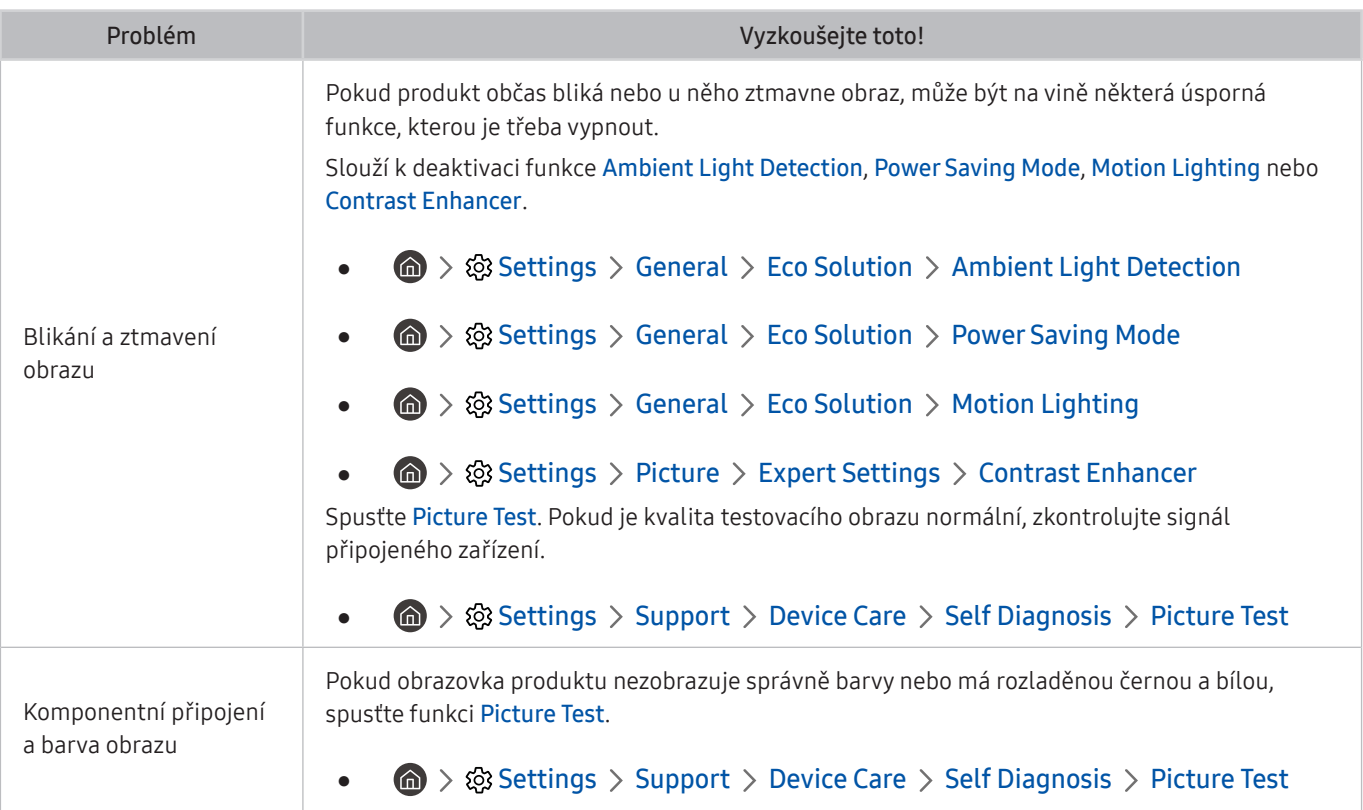

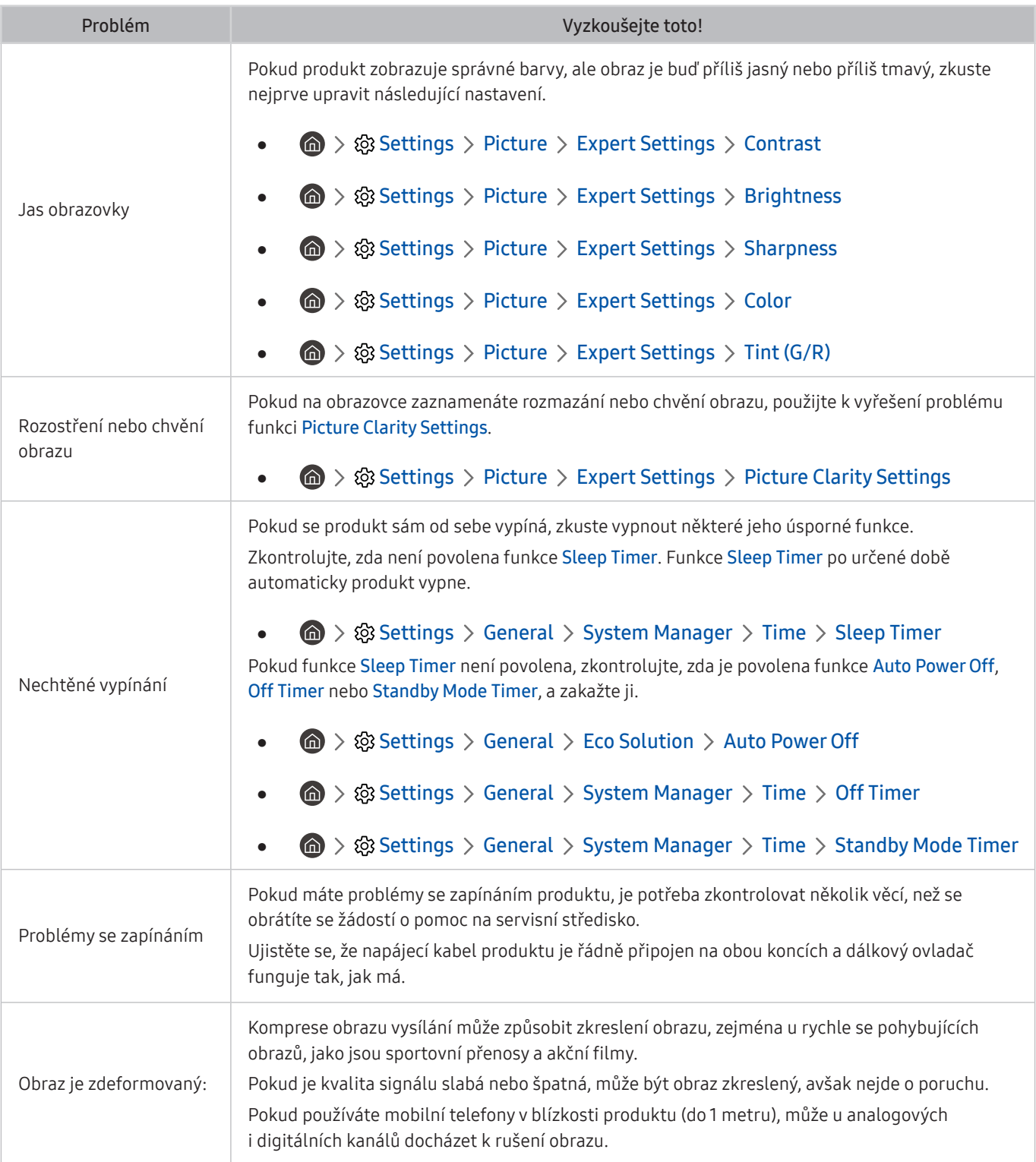

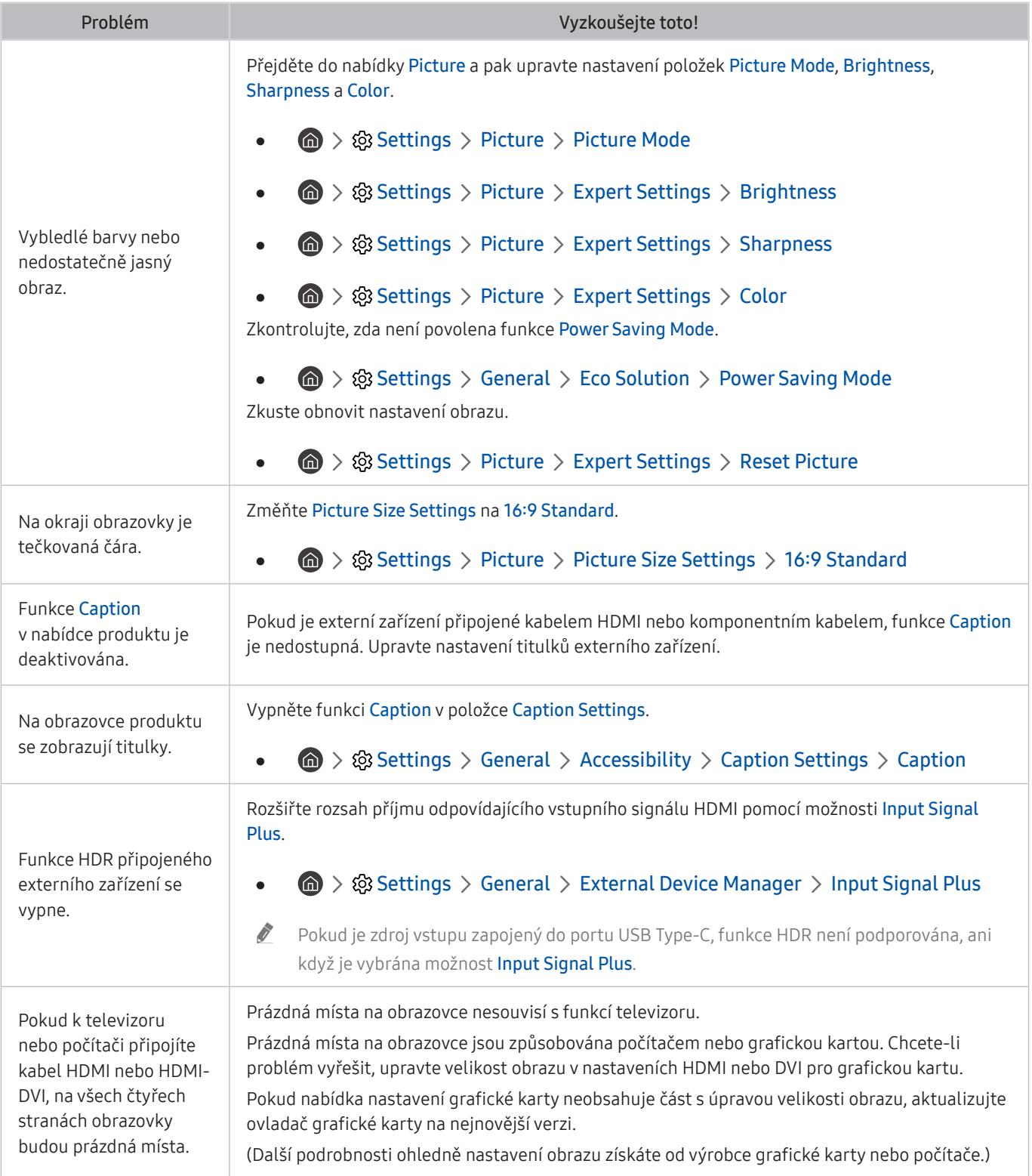

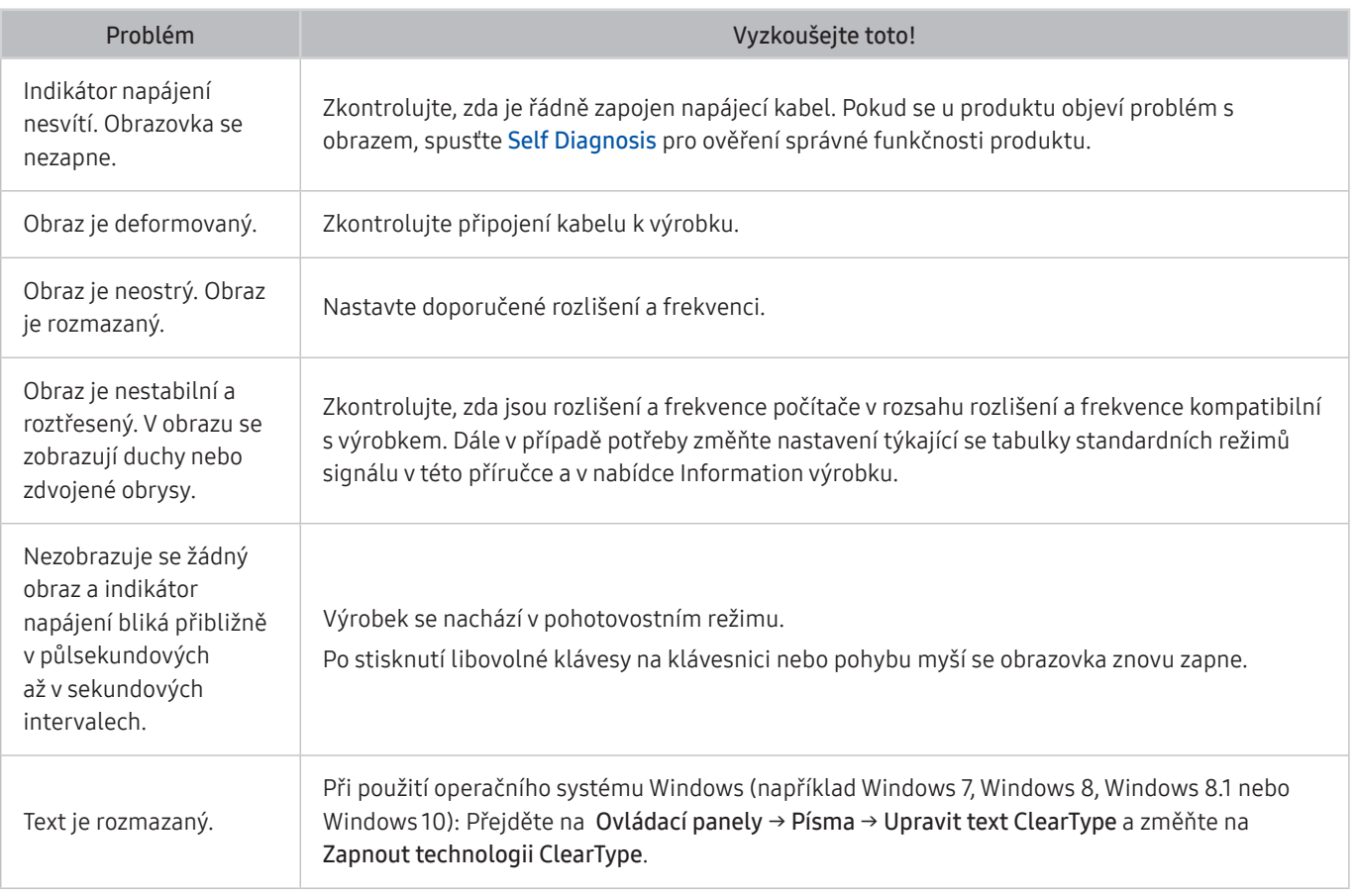

Pokud se testovací obrázek nezobrazí nebo je viditelný šum nebo zkreslení, může jít o problém s produktem. Požádejte o pomoc linku zákaznické podpory společnosti Samsung.

Pokud se testovací obrázek zobrazí správně, může být problém na straně externího zařízení. Zkontrolujte zapojení.

Pokud problém přetrvává, zkontrolujte Signal Information nebo postupujte podle uživatelské příručce externího zařízení.

## Potíže se zvukem a šumem

Pokud má produkt problémy se zvukem, pomůže vám je vyřešit tento postup.

### Testování zvuku

#### **圖** > @ Settings > Support > Device Care > Self Diagnosis > Sound Test

Pokud produkt přehrává melodii Sound Test bez zkreslení, může být problém s externím zařízením nebo sílou vysílaného signálu.

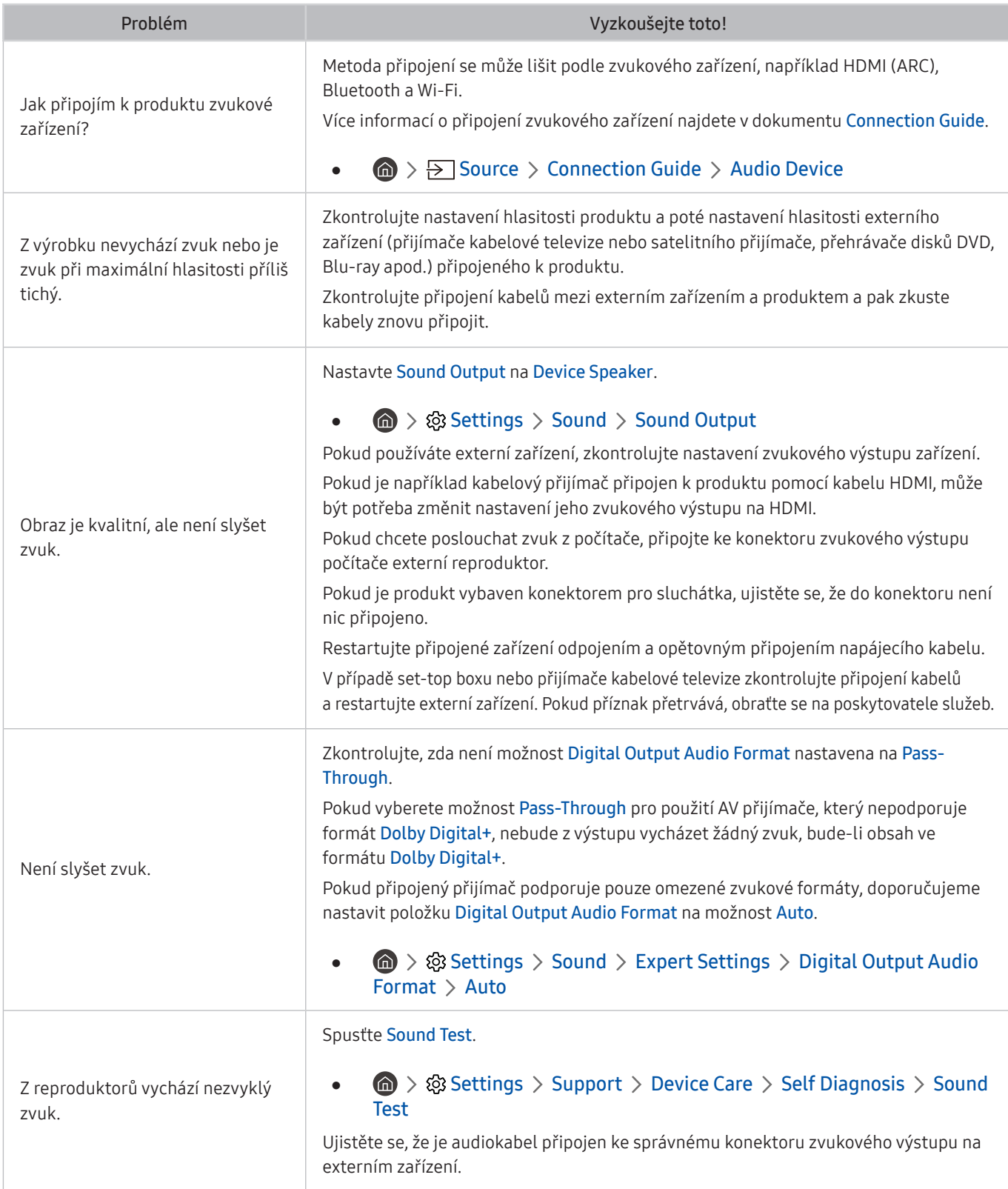

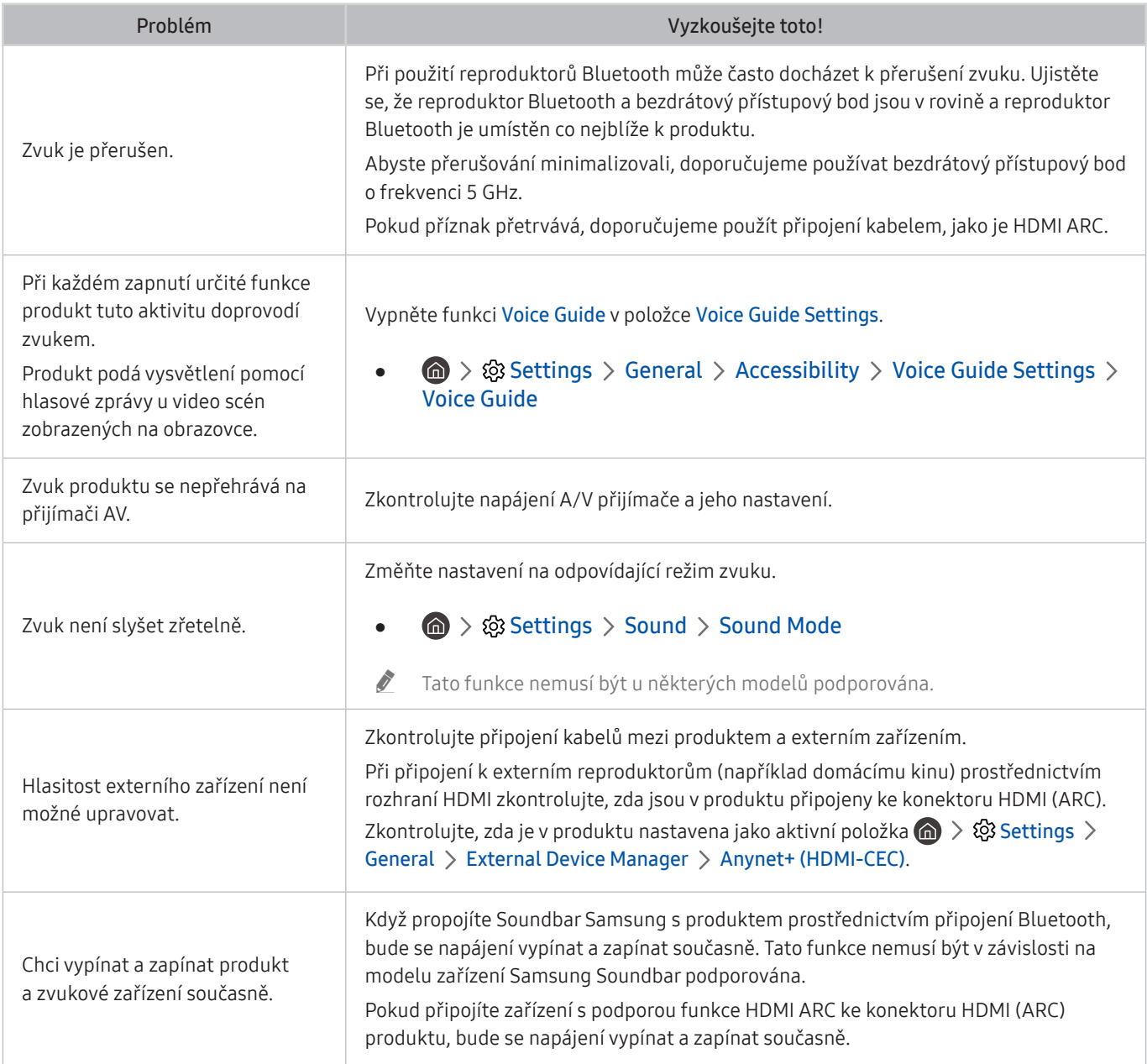

## Potíže s připojením externích zařízení

Pokud má produkt problémy s připojením k externím zařízením, jako je počítač, herní konzole nebo mobilní zařízení, pomůže vám je vyřešit tento postup.

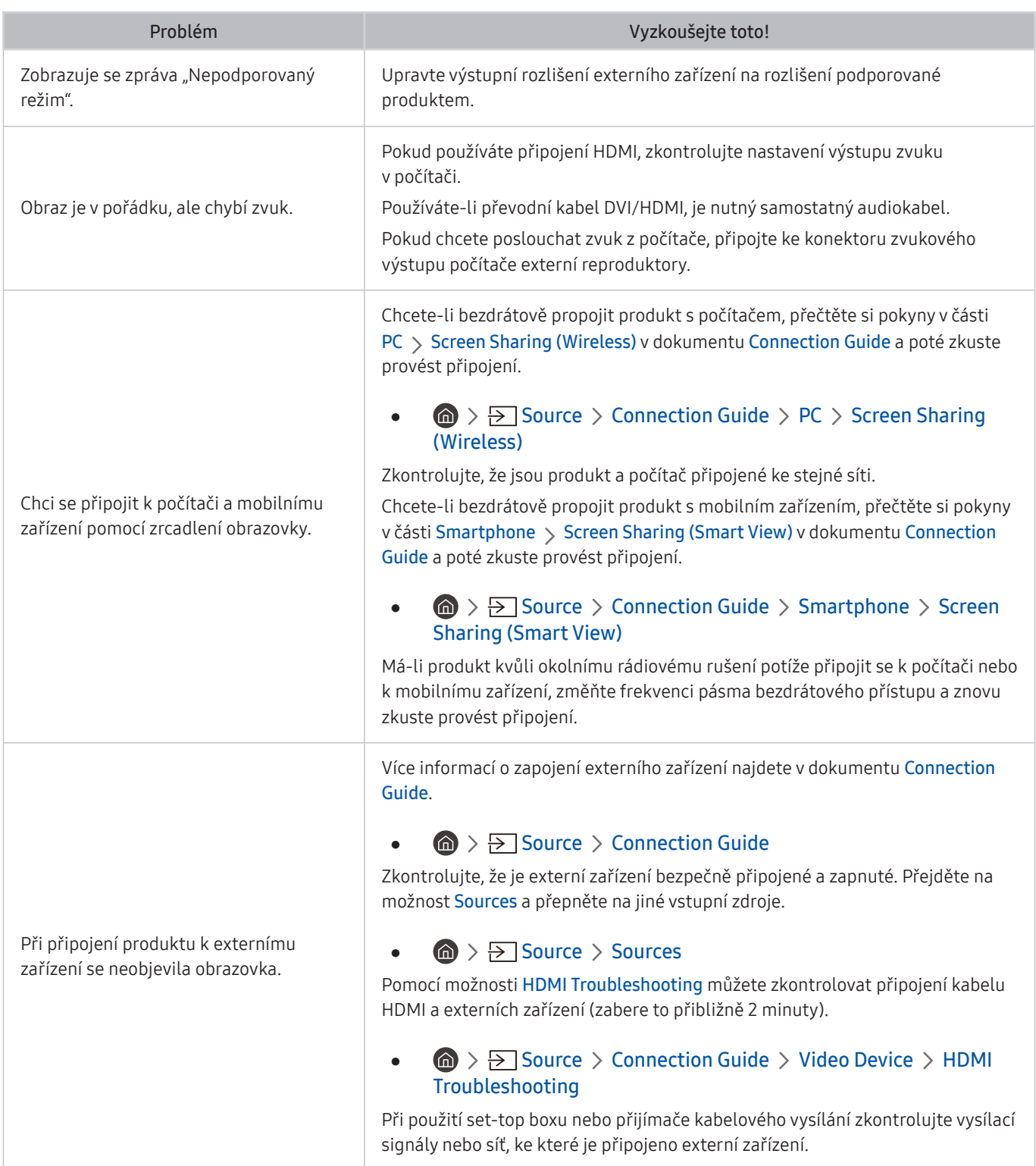

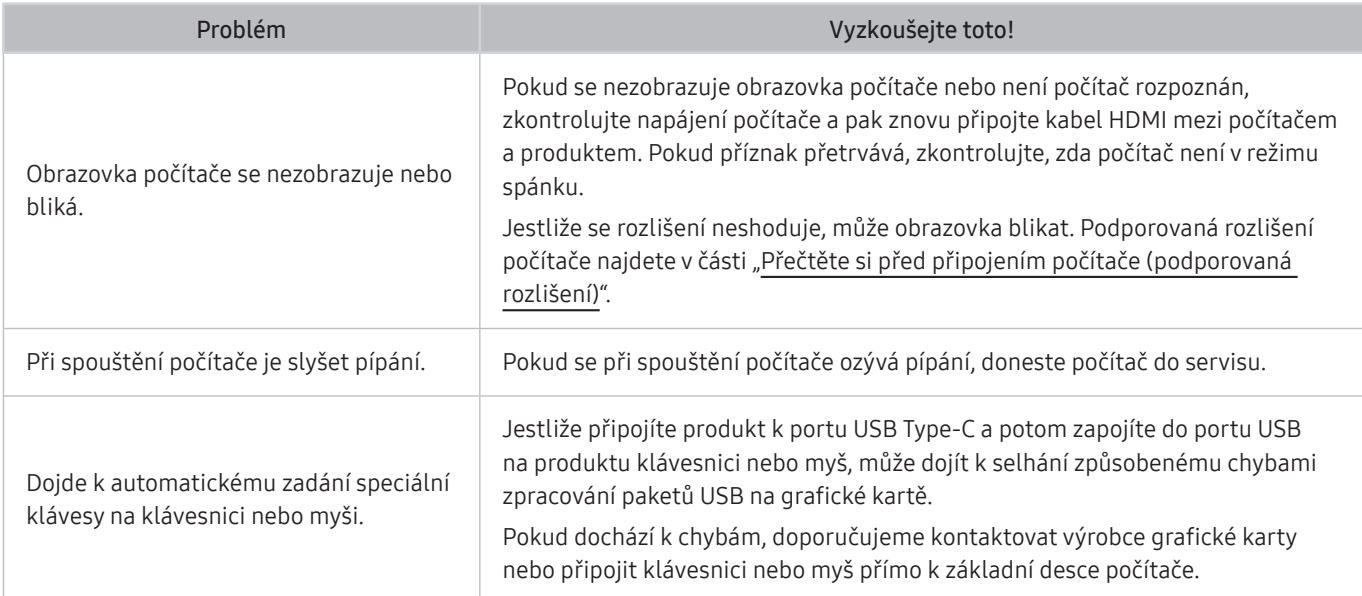

## Potíže se sítí

Pokud má produkt problémy s připojením k internetu, pomůže vám je vyřešit tento postup.

#### **<br />**  $\circledR$  >  $\circledR$  Settings > Support > Device Care > Self Diagnosis > Smart Hub Connection Test

Má-li produkt problém se síťovým připojením nebo televizními službami, zkontrolujte stav připojení služby Smart Hub.

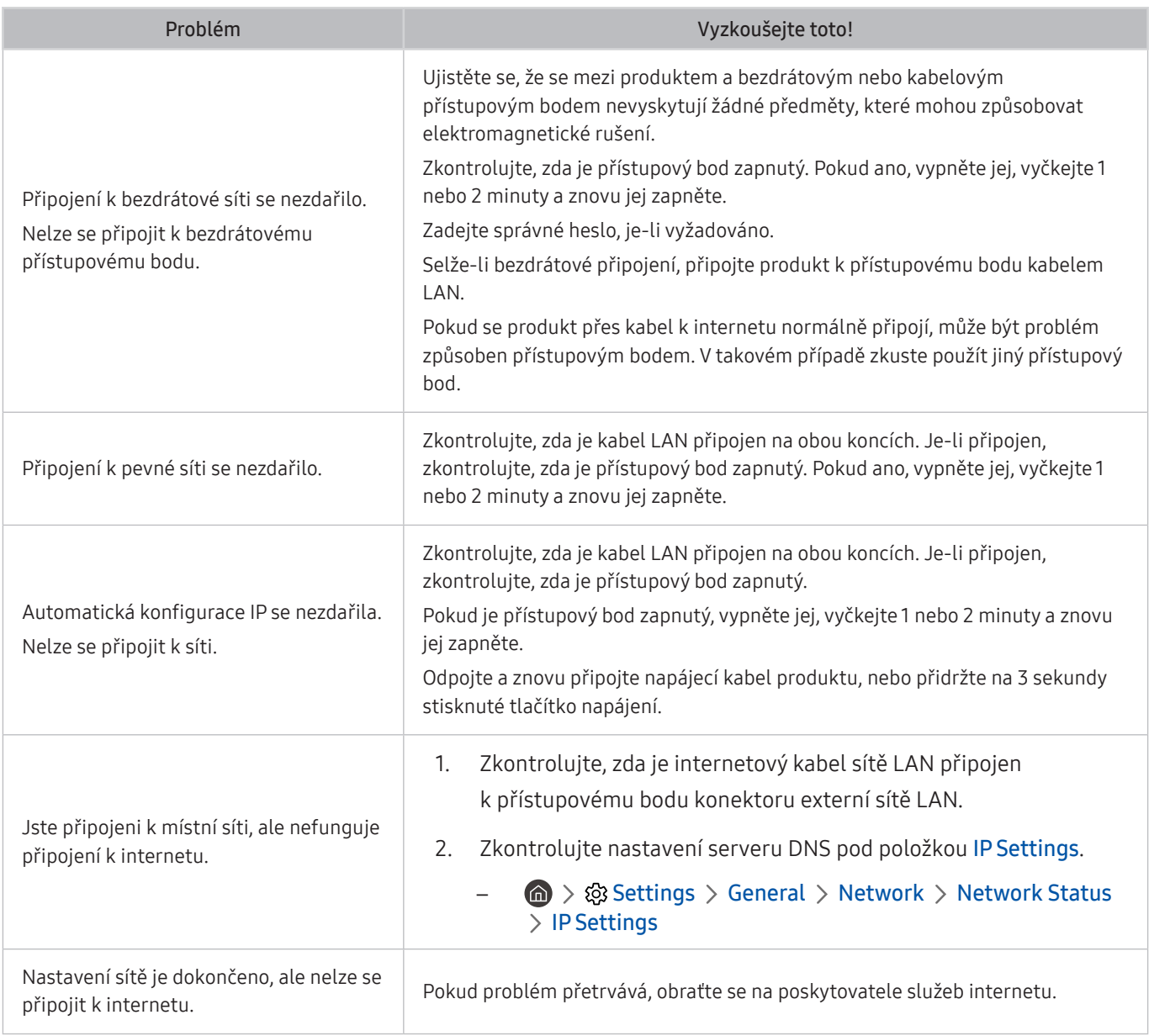

Některé modely nepodporují pevné sítě.

## Problémy s funkcí Anynet+ (HDMI-CEC)

#### Pokud nefunguje zařízení Anynet+ (HDMI-CEC), pomůže vám tento problém vyřešit uvedený postup.

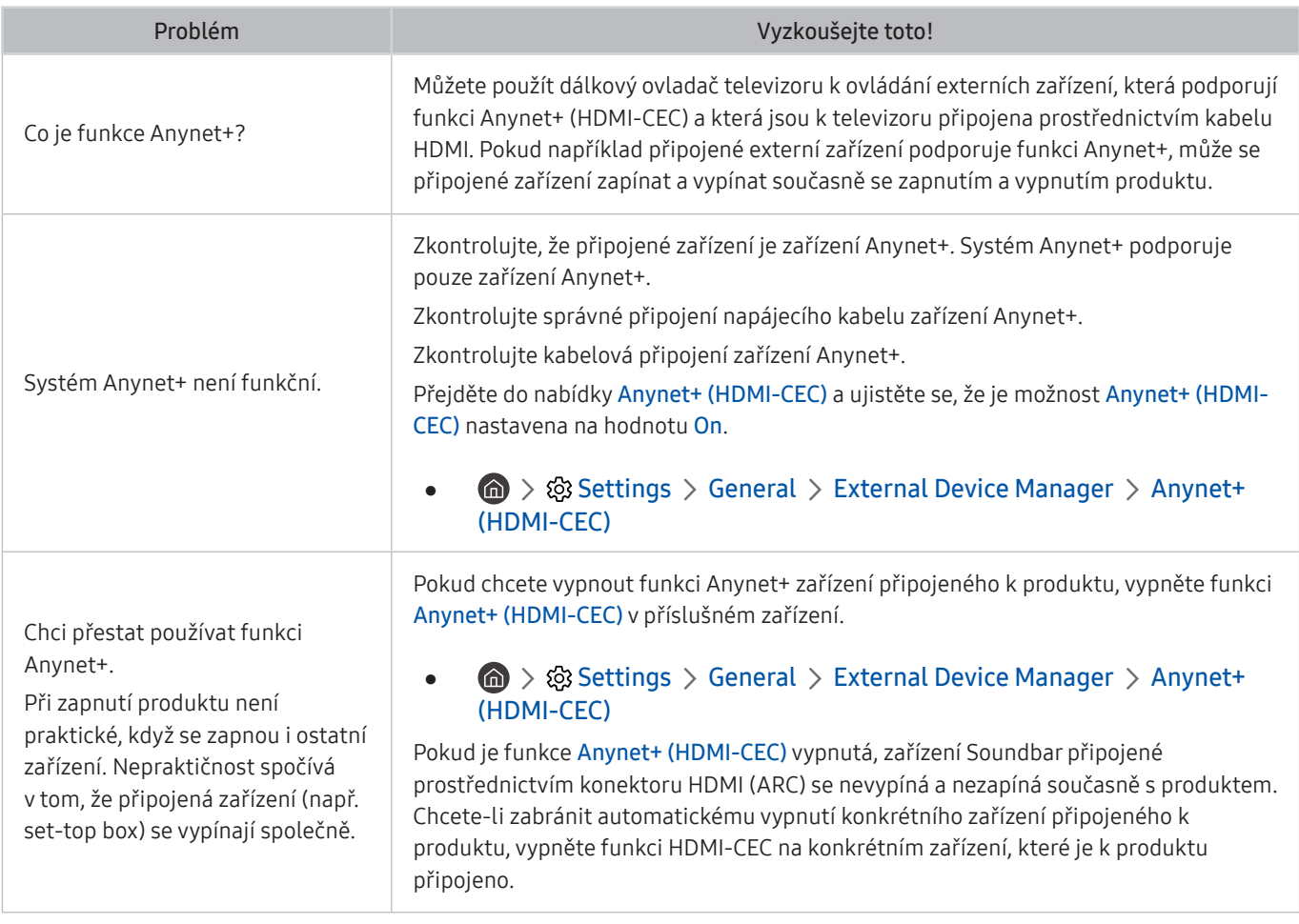

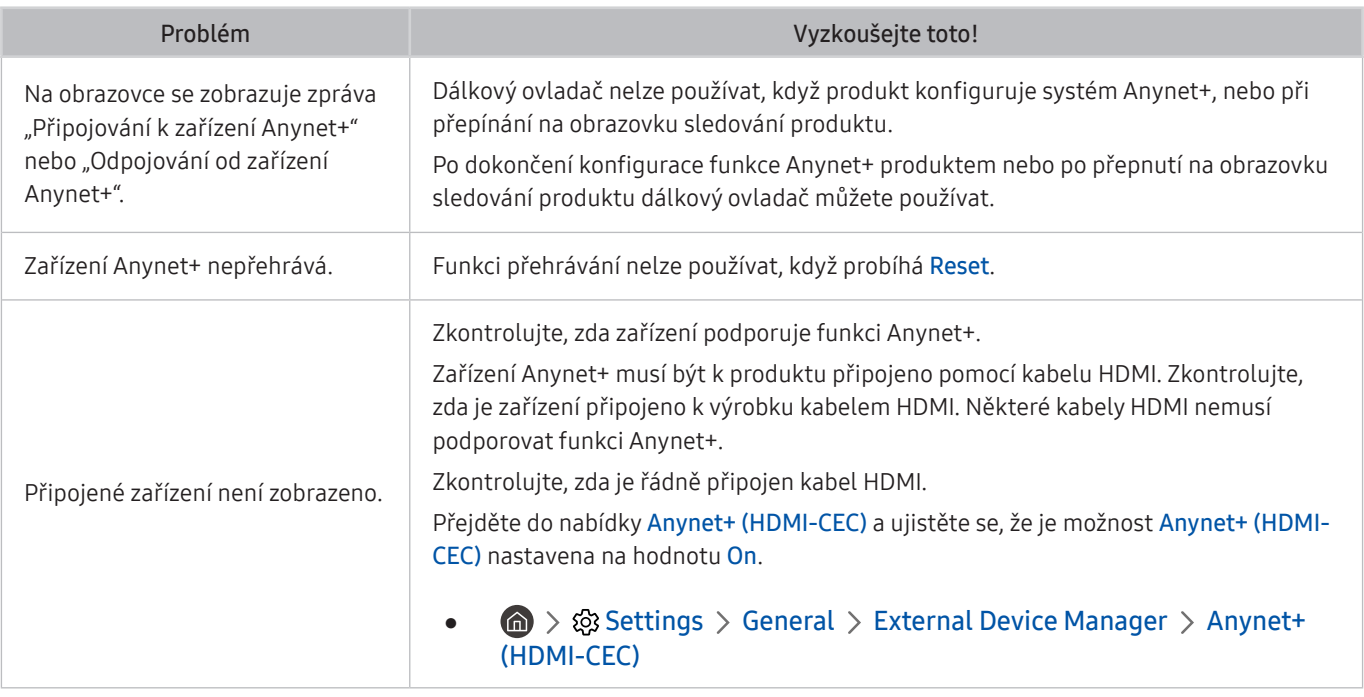

## Potíže s dálkovým ovladačem

Pokud má televizor problémy s dálkovým ovladačem, pomůže vám je vyřešit tento postup.

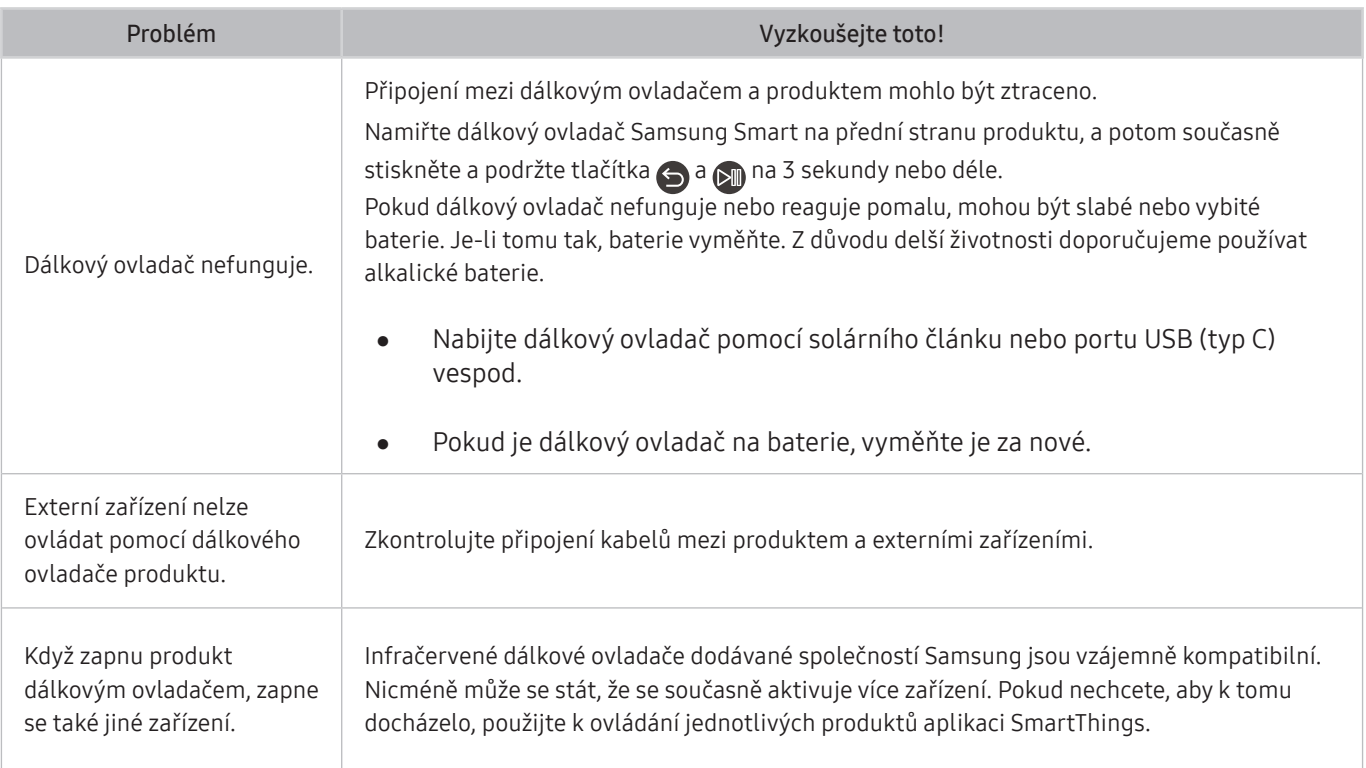

## Aplikace

#### Pokud má televizor problémy s fungováním aplikací, pomůže vám je vyřešit tento postup.

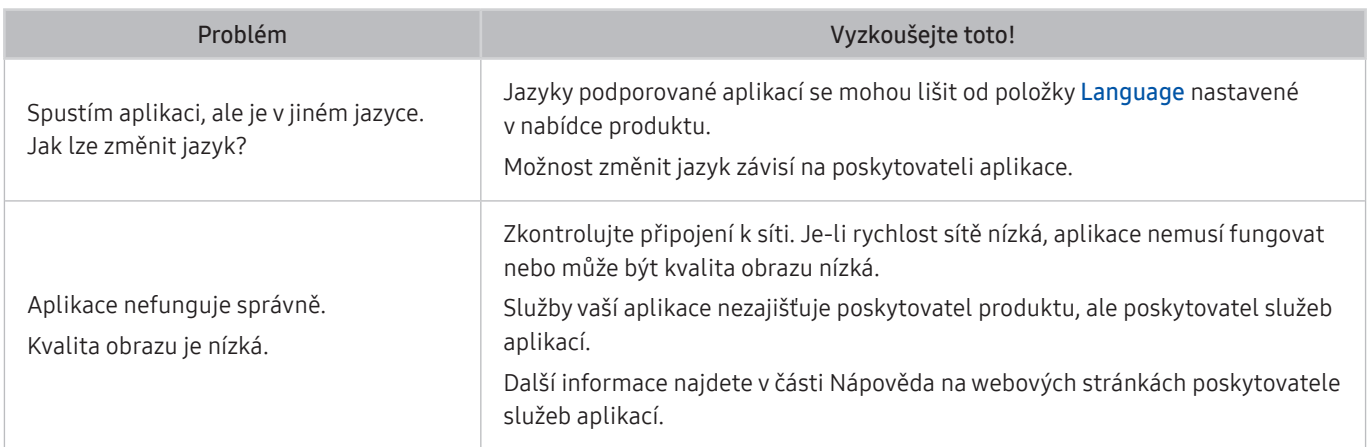

## Soubory médií

#### Pokud má televizor problémy s přehráváním souborů, mohou vám je následující informace pomoci vyřešit.

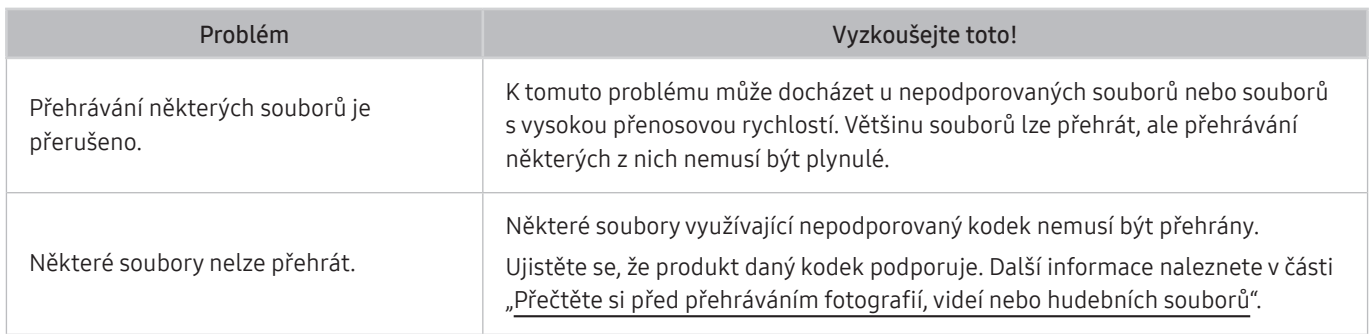

## Problémy s rozpoznáváním hlasu

Pokud dojde k problémům s rozpoznáváním hlasu nebo funkcí Bixby, pomůže vám je vyřešit tento postup.

V závislosti na modelu nebo geografické oblasti nemusí být funkce Voice Wake-up podporována.

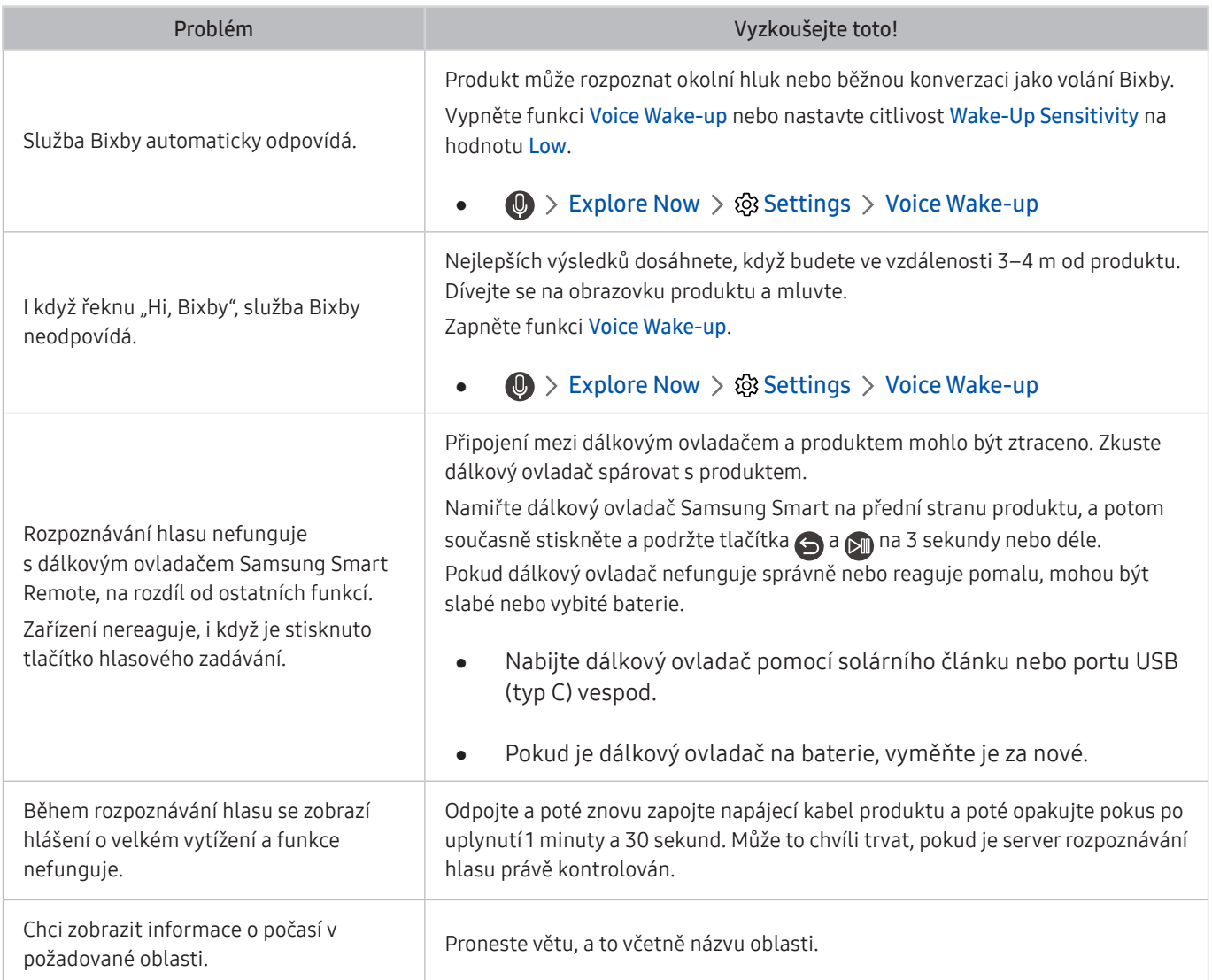

## Jiné potíže

#### Tyto postupy vám pomohou řešit další problémy, ke kterým může u televizoru dojít v souvislosti s daným produktem.

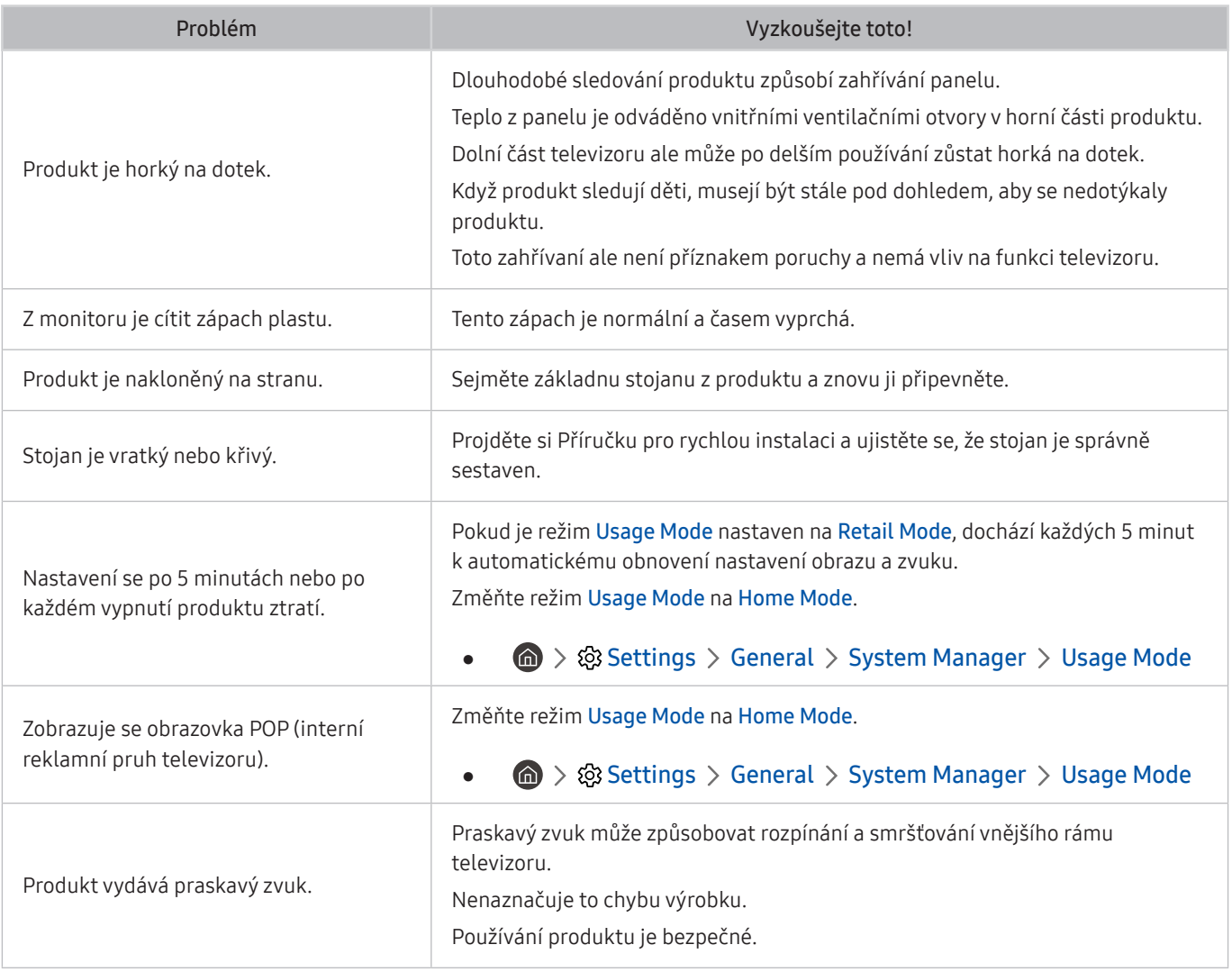

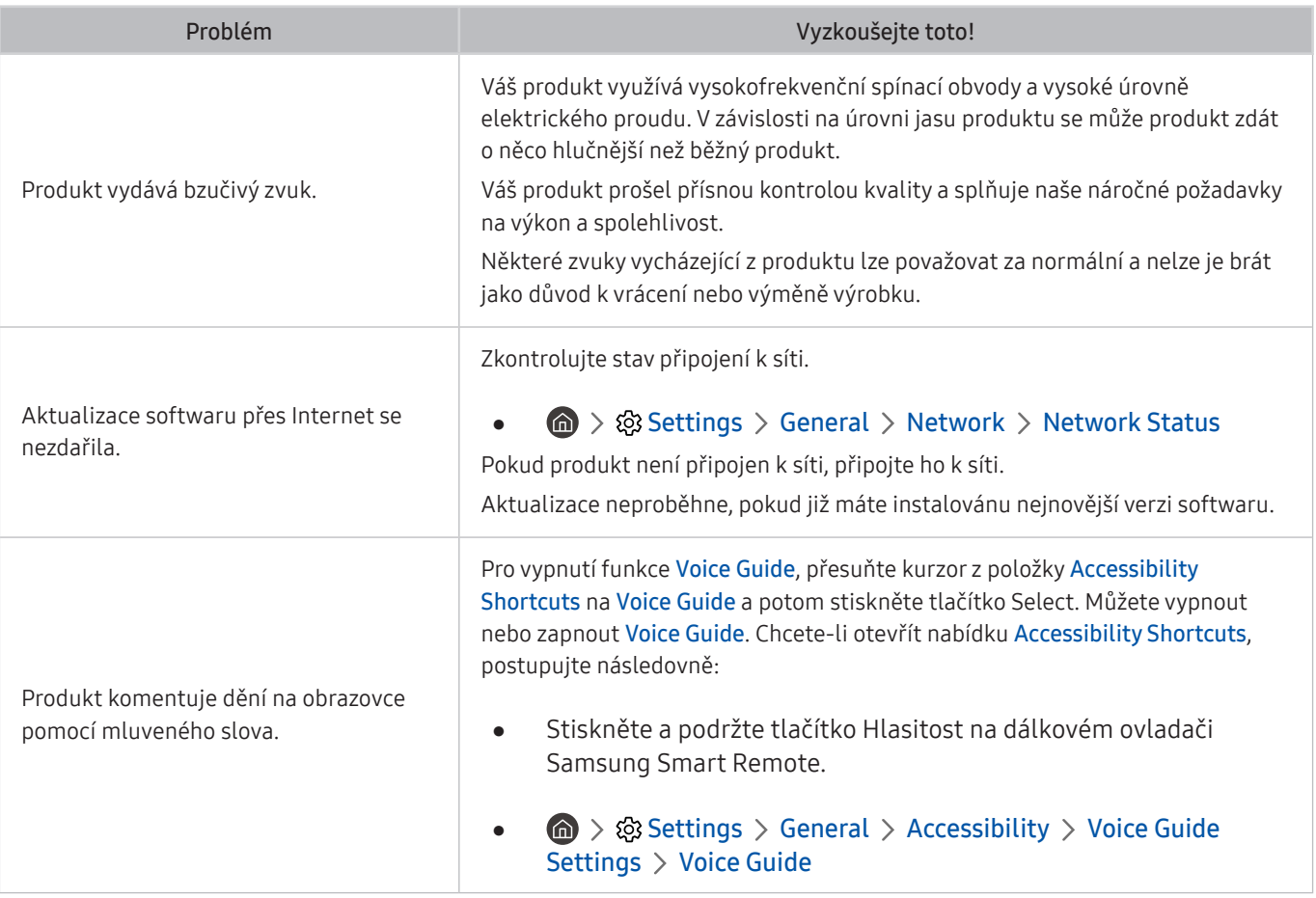

## Diagnostika problémů s provozem produktu

Můžete diagnostikovat problémy s vaším produktem a službou Smart Hub a provést funkce resetování.

#### **<br />**  $\circledR$  **>**  $\circledR$  **Settings > Support > Device Care > Self Diagnosis**

Funkce Picture Test vám pomůže diagnostikovat problémy s obrazem a funkce Sound Test problémy se zvukem. Můžete si také zobrazit informace o síle digitálního vzdušného signálu, otestovat internetové připojení služby Smart Hub a provést resetování služby Smart Hub a televizoru na nastavení z výroby.

- Picture Test
- Sound Test
- HDMI Troubleshooting
- Signal Information
- Smart Hub Connection Test
- **Reset Smart Hub**

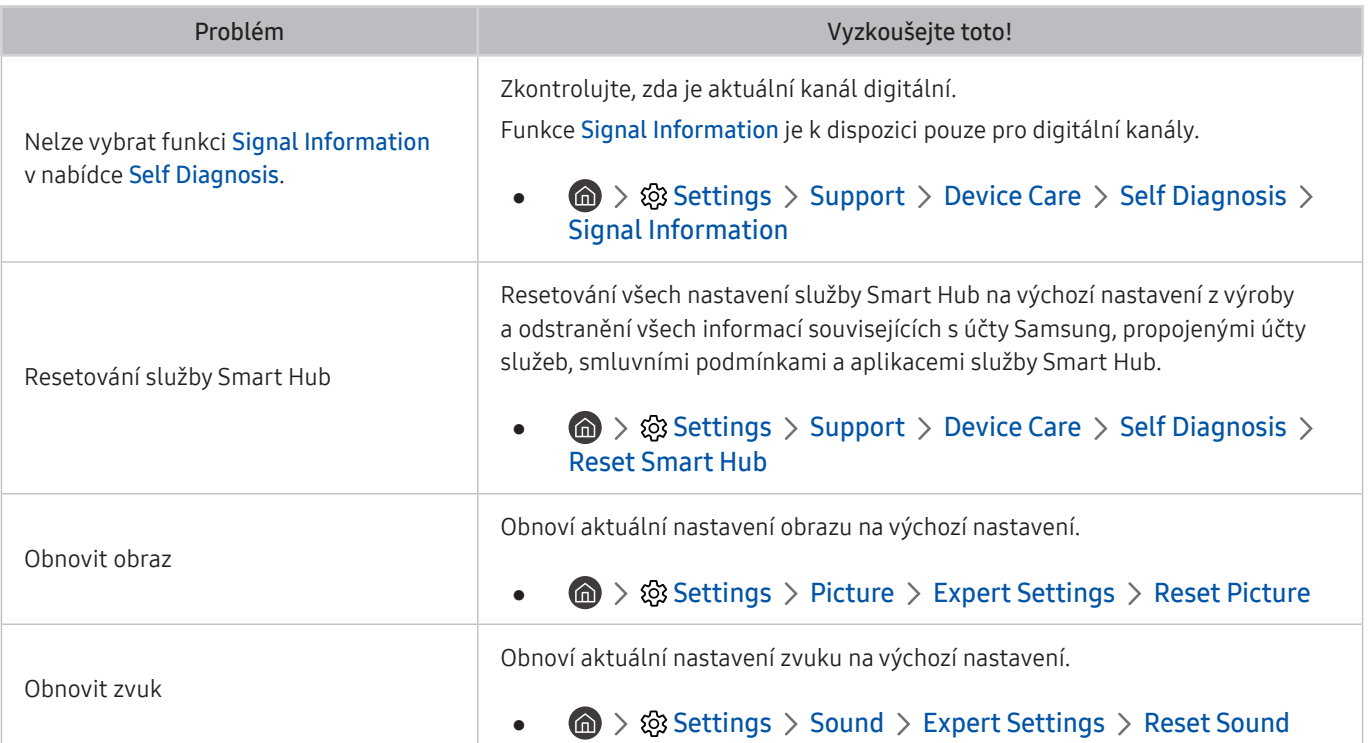

## Získání podpory

Pokud máte s produktem problém, obraťte se o pomoc přímo na společnost Samsung.

#### Získání podpory prostřednictvím funkce Vzdálená správa

#### **圖 > © Settings > Support > Remote Management**

Po odsouhlasení našich smluvních podmínek služby můžete používat funkci Remote Management k přístupu ke Vzdálené podpoře a servisní technik společnosti Samsung může diagnostikovat váš produkt, opravit problémy a aktualizovat software produktu na dálku prostřednictvím webu. Funkci Remote Management můžete zapnout a vypnout.

Tato funkce vyžaduje připojení k internetu.

#### Vyhledání kontaktní údajů servisní podpory

#### **6** > @ Settings > Support > About Monitor

Zde můžete vidět adresu webu Samsung, telefonní číslo linky zákaznické podpory, číslo modelu produktu, verzi softwaru produktu, informace o licenci k softwaru Open Source a další informace, které budete pravděpodobně potřebovat při využívání servisní podpory prostřednictvím telefonního operátora nebo webu společnosti Samsung.

- **T** Informace si můžete zobrazit pomocí přečtení QR kódu vašeho produktu.
- Tuto funkci můžete také zapnout stisknutím a podržením tlačítka  $\Box$  po dobu alespoň 5 sekund. Toto tlačítko podržte stisknuté, dokud se nezobrazí vyskakovací okno s informacemi pro zákazníka.

# Otázky a odpovědi

Další instrukce týkající se nastavení najdete v uživatelské příručce vašeho počítače nebo grafické karty.

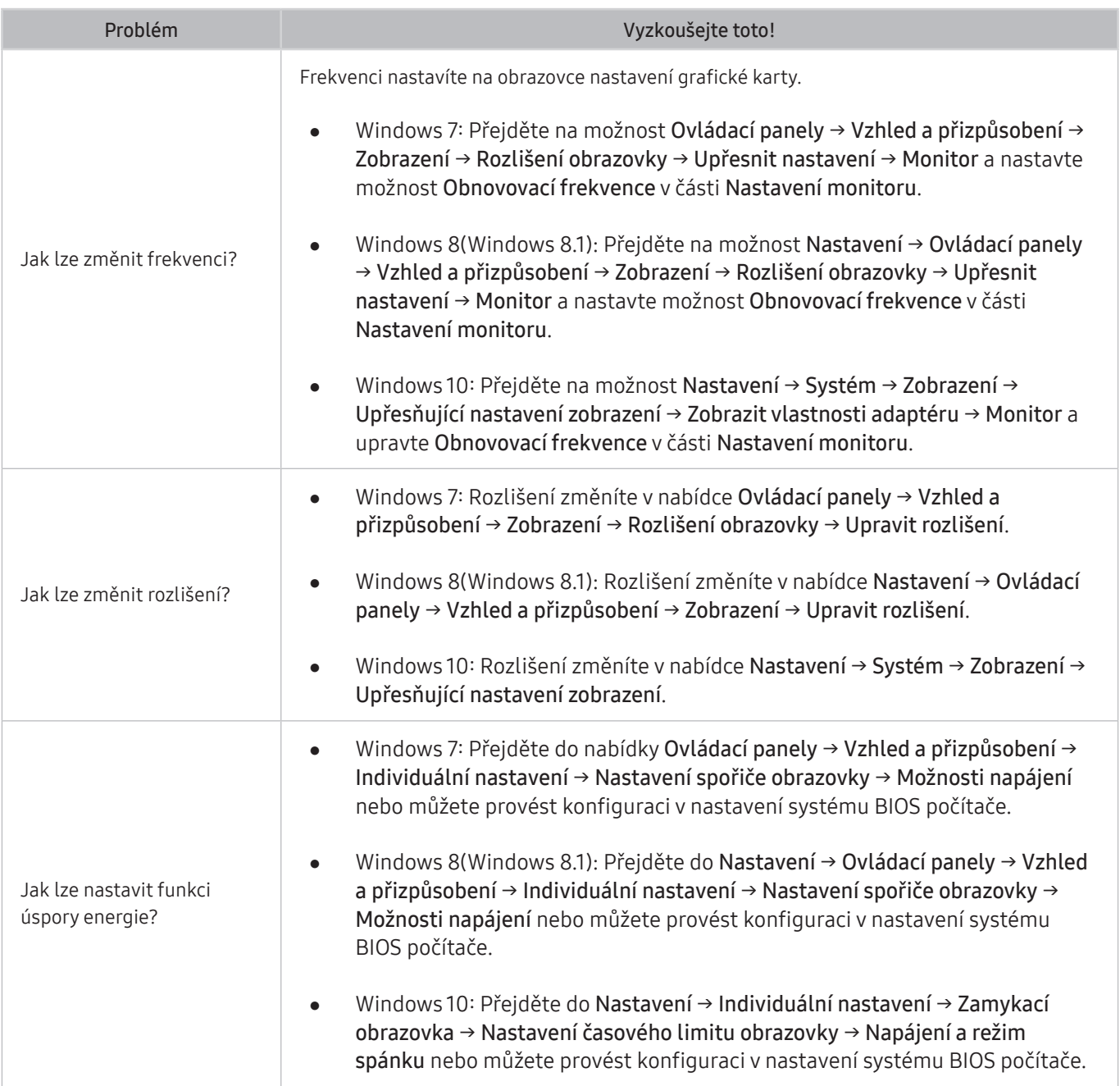

# Specifikace

# Obecné

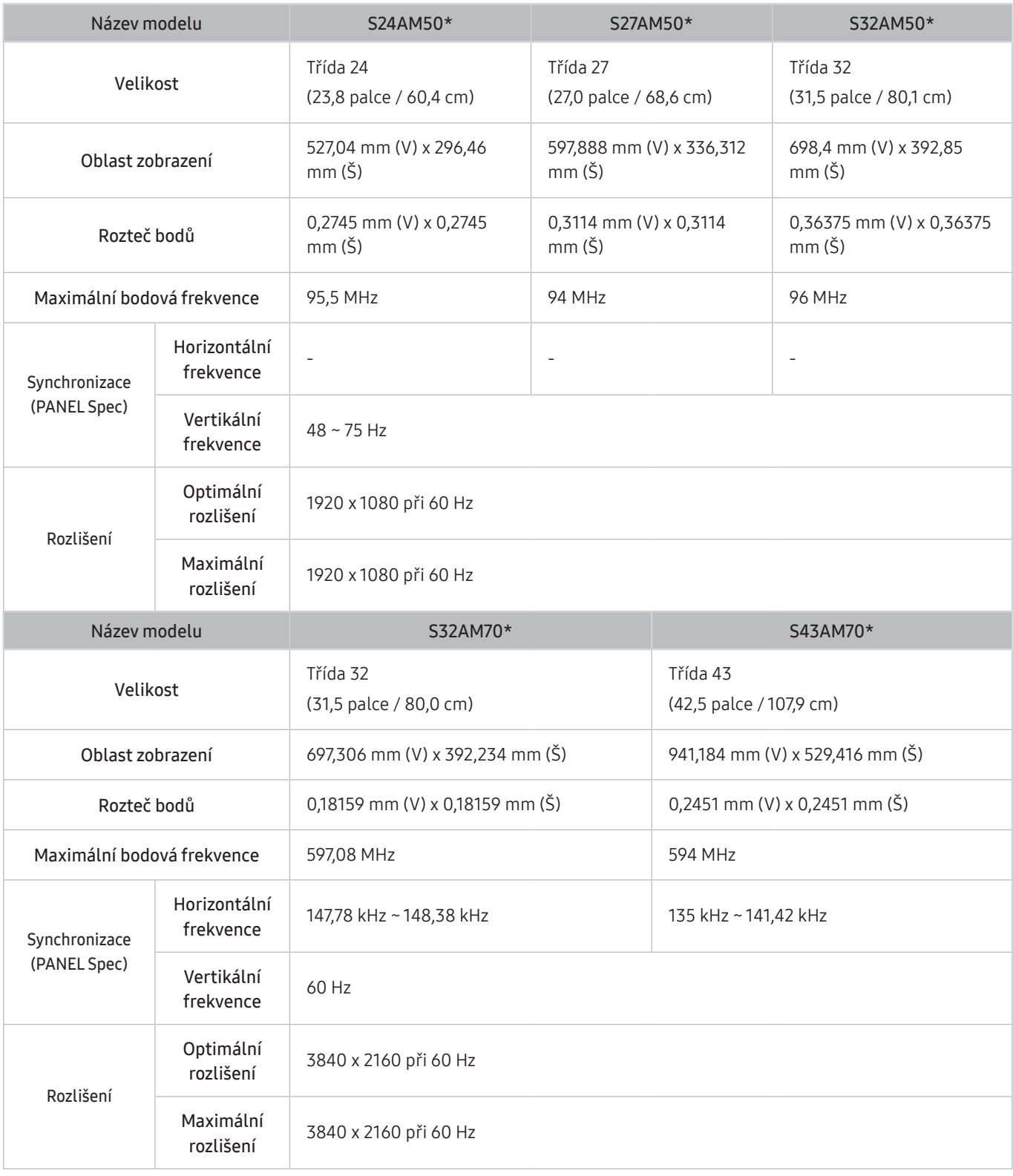

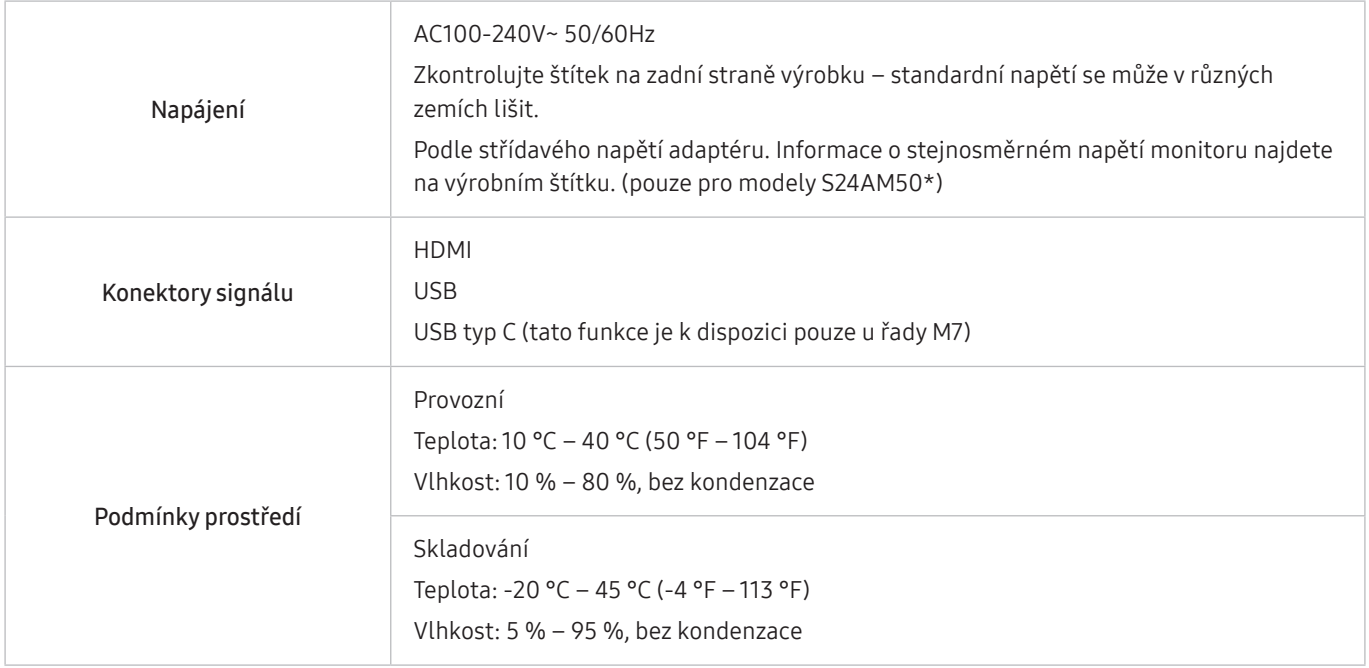

● Plug-and-Play

Tento monitor lze instalovat a používat se všemi systémy kompatibilními s funkcí Plug & Play. Tato funkce pro oboustrannou komunikaci mezi monitorem a počítačovým systémem slouží k optimalizaci nastavení monitoru. Instalace monitoru probíhá automaticky. Instalační nastavení lze v případě potřeby zvolit manuálně.

● Počet bodů panelu (v pixelech)

Z důvodu technického postupu výroby tohoto výrobku může být u tohoto panelu LCD přibližně 1 pixel z milionu jasnější nebo tmavší. Tato skutečnost nemá vliv na funkci výrobku.

- Změna technických parametrů za účelem vylepšení je vyhrazena bez předchozího upozornění.
- Podrobné specifikace telefonu naleznete na webu Samsung.
- Informace z energetického štítku o tomto produktu podle databáze European Product Registry for Energy Labelling (EPREL) naleznete na stránce https://eprel.ec.europa.eu/qr/\*\*\*\*\*\*

přičemž \*\*\*\*\*\* je registrační číslo produktu v databázi EPREL. Registrační číslo naleznete na typovém štítku produktu.

# Příloha

## Odpovědnost za placenou službu (náklady pro zákazníky)

Je-li tato služba požadována, můžeme vám v následujících případech bez ohledu na záruku účtovat za návštěvu servisního technika poplatek.

#### Nejedná se o vadu výrobku

Pokud je potřeba u monitoru provést čištění, nastavení, vysvětlení, opakovanou montáž atd.

- Pokud je servisní technik požádán o pokyny ohledně používání produktu nebo jednoduše nastavuje volby bez nutnosti demontáže výrobku.
- Je-li závada způsobena faktory vnějšího prostředí (internetem, anténou, signál kabelu atd.).
- Pokud dojde k opakované montáži výrobku nebo k dodatečnému připojení zařízení po první montáži zakoupeného výrobku.
- Pokud dojde k opakované montáži výrobku při přesunutí na jiné místo nebo do jiného domu.
- Pokud zákazník požaduje pokyny ohledně použití výrobku jiné společnosti.
- Pokud zákazník požaduje pokyny ohledně použití sítě nebo programu jiné společnosti.
- Pokud zákazník požaduje instalaci softwaru a nastavení výrobku.
- Pokud servisní technik odstraňuje (čistí) nečistoty nebo cizí částice uvnitř výrobku.
- Pokud zákazník požaduje dodatečnou instalaci po zakoupení výrobku prostřednictvím televizního vysílání nebo online.

#### Pokud dojde k poškození výrobku vinou zákazníka

Pokud dojde k poškození výrobku v důsledku nesprávné manipulace nebo opravy prováděné zákazníkem.

Pokud došlo k poškození výrobku v důsledku:

- vnějšího nárazu nebo pádu;
- použití zařízení nebo samostatně zakoupeného výrobku, který nemůže společnost Samsung specifikovat;
- opravy osobou, která není technikem externí servisní společnosti nebo partnerem společnosti Samsung Electronics Co., Ltd.;
- úprav nebo oprav výrobku zákazníkem;
- používání výrobku při nesprávném napětí nebo neschválené elektrické instalaci;
- nedodržení upozornění v uživatelské příručce;

## jiného důvodu

- Pokud dojde k poruše výrobku v důsledku přírodní katastrofy. (bouřka, požár, zemětřesení, povodně atd.)
- Pokud dojde k opotřebení spotřebních součástí. (baterie, toner, zářivka, hlava, vibrační zařízení, lampa, filtr, páska atd.)
- Pokud si zákazník vyžádá službu a výrobek nemá žádnou závadu, může mu být účtován servisní poplatek. Z tohoto důvodu si prosím nejprve pročtěte uživatelskou příručku.

## Licence

Zkontrolujte informace o licencích a ochranných známkách, které se vztahují k tomuto produktu.

## **DOLBY AUDIO**

Manufactured under license from Dolby Laboratories. Dolby, Dolby Audio, Pro Logic, and the double-D symbol are trademarks of Dolby Laboratories.

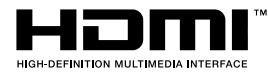

The terms HDMI and HDMI High-Definition Multimedia Interface, and the HDMI Logo are trademarks or registered trademarks of HDMI Licensing Administrator, Inc. in the United States and other countries.

Open Source License Notice

To send inquiries and requests for questions regarding open sources, contact Samsung Open Source (http:// opensource. samsung.com)

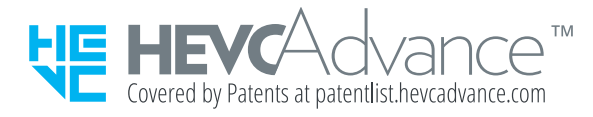

## **WEEE**

## Správná likvidace výrobku (Elektrický a elektronický odpad)

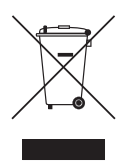

(Platí pro země s odděleným systémem sběru)

Toto označení na výrobku, jeho příslušenství nebo dokumentaci znamená, že výrobek a jeho elektronické příslušenství (například nabíječku, náhlavní sadu, USB kabel) je po skončení životnosti zakázáno likvidovat jako běžný komunální odpad. Možným negativním dopadům na životní prostředí nebo lidské zdraví způsobeným nekontrolovanou likvidací zabráníte oddělením zmíněných produktů od ostatních typů odpadu a jejich zodpovědnou recyklací za účelem udržitelného využívání druhotných surovin.

Uživatelé z řad domácností by si měli od prodejce, u něhož produkt zakoupili, nebo u příslušného městského úřadu vyžádat informace, kde a jak mohou tyto výrobky odevzdat k bezpečné ekologické recyklaci.

Podnikoví uživatelé by měli kontaktovat dodavatele a zkontrolovat všechny podmínky kupní smlouvy. Tento výrobek a jeho elektronické příslušenství nesmí být likvidován spolu s ostatním průmyslovým odpadem.

#### Správná likvidace baterií v tomto výrobku

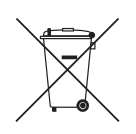

(Platí pro země s odděleným systémem sběru)

Tato značka na baterii, návodu nebo obalu znamená, že baterie v tomto výrobku nesmí být na konci své životnosti likvidovány společně s jiným domovním odpadem. Případně vyznačené symboly chemikálií Hg, Cd nebo Pb upozorňují na to, že baterie obsahuje rtuť, kadmium nebo olovo v množství překračujícím referenční úrovně stanovené směrnicí ES 2006/66.

Pokud baterie nejsou správně zlikvidovány, mohou tyto látky poškodit zdraví osob nebo životní prostředí.

Pro ochranu přírodních zdrojů a pro podporu opakovaného využívání materiálů oddělte, prosím, baterie od ostatních typů odpadu a nechte je recyklovat prostřednictvím místního bezplatného systému zpětného odběru baterií.